## การวิเ คราะห์และแปลผลข้อมูล

บทที่ ๙

บทนี้จะแสดงถึงวิธีการป้อนข้อมูลตามวิธีของการวิเคราะห์ข้อมูลแต่ละชุดของแต่ละโปรแกรม และแสดงผลลัพธ์ที่ได้จากโปรแกรมทุกโปรแกรมตลอดจนการแปลผลลัพธ์ที่ได้จากแต่ละโปรแกรมโดยจะ แสดงถึงการวิเคราะห์ดังนี้

๑. การวิเคราะห์การถดถอยเชิงพทุแบบเชิงเส้น (Multiple Linear Regression Analysis) โดยใช้โปรแกรม STATPAK

๒. การวิเคราะห์แนวโน้มโดยใช้โปรแกรม STATPAK

๓. การวิเคราะห์แนวโน้มแบบพาราโบลา (Parabola trend) โดยใช้โปรแกรม **STATPAK** 

๔. การวิเคราะห์การถด<mark>ถอยเชิงพทุแบบเชิงเส้นโดยใช้</mark>โปรแกรม STATISTICS with **DATSY** 

๕. การวิเคราะห์แนวโน้มโดยใช้โปรแกรม STATISTICS with DAISY

๖. การวิเคราะห์อนุกรมเวลาแบบคลาสสิค (Classical Time Series Analysis) โดยใช้โปรแกรม TSER3

๗. การวิเคราะห์โดยใช้เทคนิคการทำให้เรียบแบบเอกซ์โปเนนเซียล (Exponential Smoothing Technique) โดยใช้โปรแกรม TSER3

ในการวิเคราะห์ทั้ง ๗ แบบข้างต้น จะขออธิบายแต่ละวิธีและโปรแกรมดังนี้

# ๔.๑ <u>การวิเคราะห์กา</u>รถ<u>ดถอยเชิงพทุแบบเชิงเส้นโดยใช้คำสั่ง MLINREG ของโปรแกรม STATPAK</u>

การวิเคราะห์การถดถอยเชิงพหุแบบเชิงเส้นโดยใช้โปรแกรม STATPAK จะใช้ File คำสั่งที่ชื่อ MLINREG เพื่อหารูปแบบ (Model) ของสมการที่ดีที่สุดเพื่อที่จะนำไปพยากรณ์ข้อมูล ในอนาคต โดยการวิเคราะห์นี้จะใช้ข้อมูลที่แสดงในตารางที่ ๑ เป็นตัวแปรไม่อิสระ (Dependent variable) และข้อมูลที่แสดงในตารางที่ ๒ เป็นตัวแปรอิสระ (Independent variable) โดยกำหนดให้

<u>ตัวแปรไม**่อิสร**ะ</u>

Y

คือ ปริมาณปลาทั้งหมดที่นำขึ้นมาจำหน่าย ณ ทำขึ้นปลาต่าง ๆ (พันตัน)

<u>ตัวแปรอิสระ</u>

คือ จำนวนเรือที่จดทะเบียนการมีไว**้ในครอบครองซึ่งเครื่องมือบางชนิด (ร**้อยลำ)  $X_1$ 

(หมื่นครั้ง)

ทือ จ**ำนวนเที่ยวในการออกจับ**ปลา (พันเที่ยว)  $\mathbf{x}_2$ 

คือ จ**ำนวนวันออกจับป**ล<mark>า</mark>  $X_{\mathbf{R}}$ (พีนวัน)

และ

 $\mathbf{x}_4$  คือ จำนวนครั้งในการกู้อวน

ดั้งแต**่ปี** ๒๕๑๗-๒๕<mark>๒</mark>๔

<u>ตารางที่ ๔</u> แสดงข้อมูลตัวแปรไม<mark>่อิสระ (y) และตัวแปรอิสระ (x<sub>i</sub> , i=1, 2, 3, 4</mark>)

Y  $x_1$  $x_{2}$  $x_3$  $x_{4}$ ຕແຜ່ ຍາຍ  $55.9n$  $9666.909$ ේ. ඉං දේ ඉර් ඉ dno.noo non Cac  $M \times 5m$  $100C$ .  $600$ ondol. <<< GCR.bRO9  $550.698$ ๙๓.๙๙ かくべいにゅく ๑๕๔๓.๑๕๓ ๕๓๑.๔๓๓๗ ಣ್ಣಣ್ . ನಡೆದ ඉ dod.des boob. <nw ≪່ລິຕ່∙ ຕ່⊚ຕ **99⊄•ON ୭** ଜଣେ । ຕ່ຕ໔.ແ່២໕ຕ  $0055.600$ คีสัญ คีสัญ ාකල , ඉය  $959.65$ bko. obka **ඉඉඉද . ෆ් ඉ**o ඉඳ් රැව. ඉහිරි  $9$ bne.obo ง๑๘.๐๓๗๕ ා විසි . රේෂ් ෆ **つよぐ , のの**  $55.5$ ค่อสัง . อัน ๑ ຈ່ຈ<່ຈຸ• ຈຸຕ cod.ocod ๑๔๗.๒๓  $550.969$ ාහත , රුද්

โดยจะทำการศัดเลือกตัวแปรอิสระตัวใดบ้างที่มีความสัมพันธ์และสามารถอธิบายตัวแปร ไม่อิสระได้ เพื่อให้ได้สมการที่สามารถอธิบายตัวแปรไม่อิสระที่ดีที่สุด มีขั้นตอนดังนี้

<u>ขั้นที่ ๑</u> หาสมการถดถอยระหว**่**างตัวแปรไม**่อิสระ (Y) กับตัวแปรอิสระ (X<sub>;</sub>) ๒ ตัว** คือ Y กับ  $x_1, x_2, y$  กับ  $x_1, x_3, y$  กับ  $x_1, x_4, y$  กับ  $x_2, x_3, y_1$ 

 $\mathtt{Y}$  กับ  $\mathtt{X}_2$ , $\mathtt{X}_4$  และ  $\mathtt{Y}$  กับ  $\mathtt{X}_3$ , $\mathtt{X}_4$  แล้วพิจารณาสมการใดเป็นสมการที่ดีที่สุด

- จากขั้นที่ ๑ เมื่อได้สมการร<mark>ะหว่าง Y</mark> กับ X กู่ใดเป็นสมการที่ดีที่สุด แล้วเพิ่มตัวแปรอิสระ <u>ขั้นที่ ๒</u> (x, ) ที่เหลือเข้าไปอีก <mark>๑ ตัวแปร แล</mark>้วพิจารณาสมการใดเป็นสมการที่ดีที่สุดร*ะ*หว่างตัวแปร ไม่อิสระกับตัวแปรอิสระ ๓ ตัวแปร
- จากขั้นที่ ๒ เมื่อได้สมก<mark>ารที่</mark>ดีแล้ว <mark>เพิ่มตัวแปรที่เหลืออีก ๑ ตั</mark>วแปรเข**้าไปในสมการ** ขั้นที่ ๓
- <u>ขั้นที่ ๔</u> พิจารณาสมการที่ได้จากขั้นที่ ๑ ถึงขั้นที่ ๓ <mark>ว่า</mark>สมก<mark>ารใดที่เห</mark>มาะสมที่สุดเพียงสมการเดียว เพื่อที่จะนำมาพยากรณ์ Y ต่อไป

ในแต**่ละขั้นตอนจะอธิบายวิธีการป**้อนข้อมูลและการแปลผลลัพธ์ที่ได้ดังนี้

- <u>ขั้นที่ ๑</u> ๑) หาสมการถดถอยระหว**่างตัวแปรไม่อิสระ (Y) กับตัวแปรอิสระ** x<sub>1</sub> และ  $X_2$  ดังนี้
	- ๑.๑ หลังจาก "COLD BOOT" เรียบร้อยแล้ว จะปรากฏอักษร  $A > 1$

จ.๒ ป้อน file คำสั่ง EMBASIC หรือ MBASIC4 หรือ MBASIC5 เช่นถ้าบ้อน EMBASIC แล้วกด RETURN บนจอจะปรากฏ BASIC-Version 5.211 Copyright 1981 (C) Vector Graphic Copyright 1977, 78, 79, 80(C) by Microsoft 24391 bytes free OK

ግ ኖ

## $I1740019X$

๑.๓ นำแผ่น CP/M ออกใส่แผ่น STATPAK ใส่ในเครื่องขับจานแม่เหล็กป้อน คำสั่ง RUN "MLINREG" (การเรียก file MLINREG มาใช้งาน) แล้ว กด RETURN บนจอจะปรากฏข้อความ

 $\rightarrow$  MULTIPLE LINEAR REGRESSION  $\leftarrow$ 

Input from Keyboard or File (K,F)?

๑.๔ ป้อนอักษร K หรือ F แล้วกด RETURN

K หมายถึง ป้อนข้อมูลทางแป้นพิมพ์ (Keyboard)

F หมายถึง บ้อนข้อมูลทางแพ้มข้อมูล (ข้อมูลที่เก็บไว**้ในแผ่นจานแม่เหล็ก** ที่สร้างขึ้นโดยใช้ File คำสั่งที่ชื่อว่า MAKE ดได้ในบทที่ ๓) ในที่นี้ เราจะกล่าวถึงการป้อนข้อมูลโดยใช้แป้นพิมพ์ เท**่**านั้น ป้อนอักษร K แล้วกด RETURN บนจอจะปรากฏข้อความ Maximum # of data point =  $16$ Enter data points. Separate Values on same with spaces. Null entry terminates

 $1-$ 

ในคำสั่ง MLINREG กำหนดให้ตัวแปรไม่อิสระ (Y) มีข้อมลได้ ๑๖ ตัว ๑.๕ ป้อนข้อมูลตัวแปรไม่อิสระ (Y) โดยแยกข้อมูลแต**่ละตัวด้วยช**้องว**่**าง (space) การป้อนข้อมูล เป็นดังนี้

 $1 - 354.220$ 367.545 967.713 \ 1226.183 660.519 1234.020

7- 1218.953 1260.944

แล้วกด RETURN บนจอจะปรากฏข้อความ

A

### # OF DATA POINTS =

Enter the values for the Independent Variables  $(X-Matrix)$ . It is suggested that you enter them in 8 lines of P values, where P is the number of columns in your X-Matrix.

Maximum # of data points  $\equiv$ 256

Enter data points. Separate values on same line with spaces. Null entry terminates.

๑.๖ ป้อนข้อมูล  $X_1$  และ  $X_2$  ลงไป โดยแยกด้วยซ้องว่าง (space) เมื่อป้อนข้อมูล  $x_1$  และ  $x_2$  ครบใน 1 บรรทัดแล้วกด RETURN ทุกครั้ง การป้อนข้อมูลเป็นดังนี้

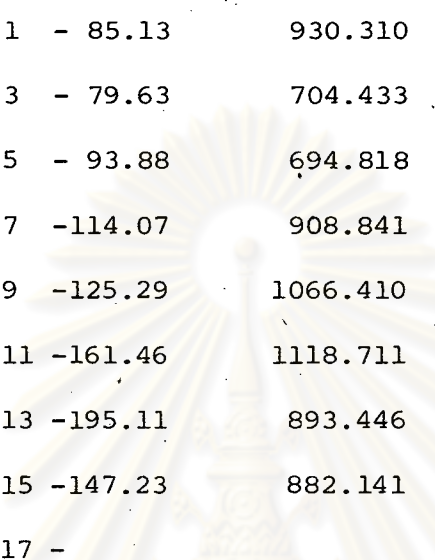

เมื่อป้อ<mark>นข</mark>้อมูลจนครบแล**้วกด RETURN ข้ำอีกครั้ง บนจอจะปรากฏ** # OF DATA POINTS = 16 Output to Screen, Printer, File - or Quit (S, P, F, Q)? โปรแกรมจะถามว่าต้องการให้ผลลัพธ์ที่คำนวญออกทางเครื่องแสดงผล (Output) แบบไหนหรือหยุดทำงาน (Q) - S. หมายถึงให**้ผลสัพธ์ออกทางจอภาพ** หมายถึงให้ผลลัพธ์ออกทาง เครื่องพิมพ์  $-$  P

หมายถึงให้ผลสัพธ์เก็บไว้ใน file (เก็บในแผ่นจานแม**่เหล็ก**)

ป้อน P แล้วกด RETURN บนจอจะปรากฏ Page Header:

ป้อนชื่อหัวกระดาษลงไปแล้วกด RETURN จะได้ผลลัพธ์ดังตารางที่ ๔

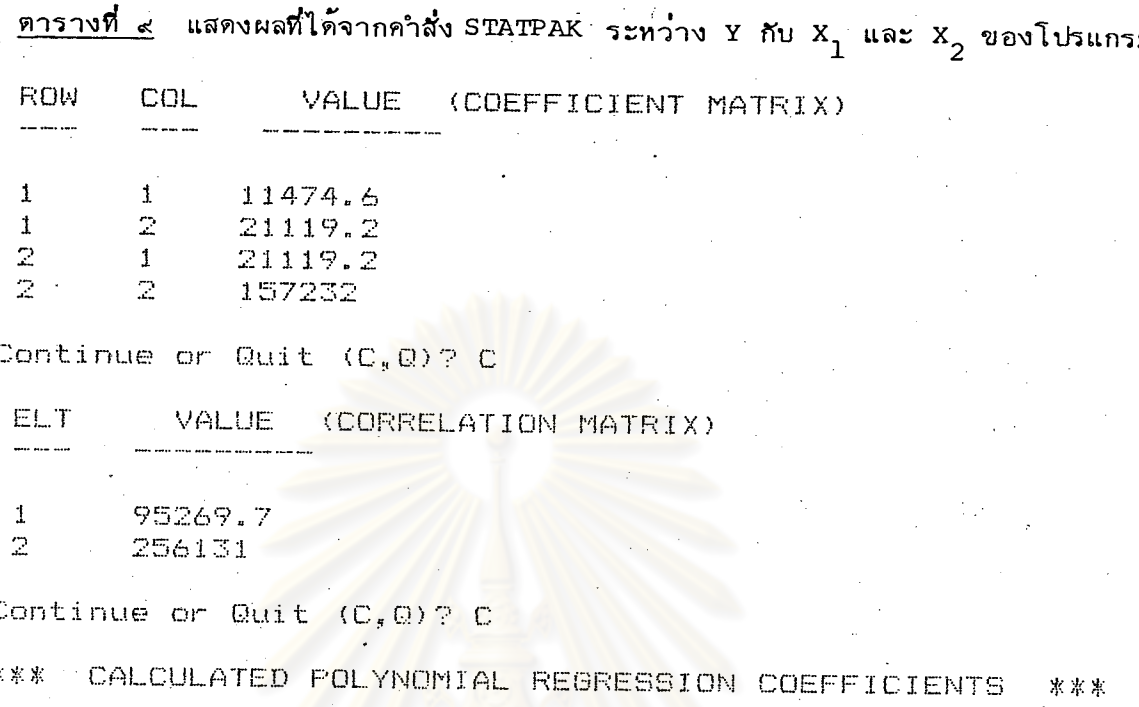

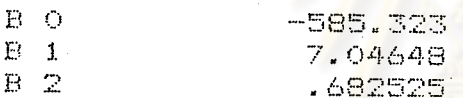

ſ

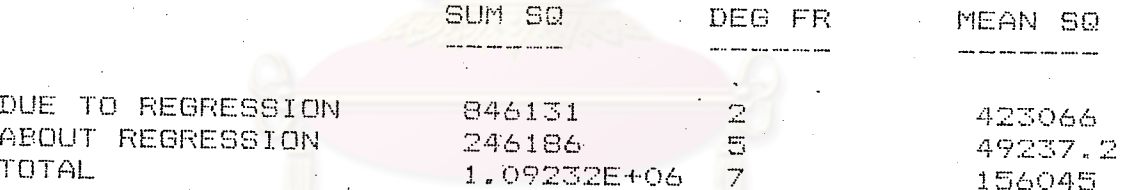

จากตารางที่ ๙ ค่ำ COEFFICIENT MATRIX ที่ได้จากคำสั่ง MLINREG คำนวณได้ จากสูตร

$$
\sum_{k=1}^{n} x_{ik} x_{jk} - n\overline{x}_{i} \overline{x}_{j'}
$$

เข่นค่ำ ๑๑๔๗๔.๖ ที่มาจากแถวที่ ๑ สฺดมภ์ที่ ๑ คำนวณจาก

$$
\sum_{k=1}^{8} x_{1k}^{2} - 8x_{1}^{2}
$$

.<br>คำ ๒๑๑๑๙.๒ ที่มาจากแถวที่ ๑ สตมภ์ที่ ๒ คำนวณจาก

8<br> $\sum_{k=1}^{8} x_{1k} x_{2k} - 8 \bar{x}_1 \bar{x}_2$ 

 $\ldots$  (1)

ค่ำ CORRELATION MATRIX ที่ได้ คำนวณได้จากสูตร

 $\sum_{k=1}^{\sum} x_{ik} y_k - n\overline{x}_i \overline{y}$ . (2)

เข้นค่ำ ๙๕๒๖๙.๗ ที่มาจากแถวที่ ๑ (ELT = Element ที่ ๑) คำนวณจาก

 $\sum_{k=1}^{\bar{z}} x_{1k}^2 + 8 \bar{x}_1 \bar{y}$ 

.<br>ค<sup>ำ</sup> ๒๕๖๑๓๑ ที่มาจากแถวที่ ๒ คำนวณจาก

$$
\sum_{k=1}^{8} x_{2k} y_{k} - 8\overline{x}_{2} \overline{y}
$$

๒) หาสมการถดถอยระหว<mark>่างตัวแปรไม่อิสระ (Y) กับตัวแปรอิสระ X<sub>1</sub> และ X<sub>3</sub> จะมีขั้น</mark> ตอนในการป้อนข้อมูลเหมือนกับข้างต้น <mark>แต่แตกต่างในข้อ ๑.๖ คือ ป้อนข้อม</mark>ูล X<sub>1</sub> และ X<sub>3</sub> ิลงไปแทน ได้ผลลัพธ์ดังต<mark>าร</mark>าง<mark>ที่ ๑๐ </mark>

<u>ตารางที่ ๑๐</u> แสดงผลที่ได้จาก<mark>กำสั่ง MLINREG ระหว่าง</mark> Y กับ X<sub>1</sub> และ X<sub>3</sub>

ของโปรแกรม STATPAK

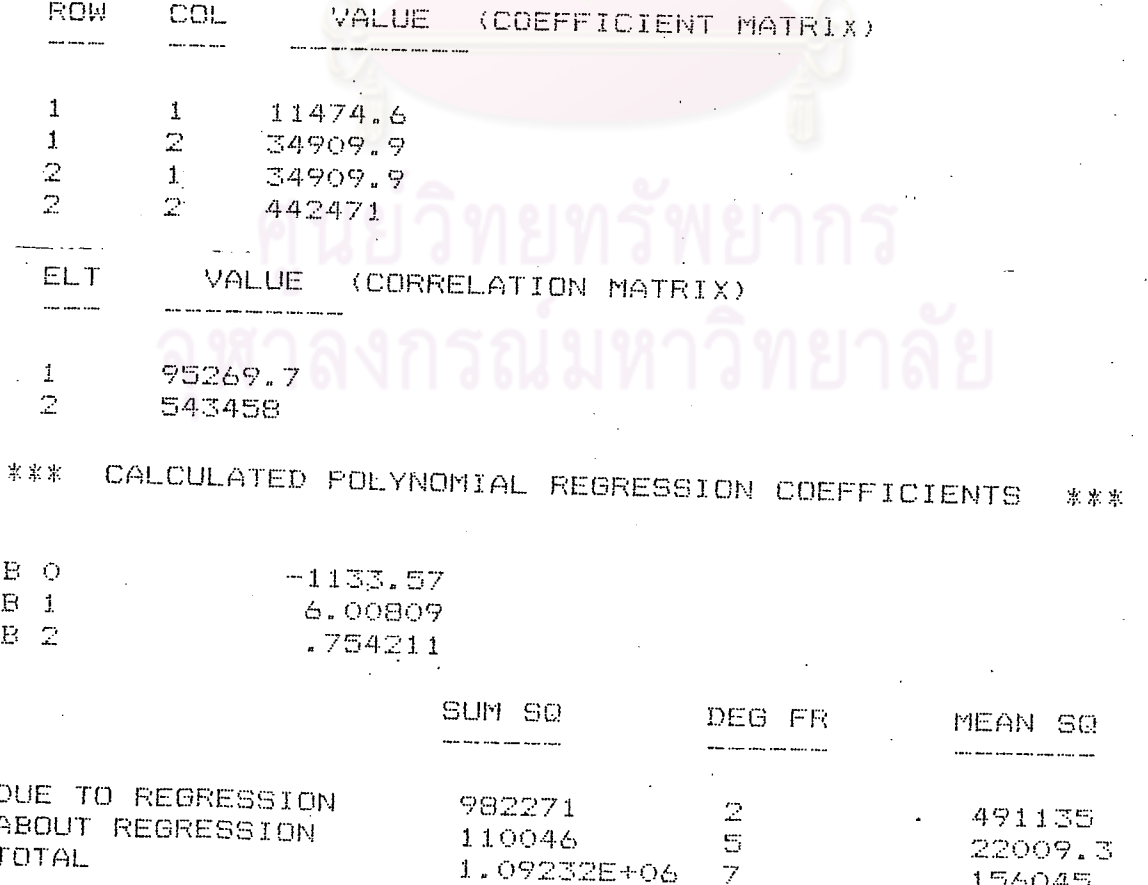

156045

ค่ำ COEFFICIENT MATRIX และค่ำ CORRELATION MATRIX จากต่ารางที่ ๑๐ คำนวณจากสมการ  $(1)$  และ  $(2)$ 

๓) หาสมการถดถอยระหว**่**างตัวแปรไม**่อิสระ (Y) กับตัวแปรอิสระ**  $\mathrm{x}_{_1}$  และ  $\mathrm{x}_{_4}$  ได้ ผลลัพธ์ศังตารางที่ ๑๑

<u>ตารางที่ ๑๑</u> . แสดงผลที่ได้จากคำสั่ง MLINREG ระหว่าง Y กับ X<sub>1</sub> และ X<sub>4</sub> ของ

โปรแกรม STATPAK

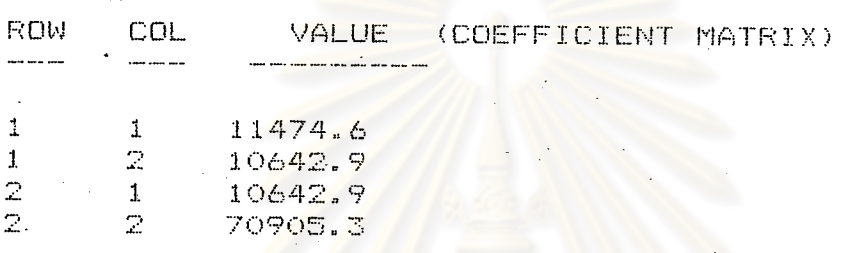

Continue or Quit (C,Q)?

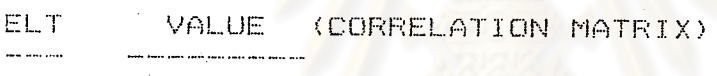

 $\mathbf{1}$ 95269.7  $\mathbb{Z}$ 173325

DUE TO REGRESSION

ABOUT REGRESSION

Continue or Quit  $(C, Q)$  ? C

\*\*\* CALCULATED POLYNOMIAL REGRESSION COFFE **IENTS** 米米米

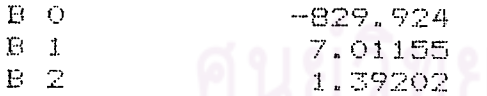

 $B<sub>2</sub>$ 

TOTAL

SUM SO

909260

183057

1.09232E+06

DEG FR

t.

 $\overline{7}$ 

MEAN SO

454630 3661T.4 156045

๔) หาสมการถดถอยระหว**่**างตัวแปรไม**่**อิสระ (Y) กับตัวแปรอิสระ  $x_2$  และ  $x_3$ 

ได้ผลลัพธ์ดังตารางที่ ๑๒

<u>ตารางที่ ๑๒</u> แสดงผลที่ได้จากคำสั่ง MLINREG ระหว**่าง Y กับ**  $X_2$  **และ**  $X_3$  **ของ** 

โปรแกรม STATPAK

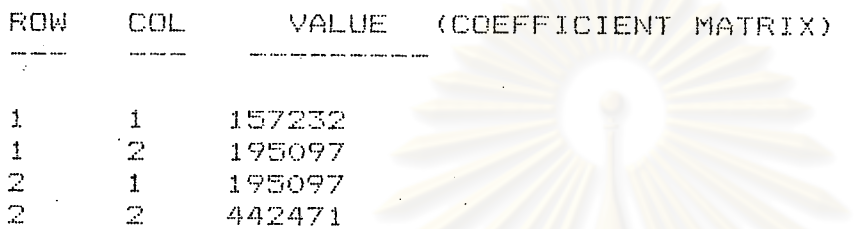

ELT. VALUE (CORRELATION MATRIX) 

256131<br>543458  $\mathbf{1}$  $\mathbb{R}^2$ 

Continue or Quit  $(C, Q)$ ? C

CALCULATED POLYNOMIAL REGRESSION  $\mathbb{X} \times \mathbb{X}$ **COEFFICIENTS** 来来来

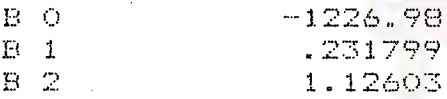

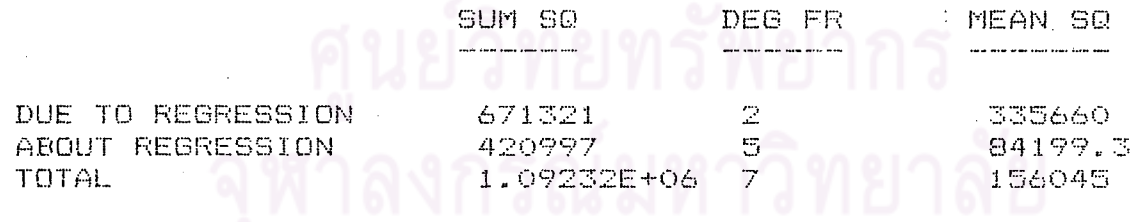

 $\,$ ๕) หาสมการถดถอยระหว่างตัวแปรไม่อิสระ (Y) กับตัวแปรอิสระ  $\rm{x}_2$  และ  $\rm{x}_4$  ได้ผลลัพธ์

ดังตารางที่ ๑๓

<u>ตารางที่ ๑๓</u> แสดงผลที่ได้จากคำสั่ง MLINREG ระหว**่**าง Y กับ X<sub>2</sub> และ X<sub>4</sub>

ของโปรแกรม STATPAK

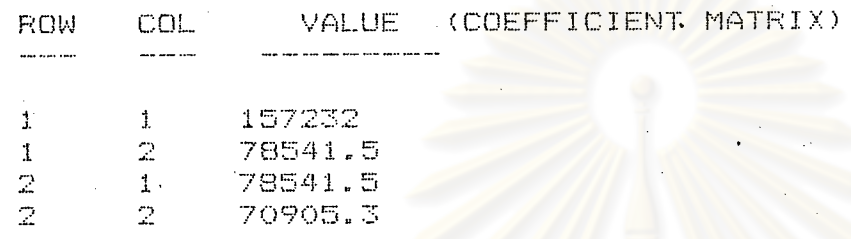

Continue or Quit  $(C, Q)$ 

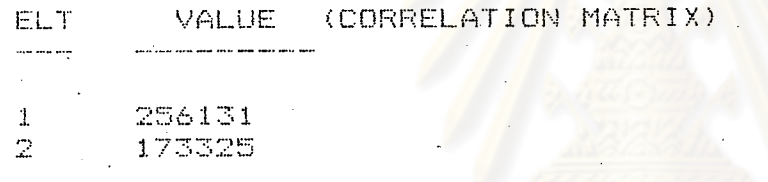

Continue or Quit  $(C, Q)$ ? C

CALCULATED POLYNOMIAL REGRESSION \*\*\* \*\*\* COFFEICIENTS

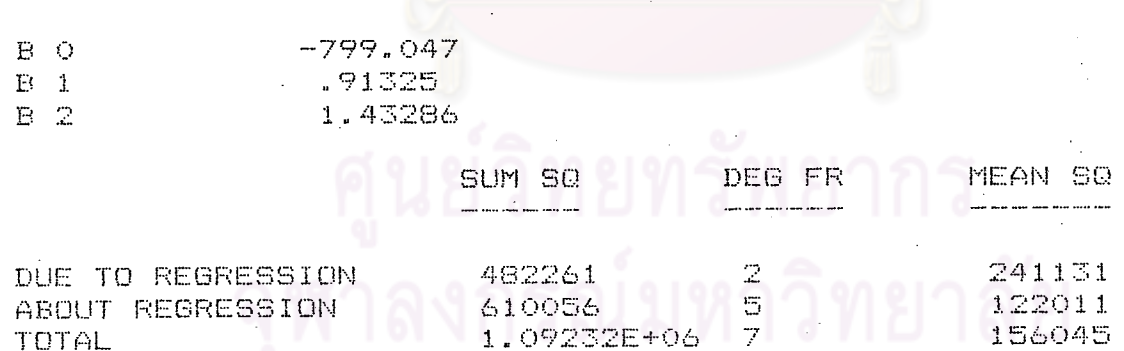

ึง) หาสมการถดถอยระหว่างตัวแปรไม่อิสระ (Y) กับตัวแปรอิสระ  $\mathbf{x}_{3}$  และ  $\mathbf{x}_{4}$ 

ได้ผลลัพธ์ศังตารางที่ ๑๔

<u>ตารางที่ ๑๔</u> แสดงผลที่ได้จากคำสั่ง MLINREG ระหว่าง Y กับ X<sub>3</sub> และ X<sub>4</sub> ของโปรแกรม STATPAK

VALUE (COEFFICIENT MATRIX) **ROW COL** 

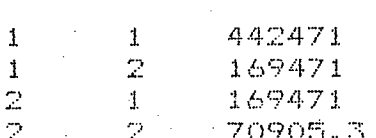

Continue or Quit  $(C, Q) \geq C$ 

(CORRELATION MATRIX) ELT **VALUE** 

543458 -1 173325  $\overline{2}$ 

Continue or Quit (C,Q)? C

CALCULATED POLYNOMIAL REGRESSION **OEFFICIENTS** 家案案 医出生

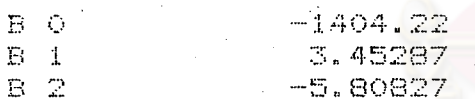

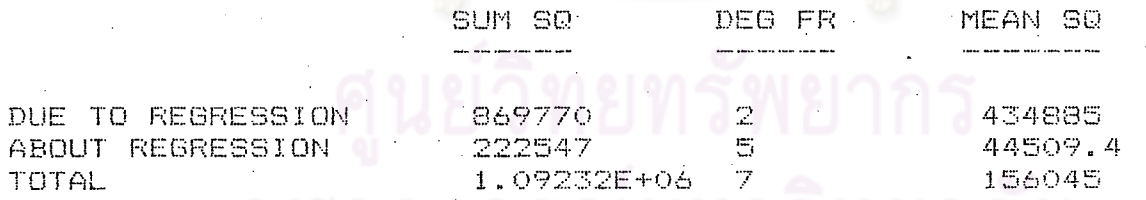

จากตารางที่ ๙, ๑๐, ๑๑, ๑๒, ๑๓ และ ๑๔ ได้คำสัมประสิทธิ์ความถดถอย (Regression Coefficient) สมการถดถอย ค่ำสถิติ F(F-test) และค่ำสัมประสิทธิ์แห**่งการกำหนด (Coefficient** of determination) หรือ R-square ดังนี้

จากตารางที่ ๙ สมการถดถอยคือ

 $-585.323 + 7.04648X_1 + 0.682525X_2$  $\mathbf Y$ 

8.5924 423066<br>49237.2 846131<br>1092320  $R^2$  =  $0.7746$   $(3)$ 

<u>จากตารางที่ ๑๐</u> สมการถดถอยคือ  $-1133.57 + 6.00809X_1 + 0.754211X_3$  $(4)$  $\mathbf{Y}$  $\frac{491135}{22009.3}$  $= 22.3149$  $\mathbf F$  $\rm{_R}^2$ 982271<br>1092320 0.8993 <u>จากตารางที่ ๑๑</u> สมการถดถอยคือ  $-829.924 + 7.01155X_1 + 1.39202X_4$  $(5)$  $\mathbf Y$  $\frac{454630}{36611.4}$ 12.4177  $\mathbf{F}$ 909260<br>1092320  $R^2$ 0.8324 จ<u>ากตารา</u>งที่ ๑๒ สมการถดถอยคือ  $-1226.98 + 0.231799x_2 + 1.12603x_3$ . . . . . . . . . . . (6)  $\mathbf Y$ 335660<br>84199.3 3.9865  $\overline{\mathrm{F}}$  $\mathrm{R}^2$ 671321<br>1092320 0.6146 จากตารางที่ ๑๓ สมการถดถอยคือ  $-799.047 + 0.91325X_2 + 1.43286X_4$  $\ldots(7)$  $\mathbf Y$  $\frac{241131}{122011}$ 1.9763  $\overline{\mathrm{F}}$  $\frac{482261}{1092320}$  $R^2$ 0.4415 จากตา<u>รางที่ ๑๔</u> สมการถดถอยคือ  $-1404.22 + 3.45287X_3 - 5.80827X_4$ . . . . . . . . . . . (8)  $\mathbf Y$ 434885<br>44509.4 9.7706  $\mathbf F$  $\equiv$ 

869770<br>1092320  $R^2 =$ 0.7963  $=$ 

ፈፈ

การศัดเลือกสมการใดเป็นสมการที่ เหมาะสมต้องทดสอบความ เป็นนัยสำคัญก่อน

สมมติฐานทางสถิติ

์ ตัวแปรอิสระในสมการแต**่**ละตัวไม**่มีความสัมพันธ**์กับตัวแปรไม**่อิสร**ะ  $H_2$ :

ตัวแปรอิสระในสมการมีความสัมพันธ์กับตัวแปรไม่อิสระ  $H_{n}$  :

<u>การตัดสินใจ</u> จะปฏิเสธสมมติฐาน អ<sub>o</sub>ถ้า F ที่คำนวญได**้**มากกว**่า F จากตารางที่ระดับนัยส**ำคัญ (α)  $0.05$ ( $F^{0.05}_{2,5}$  = 5.79) และพิจารณาสมการที่ให้ค่า  $R^2$  สูงที่สุด

จากสมการที่ (3), (4), (5), (6), (7), และ (8) จะเห็นได้ว่า สมการที่ (4) ได้ค่ำ F = 22.3149 มากกว**่า F จากดารางและค่ำ**  $R^2$  **= 0.8993 สูงที่สุด ดังนั้นจะใช้ตัวแปร**  $X$ และ x<sub>3</sub> เป็นหลักในการเพิ่มตัวแปรที่เหลือลงไปทีละตัว

<u>ขั้นที่ ๒</u> การป้อนข้อมูลกระทำเหมือนขั้นที่ ๑ โดย เป็นการป้อนข้อมูลตัวแปรอิสระที่เหลือ เข้าไปอีก ๑ ตัวแปร โดยใช้ตัวแปงอิสระ X<sub>1</sub> และ X<sub>3</sub> เป็นหลัก

๑) หาสมการถดถอยระหว่างตัวแปรไม**่**อิสระ (Y) กับตัวแปรอิสระ  $\mathrm{x}_{_1}$ ,  $\mathrm{x}_{_2}$  และ  $\mathrm{x}_{_3}$ ได้ผลลัพธ์ดังตารางที่ ๑๕

<u>ตารางที่ ๑๕</u> แสดงผลที่ได้จากคำสั่ง MLINREG ระหว่าง Y กับ  $x_1$ ,  $x_2$  และ  $x_3$ 

์ ของโปรแกรม STATPAK

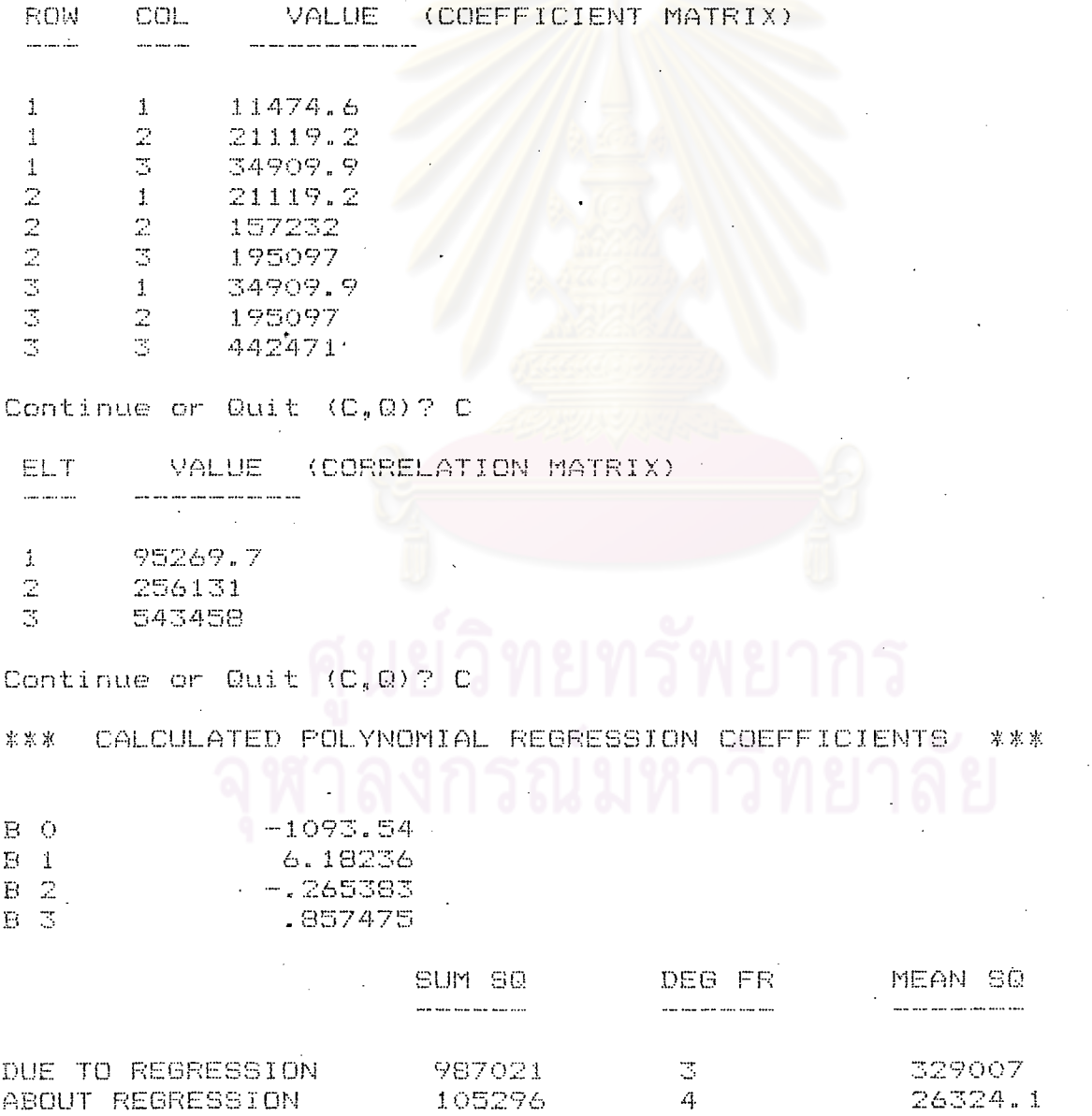

1.09232E+06

7

TOTAL

156045

# . ๒) หาสมการถดถอยระหว**่**างตัวแปรไม**่อิสระ (Y) กับตัวแปรอิสระ**  $\mathrm{x}_{_{1}}$ **,**  $\mathrm{x}_{_{3}}$  **และ**  $\mathrm{x}_{_{4}}$ ู ได้ผลลัพธ์ดังตารางที่ ๑๖

<u>ตารางที่ ๑๖</u> แสดงผลที่ได้จากคำสั่ง MLINREG ระหว**่**าง Y กับ  $x_1$ ,  $x_3$  และ  $x_4$ 

ของโปรแกรม STATPAK

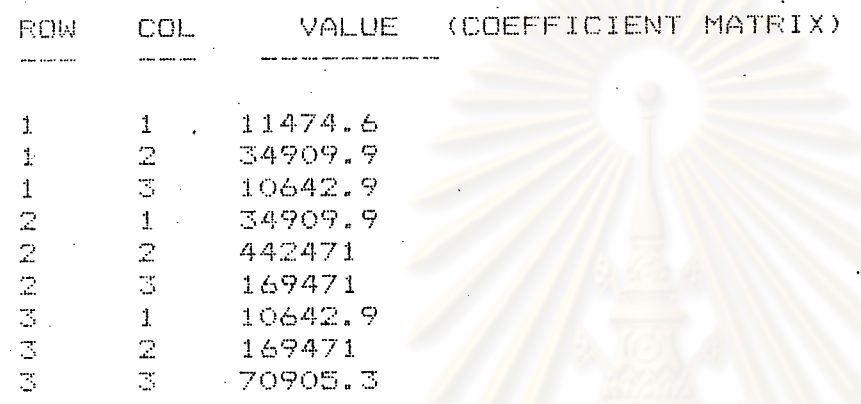

Continue or Quit  $(C_n, Q)$ ?

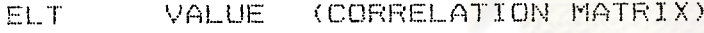

95269.7  $\pm$  $\overline{2}$ 543458 173325  $\overline{\mathbb{S}}$ 

Continue or Quit (C, Q)? C

CALCULATED POLYNOMIAL REGRESSION COEFFICIENTS 来来来 \*\*\*

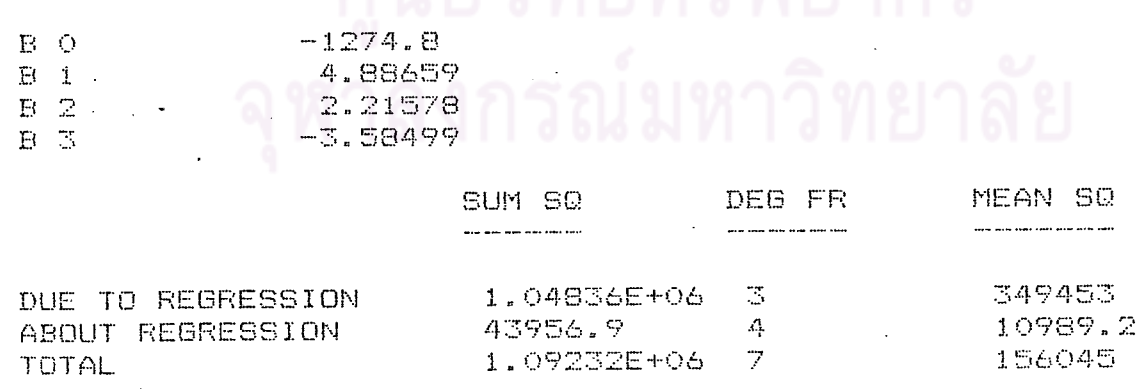

<u>ุ จากตารางที่ ๑๕</u> สมการถดถอยคือ

 $-1093.54 + 6.18236x_1 - 0.265383x_2 + 0.857475x_3$ Y  $\ldots$ . (9)  $\frac{329007}{26324.1}$  $\overline{\mathrm{F}}$ 12.4983  $\mathrm{_R}^2$  $\frac{987021}{1092320}$  $0.9036$ 

<u>จากตารางที่ ๑๖</u> สมการถดถอยคือ

 $-1274.8 + 4.88659x_1 + 2.21578x_3 - 3.58499x_4$  $\mathbf Y$  $\ldots(10)$ 349453<br>10989.2  $\overline{\mathbf{F}}$ 31.7997  $\langle \mathbf{R}^2 \rangle$ 1048360 0.9598 1092320

การศัด เลือกสมการใดเป็นสมการที่ เหมาะสมทำนอง <mark>เดียวกับขั้นที่</mark> ๑

จากสมการที่ (9) และ (10) จะเห็นได้ว่า สมการที่ (10) ได้ค่า F = 31.7997 มากกว่า F จากตาราง ( $F_{3,4}^{0.05}$  = 6.59) และค่า  $R^2$  = 0.9598 สูงกว่า  $R^2$  ที่ได้จากสมการ (9) และสมการที่ (4) ดังนั้นจึงเห็นสมควรนาศัวแปรอิสระ  $\mathrm{x}_4^{}$  เข้าไว้ในสมการ ซึ่งสามารถอธิบาย หรือพยากรณ์ Y ไว้ดีกว่า สมการที่ (4)

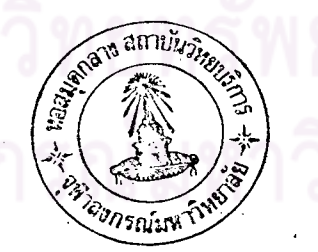

ፈረ

<u>ขั้นที่ ๓</u> จากขั้นที่ ๒ ได้สมการที่ใช<sup>้</sup>พยากรณ์ค่าตัวแปรอิสร*ะ.* (Y) คือสมการถดถอย Y กับ  $x_1$ ,  $x_3$  และ  $x_4$  ในขั้นนี้จะเพิ่มตัวแปรอิสระอีก ๑ ตัวแปรเข้าไปคือ  $x_2$  โดยวิธี การป้อนข้อมูลกระทำเหมือนขั้นที่ ๑ ได้ผลสิพธ์ดังตาฺรางที่ ๑๗

ตารางที่ ๑๗ แสดงผลที่ได้จากคำสั่ง MLINREG ระหว่าง Y กับ  $x_1$ ,  $x_2$ ,  $x_3$  และ  $x_4$ 

ของโปรแกรม STATPAK

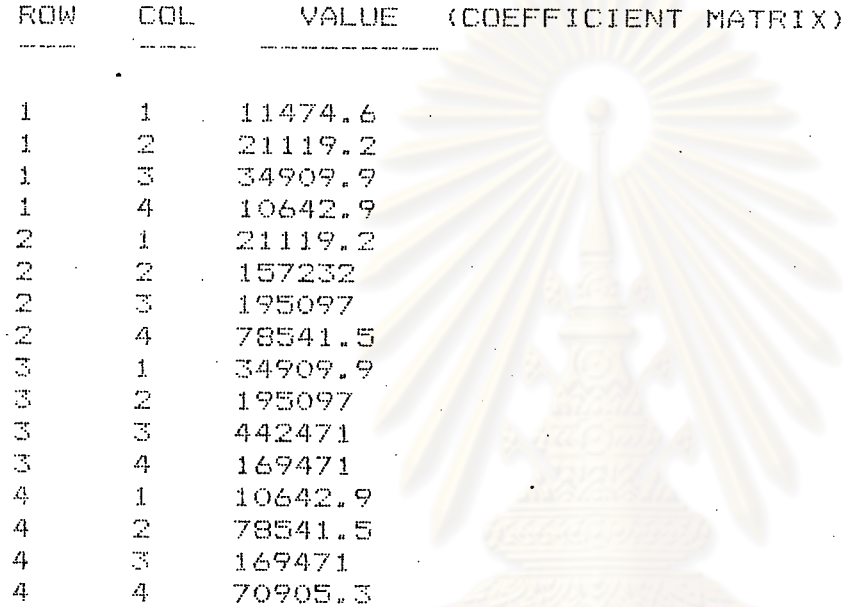

Continue or Quit  $(C, Q)$ ? C

ELT. (CORRELATION MATRIX) VALUE

95269.7  $\mathbf{1}$  $\mathbb{R}^3$ 256131 5  $543458$ 4 173325

Continue or Quit (C, Q)?

\*\*\*

CALCULATED POLYNOMIAL REGRESSION

家家家

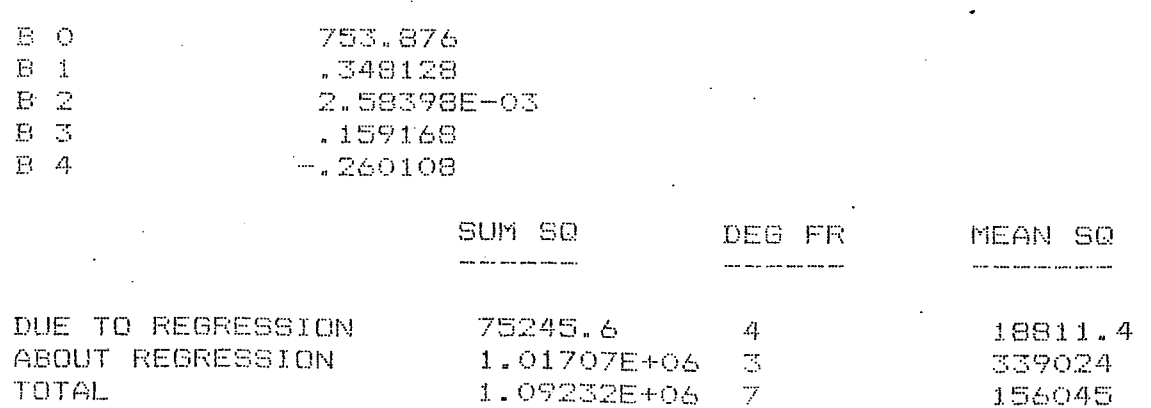

7

จากตารางที่ ๑๗ สมการถดถอยคือ 753.876 + 0.348128x<sub>1</sub> + 0.00258398x<sub>2</sub> + 0.159168x<sub>3</sub> - 0.260108x<sub>4</sub> Y  $\ldots$  (11)  $\frac{18811.4}{339024}$  $= 0.0555$  $\frac{75245.6}{1092320}$  $R^2$  $= 0.0689$ 

จากสมการที่ (11) ได้ค่ำ F = 0.0555 มีค่ำน้อยกว่า F จากตาราง ( $F_A^{0.05}$  $= 9.12$ จึงเห็นไม**่**สมควรรวมตัวแปรอิสระ X<sub>2</sub> เข้าไว้ในสมการ ดังนั้นสมการที่เหมาะสมที่จะใช้พยากรณ์ตัวแปร ไม**่อิสระ Y มีรูปแบ**บ

$$
Y = -1274.8 + 4.88659x_1 + 2.21578x_2 - 358499x_1 + \cdots + \cdots
$$
 (12)

## ๔.๒ การวิเคราะห์แนวโน้มโดยใช้คำสั่ง ONEVREG ของโปรแกรม STATPAK

จากการวิเคราะห์การถดถอยเชิงพทุแบบเชิงเส้น ได้สมการที่เหมาะสมเพื่อที่จะใช้พยากรณ์ ข้อมูลตัวแปรไม**่อิสระ Y คือ ปริมาณปลาทั้งหมดที่น**ำชื้นมาจา<sub>ั</sub>ทน่าย ณ ทาชื้นปลา สมการถดถอยที่ได้ มีรูปแบบ

 $Y = -1274.8 + 4.88659X_1 + 2.21578X_3 - 3.58499X_4$ 

ถ้าต้องการพยากรณ์ค่ำ Y จำเป็นที่จะต้องหาค่ำ X  $_1$ , X และ X  $_4$  ในอนาคตมาแทนเพื่อ พยากรณ์ค่ำ Y ในอนาคต วิธีการที่จะหาค่ำ X $_1$ , X $_3$  และ X $_4$  ทำได้โดยการวิเคราะห์แนวโน้มของ อนุกรมเวลา โดยใช้ File ค**ำสั่งที่ชื่**อ ONEVREG เพื่อหาสมการแนวโน้มโดยกำหนดให้ตัวแปรอิสระใน ที่นี้เป็นเวลา (t) ส่วนตัวแปรไม่อิสระคือ x , x <sub>3</sub> และ x มีวิธีการป้อนข้อมูลและวิเคราะห์หาสมการ แนวโน้มดังนี้

๑) ทาสมการแนวโน้มของ x<sub>1</sub>

 $A > 1$ 

๑.๑ หลังจาก COLD BOOT เรียบร้อยแล้วจะปรากฏอักษร

- จ.๒ ป้อน File คำสั่ง EMBASIC หรือ MBASIC4 หรือ MBASIC5
- ๑.๓ นำแผ่น CP/M ออก ใส่แผ่น STATPAK ในเครื่องขับจาน แม**่เหล็กแล้วป้อนค**ำสั่ง RUN "ONEVREG" (การเรียก file ONEVREG มาใช้งานแล้วกด RETURN
- ๑.๔ ป้อนอักษร K แล้วกด RETURN
- ๑.๕ บ้อนข้อมูลเวลาและข้อมูลของ X<sub>1</sub> ลงไป โดยป้อนเป็นคู่ลำดับ (pair) แยกข้อมูล ด้วยช่องว่าง (space) แล้วกด RETURN ทุกครั้ง หลังจากป้อนข้อมูลทุก ๆ คู่ ลำดับ (คำสั่ง ONEVREG สามารถกระทำกับข้อมูลแบบคู่ลำดับได้ ๒๐๐ คู่ลำดับ) ๑.๖ เมื่อป้อนข้อมูลครบแล้วกด RETURN ซ้ำอีกครั้ง ซึ่งลักษณะการป้อนข้อมูลมีดังนี้

---> ONE INDEPENDENT VARIABLE REGRESSION <-

Input from Keyboard or File (K,F)? K

Maximum # of data pairs 200

Enter value pairs. Separate values with spaces. Hit RETURN after each pair Terminate with null input.

1 85.13  $\overline{2}$  $279.63$ 3 3 93.88 4 4 114.07 5.  $5125.29$  $-6161.46$ 6 7 195.11  $\overline{z}$  $\overline{\phantom{m}}$  $\mathbf{B}$  $\overline{\phantom{m}}$ 8 147.23  $\Rightarrow$ 

Output to Screen, Printer, File or Quit  $(S, P, F, Q)$ ?

ป้อนอักษร P แล้วกด RETURN

เครื่องจะแสดงผลลัพธ์ดังตารางที่ ๑๘

<u>ตารางที่ ๑๔</u> แสดงผลที่ได้จากคำสั่ง ONEVREG ของสมการแนวโน้มระหว่าง X กับช่วงเวลา

ของโปรแกรม STATPAK

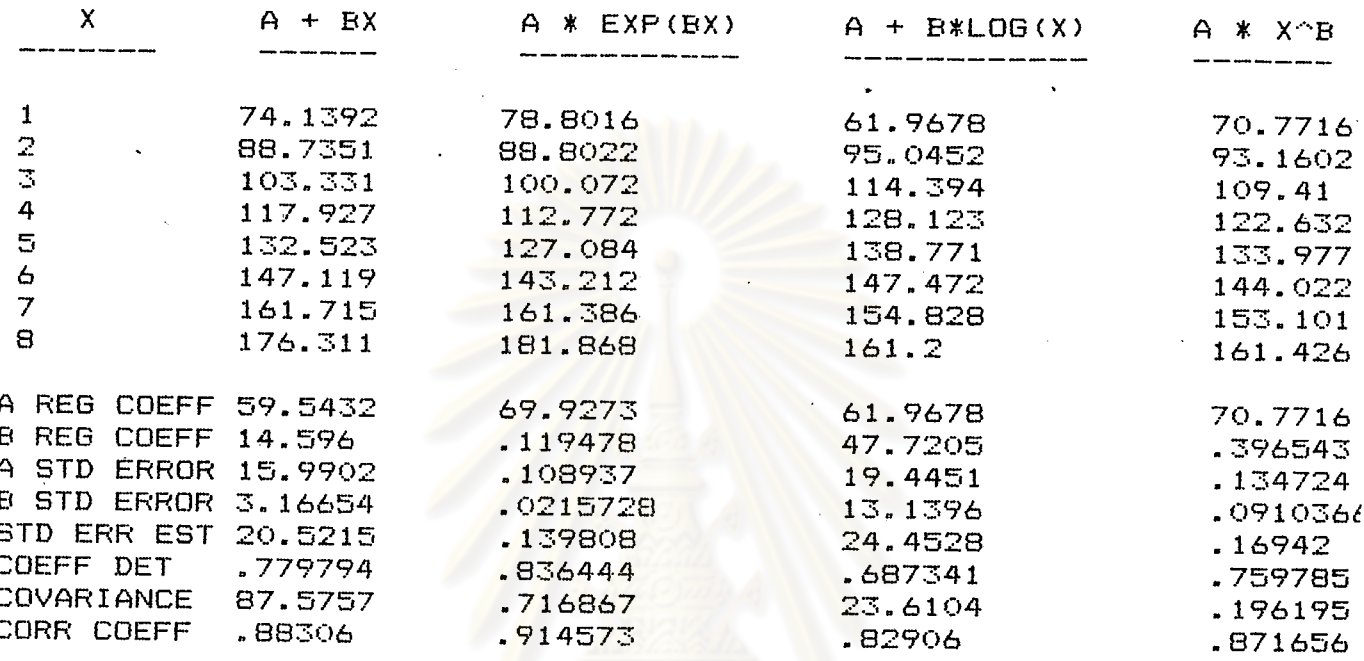

จากตารางที่ ๑๘ แสดงผลการวิเคราะห์แนวโน้มอนุกรมเวลา ๔ ชนิดคือ การวิเคราะห์แนวโน้มอนุกรม เวลาแบบเชิงเส้น (Linear trend) มีรูปแบบ

 $Y = A + BX$  (ในที่นี้  $Y$  คือ  $X_1$  และ  $X$  คือช่วงเวลา)  $\cdots \cdots \cdots (13)$ 

การวิเคราะห์แนวโน้มอนุกรมเวลาแบบเอกซ์โปเนนเซียล (Exponential trend)

มีรูปแบบ

 $Y = Ae^{BX}$  (ในที่นี้  $Y$  คือ  $X_1$  และ  $X$  คือช่วงเวลา)  $\ldots$  . . . . . . . (14)

การวิเคราะห์แนวโน้มอนุกรมเวลาแบบล็อกการิที่ม(logarithmic trend) มีรูปแบบ

 $Y = A + B$  1nX (ในที่นี้ $Y$  คือ  $X_1$  และ X คือช่วงเวลา) ........(15)

และการวิเคราะห์แนวโน้มอนุกรมเวลาแบบเพาเวอร์ <sub>ลอ</sub>(Power law trend) มีรูปแบบ

 $Y = AX^B$  (ในที่นี้ Y คือ X<sub>1</sub> และ X คือช<sup>่</sup>วงเวลา) .........(16)

<u>การตัดสินใจ</u> การคัดเลือกสมการใดเป็นสมการที่เหมาะสมจะพิจารณาสมการที่ให**้**คำประมาณความ ดลาดเคลื่อนมาตรฐาน (Standard error of estimate) น้อยที่สุด และค่ำ R-Square (Coefficient of determination) สูงที่สุด

จากตารางที่ ๑๘ จะเลือกสมการที่วิเคราะห์แนวโน้มแบบเอกข์โปเนนเชียลเป็นสมการที่ ใช้พยากรณ์ตัวแปร  $\mathrm{x}_1^{\phantom{\dag}}$  เพราะให้ค่าประมาณความคลาดเคลื่อนมาตรฐานน้อยที่สุด (STD ERR EST = 0.139808) และให้ค่ำ  $R^2$  สูงที่สุด (COEFF DET = 0.836444)

ีสมการแนวโน้มแบบเอกซ์โปเ<mark>นนิเซียล</mark>ของ X<sub>1</sub> คือ

 $X_1 = 69.9273 e^{0.119478(t)}$  (แทนค่ำ Y ด้วย  $X_1$  และ X ด้วย t)..(17)

(จุดเริ่มต้นอยู่ที่ปี ๒๕๑๖ ; t มีหน่วยเป็น ๑ ปี ; X เป็นจำนวนเรือที่จดทะเบียน การมีไว้ในครอบครอง ซึ่งเครื่องมือบางชนิด (ร้อยลำ))

๒) หาสมการแนวโน้มของ X<sub>3</sub>

การป้อนข้อมูลและวิธีการเรียกใช้ท<mark>ำนองเดียวกับการหา</mark>สมการแนวโน้มของ x<sub>1</sub> ผลลัพธ์ที่ได้ ดังตารางที่ ๑๙

<u>ตารางที่ ๑๙</u> แสดงผลที่ได้จากคำสั่ง ONEVREG ของสมการแนวโน้มระหว**่าง X<sub>3</sub> กับช่วงเวลาของ** โปรแกรม STATPAK

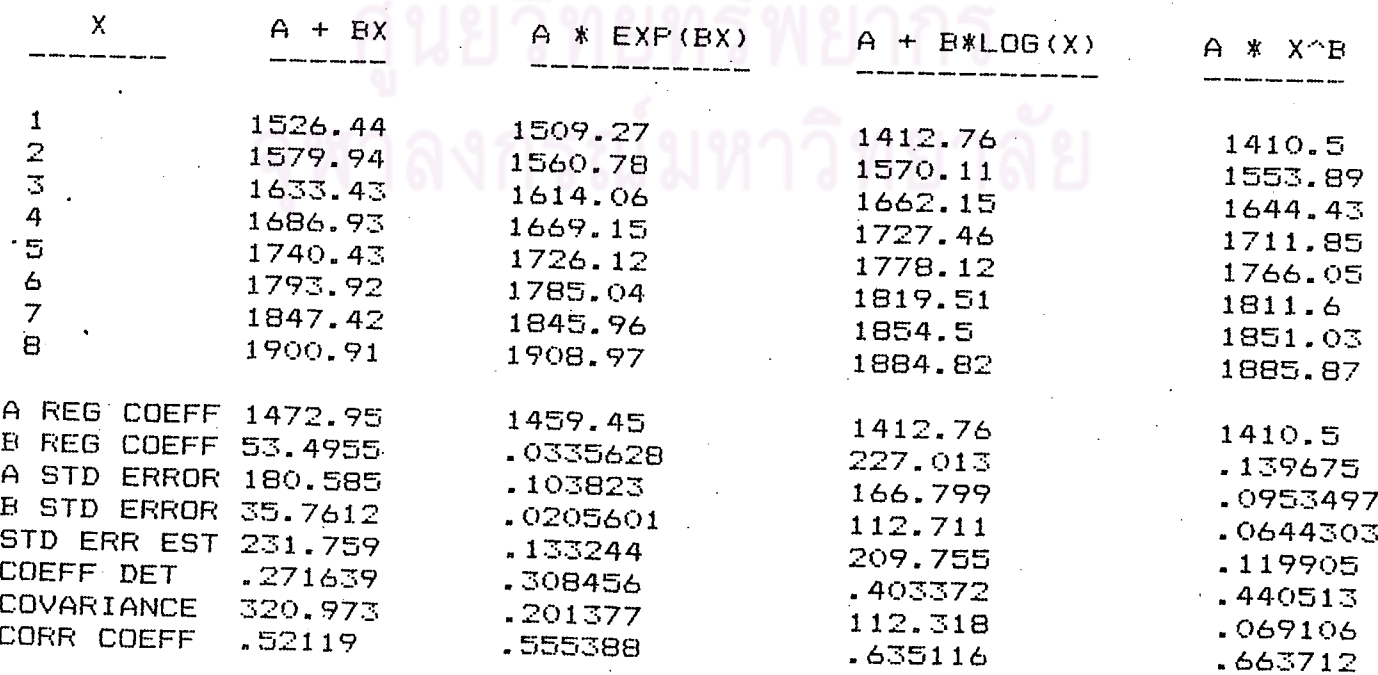

้จากตารางที่ ๑๙ จะเลือกสมการที่วิเคราะห์แนวโน้มแบบเพาเวอร์ ลอ เป็นสมการที่ใช้ พยากรณ์ตัวแปร  $\mathrm{x}_\mathrm{3}^{\phantom{\dagger}}$  เพราะให้ค่ำประมาณความคลาดเคลื่อนมาตรฐานน้อยที่สุด (STD ERR EST = 0.119905) และให้ค่ำ  $R^2$  สูงที่สุด (COEFF DET = 0.440513)

สมการแนวโน**้มแบบเพาเวอร์** ลอ ของ  $\mathbf{x}_3$  คือ

1410.5  $t^{0.139675}$  (แทนค่ำ Y ด้วย X<sub>3</sub> และ X ด้วย t).....(18)  $X_3$ 

(จุดเริ่มต<sup>ั</sup>นอยู**่ที่ปี ๒๕๑๖ <mark>; t มีหน่</mark>วยเป็น ๑ ปี ; X<sub>3</sub> เป็นจ**ำนวนวันออกจับปลา (พันวัน))

๓) หาสมการแนวโน้มของ  $\mathbf{x}_{_{\boldsymbol{A}}}$ 

การป้อนข้อมูลและวิธีการเรียกใช้ทำนองเดียวกับการหาสมการแนวโน้มของ  $\mathrm{x}_1^{\phantom{\dag}}$  ผลลัพธ์ ที่ได้ ดังตารางที่ ๒๐

<u>ตารางที่ ๒๐</u> แสดงผลที่ได้จากคำสั่ง ONEVREG ของสมการแนวโน้มระหว**่**าง  $\mathbf{x}_4$  กับช่วงเวลา

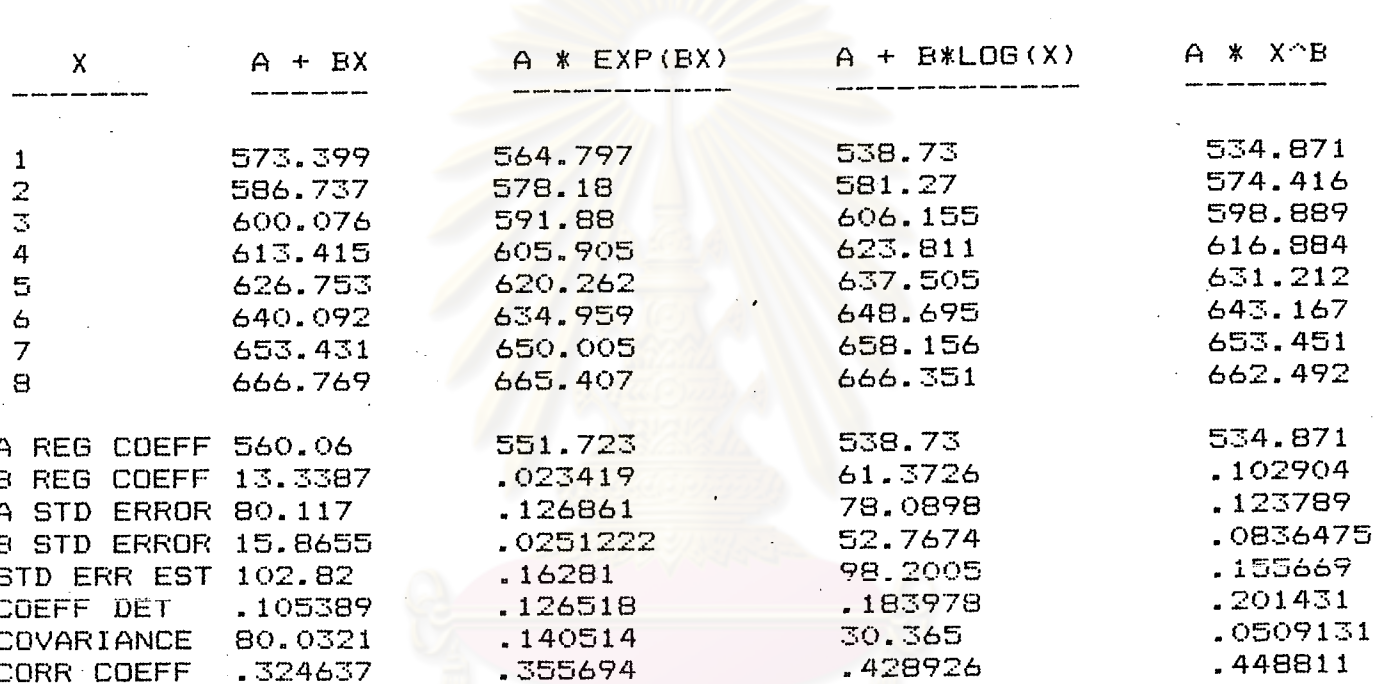

ของโปรแกรม STATPAK

จากตารางที่ ๒๐ จะเลือกสมการวิเคราะห์แนวโน้มแบบเพาเวอร์ ลอ เป็นสมการที่ใช้ พยากรณ์ตัวแปร  $\mathrm{x}_4^{}$  เพราะให้ค่าประมาณความคลาดเคลื่อนมาตรฐานน้อยที่สุด (STD ERR EST = 0.155669) และให้ค่ำ  $\mathrm{R}^2$  สูงที่สุด (COEFF DET = 0.201431) สมการแนวโน้มแบบเพาเวอร์ ลอ ของ  $X_{\mathcal{A}}$  คือ

 $X_A$  = 534.871 t<sup>0.102904</sup> (แทนค่ำ Y ด้วย X<sub>4</sub> และ X ด้วย t)...(19)

(จุดเริ่มต้นอยู่ที่ปี ๒๕๑๖ ; t มีหน่วยเป็น ๑ ปี ;  $\mathrm{x}_4$  เป็นจำนวนครั้งในการกู้อวน (หมื่นครั้ง))

๔.๓ การวิเคราะห์แนวโน้มแบบพาราโบลา (Parabola trend) โดยใช้คำสั่ง POLYREG ของ โปรแกรม STATPAK

การวิเคราะห์แนวโน้มของอนุกรมเวลาแบบพาราโบลา คือการหาแนวโน้มโดยใช้สมการ โพลิโนเมียลกำลังสองซึ่งอยู่ในรูปแบบ

 $V = \frac{1}{2} + bt + ct^2$ 

เพื่อนำมาพยากรณ์ ค่าของ  $x_1$ ,  $x_3$  และ  $x_4$  โดยใช้ File คำสั่งที่ชื่อ POLYREG โดยกำหนดให้ ตัวแปรอิสระในที่นี้เป็นช่วงเวลา (t) ส่วนตัวแปรไม่อิสระในที่นี้คือ  $\mathrm{x}_1^{}$ ,  $\mathrm{x}_3^{}$ ,  $\mathrm{x}_4^{}$  มีวิธีการป้อนข้อมูล และวิเคราะห์หาสมการแนวโน้มแบบพาราโบลาดังนี้

- ๑) หาสมการแนวโน้มแบบพาราโบลาของ X<sub>า</sub>
	- ๑.๑ หลังจาก COLD BOOT เรียบร้อยแล้วจะปรากฏอักษร
		- $A > 1$

จ.๒ ป้อน Fileกำสั่ง EMBASIC หรือ MBASIC4 หรือ MBASIC5

- จ.๓ นำแผ่น CP/M ออกใส่แผ่น STATPAK ในเครื่องขับจานแม่เหล็กป้อนคำสั่ง RUN "POLYREG" (การเรียก file POLYREG มาใช้งาน) แล้วกด **RETURN**
- ๑ ๔ ป้อนเ*ล*ข 2 ลงไปแล้วกด RETURN (2 หมายถึงให**้หาสมการโพลิโนเมียลกำลังสอง**) ๑.๕ น้อนอักษร K แล้วกด RETURN
- ๑.๖ ป้อนข้อมูลเวลา และข้อมูลของ  $\mathrm{x}_1^-$  ลงไป โดยป้อนเป็นคู่ลำดับ (pair) แยก ข้อมูลด้วยช่องว่าง (space) แล้วกด RETURN ทุกครั้งหลังจากป้อนข้อมูลทุก ๆ คู่ลำดับ (คำสั่ง POLYREG สามารถกระทำกับข้อมูลแบบคู่ลำดับได้ ๑๖ คู่ลำดับ) ๑.๗ เมื่อป้อนข้อมูลครบแล้ว กด RETURN ซ้ำอีกครั้ง ลักษณะการป้อนข้อมูลมีดังนี้

بهم

 $(20)$ 

---> POLYNOMIAL REGRESSION <---

Enter Power for Polynomial Regression (P): 2 Input from Keyboard or File (K.F)? K

Maximum # of data pairs =  $16$ 

Enter value pairs. Separate values with spaces. Hit RETURN after each pair Terminate with null input.

 $\mathbf{1}$  $185.13$  $\overline{2}$ 2 79.63 3 3 93.88  $\overline{4}$ 4 114.07 5  $5 125.29$  $\overline{6}$  $6161.46$  $\overline{7}$ 7 195.11 8 8 147.23 9

Output to Screen, Printer, File - or Quit (S, P, F, Q)?

ป้อนอักษร P แล้วกด RETURN เครื่องจะแสดงผลลัพธ์ ดังตารางที่ ๒๑

ตารางที่ ๒๑ แสดงผลที่ได้จากคำสั่ง POLYREG ของสมการแนวโน้มแบบพาราโบลา

ของ X, กับช่วงเวลาของโปรแกรม STATPAK

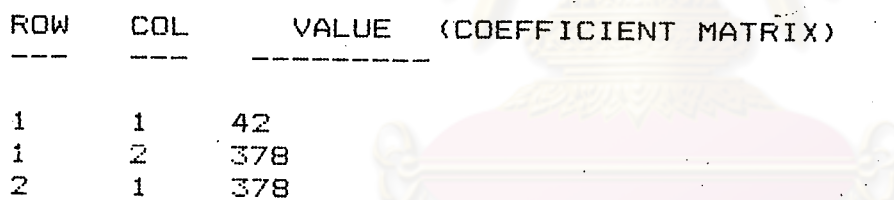

Continue or Quit  $(C, Q)$ ? C

3570

ELT (CORRELATION MATRIX) VALUE  $\sim$   $\sim$ 

```
1 -613.03
\mathbb Z5455.71
```
 $\mathcal{P}$ 

 $\overline{z}$ 

Continue or Quit  $(C, Q)$ ? C

CALCULATED POLYNOMIAL REGRESSION COEFFICIENTS \*\*\* \*\*\*

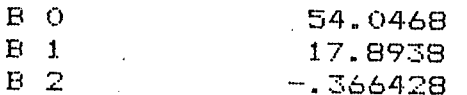

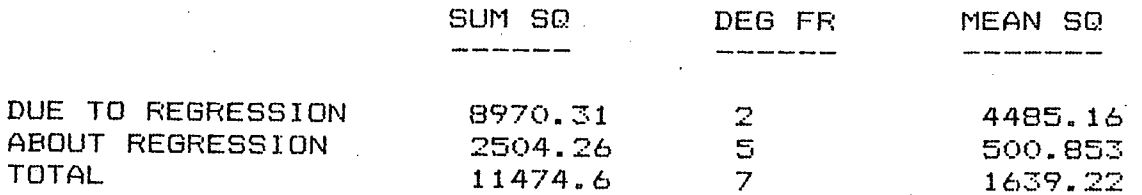

จากตารางที่ ๒๑ ได้ค่ำสัมประสิทธิ์แห่งการกำหนด  $(\overline{\textbf{R}}^2)$ 

$$
R^2 = \frac{8970.31}{11474.6} = 0.7818
$$

ุสมการแนวโน้มแบบพาราโบลาของ  $\mathbf{x}_{_1}$  คือ

$$
x_1 = 54.0468 + 17.8938 t - 0.366428 t2 \dots (21)
$$

(จุดเริ่มต้นอยู่ที่ปี ๒๕๑๖; t มีหน่วยเป็น ๑ ปี ,  $\quad$  x  $_1$  ใป็นจำนวนเรือที่จดทะเบียน การมีไว**้ในครอบครอง ซึ่งเครื่องมือบาง**ชนิด (ร้อยลำ))

# พยากร งกรณ์มหาวิทยาลัย

ี ๒) หาสมการแนวโน้มแบบพาราโบลาของ  $\rm{x}^{}_{3}$ 

การบ้อนข้อมูลและวิธีการ เรียกใช้ทำนองเดียวกับการหาสมการแนวโน้มแบบพาราโบลาของ **X** ผลลัพธ์ที่ได้ ดังตารางที่ ๒๒

<u>ตารางที่ ๒๒</u> แสดงผลที่ได้จากคำสั่ง POLYREG ของสมการแนวโน้มแบบพาราโบลาของ X<sub>3</sub> กับช**่วงเวลาของโปรแกรม STATPAK** ROW VALUE (COEFFICIENT MATRIX) COL 1  $1<sup>1</sup>$ 42  $\mathbf{Z}$ 378  $\mathbf{1}$  $\overline{z}$  $\mathbf{1}$ 378 2  $\overline{2}$ 3570 Continue or Quit  $(C, Q)$ ? C EL.T VALUE (CORRELATION MATRIX) 2246.81  $\mathbf{1}$ 14668.9  $\mathbb{R}$ Continue or Quit  $(C, Q)$ ? C \*\*\* CALCULATED POLYNOMIAL REGRESSION **COEFFICIENTS** \*\*\* B O 977.206  $B<sub>1</sub>$ 350.941  $B<sub>2</sub>$ -33.0496 MEAN SQ SUM SO  $DFG$ DUE TO REGRESSION 151848  $\overline{\mathbb{S}}$ ABOUT REGRESSION 138775 27755.1 442471 TOTAL จากตารางที่ ๒๒ ได้ค**่**าสัมประสิทธิ์แห**่งการกำหนด (R**<sup>2</sup>)  $R^2$ 303696<br>442471  $= 0.6864$ 

ีสมการแนวโน้มแบบพาราโบลาของ X<sub>3</sub> คือ

=  $977.206 + 350.941 t - 33.0496 t^{2}$  $\ldots \ldots \ldots (22)$  $X_{2}$ 

(จุดเริ่มต้นอยู่ที่ปี ๒๕๑๖ ; t มีหน่วยเป็น ๑ ปี ; x<sub>3</sub> เป็นจำนวนวันออกจับปลา (พันวัน))

ีต) หาสมการแนวโน้มแบบพาราโบลาของ  $\mathbf{x}_{\mathbf{a}}$ 

การบ้อนข้อมูลและวิธีการเรียกใช้ทำนองเดียวกับการหาสมการแนวโน้มแบบพาราโบลา ของ X ผลลัพธ์ที่ได้ ดังตารางที่ ๒๓

<u>ตารางที่ ๒๓</u> แสดงผลที่ได้จากคำสั่ง POLYREG ของสมการแนวโน้มแบบพาราโบลาของ X<sub>4</sub> ูกับช**่วงเวลาของโปรแกรม STATPAK ROW** COL VALUE (COEFFICIENT MATRIX) 1 1 42  $\mathbf{1}$  $\mathfrak{D}$ 378 2  $\mathbf{1}$ 378  $\overline{2}$  $\overline{2}$ 3570 Continue or Quit  $(C, Q)$ ? C ELT VALUE (CORRELATION MATRIX) 539.225 -1 2 2645.13 Continue or Quit (C,Q)? C CALCULATED POLYNOMIAL REGRESSION COEFFICIENTS \*\*\* \*\*\* B O 364.427  $B<sub>1</sub>$ 131.118  $B<sub>2</sub>$  $-13.1422$ **SUM** DEG FR MEAN SQ DUE TO REGRESSION 35939.4 17969.7 ABOUT REGRESSION 35633.3 7126.67 **TOTAL** 71572.8 10224.7 จากตารางที่ ๒๓ ได้คำสัมประสิทธิ์แห**้งการกำหนด** ( $R^2$ )  $R^2 = \frac{35939.4}{71572.8} = 0.5021$ ีสมการแนวโน้มแบบพาราโบลาของ x สือ  $X_4$  = 364.427 + 131.118 t - 13.1422 t<sup>2</sup>  $\ldots \ldots \ldots \ldots (23)$ 

(จุดเริ่มต<sup>ุ</sup>้มอยู่ที่บี ๒๕๑๖ ; t มีหน่วยเป็น ๑ ปี ;  $\mathrm{x}_{_4}$  เป็นจำนวนครั้งในการกู้อวน (หมื่นครั้ง))

จากการวิเคราะห์หาสมการแนวโน้มโดยใช้คำสั่ง ONEVREG และ POLYREG จะเลือก สมการที่เหมาะสมมาพยากรณ์ตัวแปร  $\mathrm{x}_1^{},\ \mathrm{x}_3^{}$  และ  $\mathrm{x}_4^{}$  โดยพิจารณาจากค่ำสัมประสิทธิ์แห่งการกำหนด  $\rm\, (R}^2)$  ถ้าค่า  $\rm\,R}^2$  ของสมการแนวโน้มใดมีค่ามากกว่าจะเลือกสมการนั้นเป็นสมการที่ใช้พยากรณ์ตัวแปร  $X_1$ ,  $X_3$  และ  $X_4$ 

## <u>สมการแนวโน้มที่เหมาะสมที่ใช้พยากรณ์ตัวแปร X,</u>

จากสมการที่ (17) และสมการที่ (21) จะใช้สมการที่ (17) เป็นสมการที่ใช้พยากรณ์ ตัวแปร X<sub>1</sub> เพราะค่ำ R<sup>2</sup> = 0.836444 มากกว่า R<sup>2</sup> จากสมการที่ (21) ดังนั้นสมการที่ใช้พยากรณ์ ด้วแปร $\mathbf{x}_1$  คือ

$$
X_1 = 69.9273 e^{0.119478(t)}
$$

(จุดเริ่มต้นอยู**่ที่ป**ิ ๒๕๑๖ <mark>; t มีหน่วยเป็น ๑ ปี ; X<sub>)</sub> เป็น</mark>จำนวนเรือที่จดทะเบียนการมี ไว**้ในครอบครอง ซึ่งเครื่องมือบาง**ชนิด (ร้อยลำ))

## <u>สมการแนวโน้มที่เหมาะสมที่ใช้พยากรณ์ตัวแปร X3</u>

จากสมการที่ (18) และสมการที่ (22) จะใช้สมการที่ (22) เป็นสมการที่ใช้พยากรณ์ ์ตัวแปร X<sub>3</sub> เพราะค่ำ R<sup>2</sup> = 0.6864 มากกว่า R<sup>2</sup> จากสมการที่ (18) ดังนั้นสมการที่ใช้พยากรณ์ ี่ ด้วแปร  $\mathbf{x}_{\mathbf{a}}$  คือ

$$
x_3 = 977.206 + 350.941 t - 33.0496 t2
$$

(จุดเริ่มต้นอยู่ที่ปี ๒๕๑๖ ; t มีหน่วยเป็น ;  $x_{3}$  เป็นจำนวนวันออกจับปลา (พันวัน))

## <u>สมการแนวโน้มที่เหมาะสมที่ใช้พยากรณ์ตัวแปร X</u>

จากสมการที่ (19) และสมการที่ (23) จะใช้สมการที่ (23) เป็นสมการที่ใช้พยากรณ์ ตัวแปร x<sub>4</sub> เพราะค<sup>่</sup>า R = 0.5021 มากกว<sup>่</sup>า R <sup>2</sup> จากสมการที่ (19) ดังนั้นสมการที่ใช้พยากรณ์ ตัวแปร $X^A_A$  คือ

$$
X_A = 364.427 + 131.118 t - 13.1422 t^2
$$

(จุดเริ่มต้นอยู่ที่ปี ๒๕๑๖ ; t มีหน่วยเป็น ๑ ปี ;  $\mathrm{x}_{_{\mathcal{A}}}$  เป็นจำนวนครั้งในการกู้อวน (หมื่นครั้ง))

การวิเคราะห์การถดูถอยเชิงพูทูแบบเชิงเส้นโดยใช้โปรแกรม STATISTICS with DAISY **ه** . ه

การวิเคราะห์การถดถอยเซิงพหุแบบเซิงเส้นโดยใช้โปรแกรม STATISTICS with DAISY จะใช้คำสั่ง REGR, ALLS, BACK และ FORW ซึ่งจะแยกอธิบายแต่ละคำสั่ง ก่อนที่จะทำการวิเคราะท์ ในแต่ละคำสั่งจะอธิบายถึงวิธีการป้อนข้อมูลโดยจะใช้คำสั่ง DATA หรือ ENTE ในการนำข้อมูลเข้า ข้อมูลที่ใช้เป็นข้อมูลจากตารางที่ ๑ และตารางที่ ๒ มีวิธีการดังนี้

ู้เป็นคำสั่งที่ใช้ในการป้<mark>อนข้อมูล โดยสามารถป้อนข้อมู</mark>ลได้ ๒๗๒ แถว (rows) และ ๑๐ คำสั่ง DATA สุดมภ์ (columns) โดยป้อนข้อมูลเข้าทางแป้นพิมพ์ (Keyboard) มีวิธีการดังนี้

- ๑. ใสแผ่น STATISTICS with DAISY ลงในเครื่องขับจานแม่เหล็กแล้วเปิดสวิทซ์ให้ เครื่องทำงาน เครื่องจะทำการ BOOT แผ่น เมื่อเสร็จเรียบร้อยแล้ว บนจอจะ ์ปรากฏเครื**้**องหมาย
- ๒. ป้อนคำสั่ง DATA แล้ว<mark>กด RETURN (คำสั่ง DATA จะเริ่มทำ</mark>งานพร้อมที่จะให้ป้อน ข้อมูลลงไป) การป้อนข้อมูลต้องป้อนข้อมูลในรูปของเมทริคช<sup>ู้</sup>แยกข้อมูลในแถวโดยการ กดแป้น Space bar

๓. หลังจากบ้อนข้อมูลในแถวใดแถวหนึ่งครบแล้ว กด RETURN

๔. เมื่อบ้อนข้อมูลครบตามต้องการแล้วกดแบ้ม ESC

๕. เครื่องจะให**้ตั้งชื่อแต่ละสดมภ์ตามต้องการ เมื่อตั้งชื่อ**ในแต่ละสดมภ์แล้วกด RETURN ทุกครั้ง

ลักษณะการป้อนข้อมูลด้วยคำสั่ง DATAมีดังนี้

 $\rightarrow$  DATA

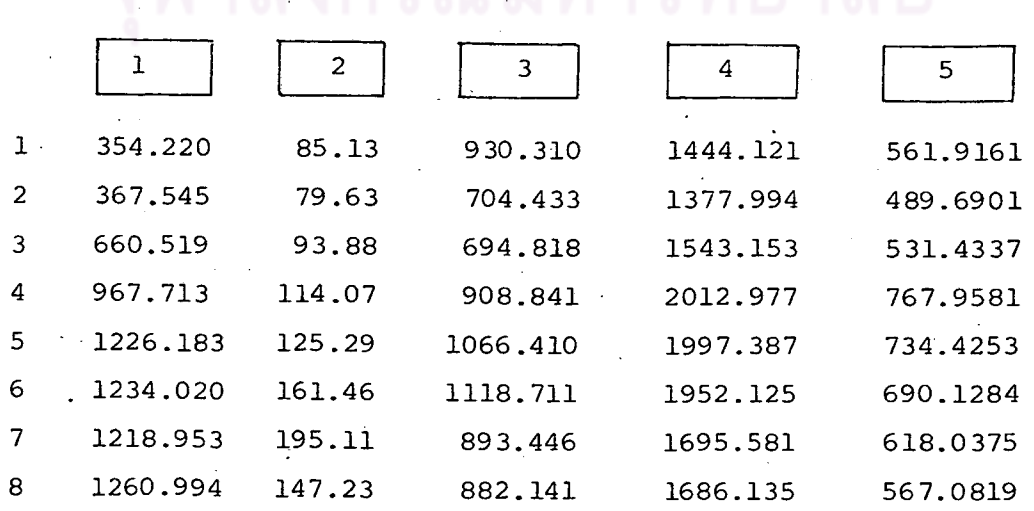

กดแบ้น ESC

SUPPLY A NAME FOR COLUMN 1 (HIT RETURN FOR 'COL 1') : ป้อนชื่อแล้วกด RETURN SUPPLY A NAME FOR COLUMN 2 (HIT RETURN FOR 'COL 2'): ป้อนชื่อแล้วกด RETURN SUPPLY A NAME FOR COLUMN 5

(HIT RETURN FOR 'COL 5') : ป้อนซื้อแล้วกด RETURN

ถ้าต้องการเก็บข้อมูลไว้ใช้ในการทำงานครั้งต่อไป ป้อนคำสั่ง SAVEและชื่อแพ้มข้อมูล

(file) ข้อมูลจะถูกเก็บไว้ในแผ่นจานแม่เหล็ก ตามชื่อที่ตั้ง

แล้วกด RETURN SAVE SOMBOON

คำสั่ง ENTE เป็นคำสั่งที่ใช้ในการป้อนข้อมูล ทางแป้นพิมพ์(Key board) หรือทาง File ์ ข้อมูลที่ เก็บไว**้ในแผ**่นจานแม**่ เหล็กมีวิธีการดังนี้** 

- ๑. ใสแผ่น STATISTICS with DAISY ลงในเครื่<mark>องขับจานแม</mark>่เหล็ก แล้วเปิดสวิทช์ให**้** เครื่องทำงาน บนจอจะปรากฏเครื่องหมาย
	- $\longrightarrow$   $\blacksquare$
- .๒. บ้อนคำสั่ง ENTE แล้วกด RETURN (คำสั่ง ENTEจะเริ่มทำงาน)

ี <sub>ต</sub>ุ ป้อนอักษร K แล้วกด RETURN

๔. ป้อนตัวเลขแสดงจานวนแถวและสดมภ์โดยขั้นด้วย comma(,) แล้วกด RETURN

- ๕. ตั้งชื่อในแต่ละสดมภ์ตามต้องการ แล้วกด RETURN ทุกครั้ง
- ๖. ใช้คำสั่ง SAVE และชื่อแพ้มข้อมูล เพื่อเก็บข้อมูลลงในแผ่นจานแม่เหล็ก เพื่อใช้งาน ต่อไป สักษณะการป้อนข้อมูลด้วยคำสั่ง ENTE มีดังนี้

```
->ENTEFROM FILE OR KEYBOARD (F/K) ? K
HOW MANY ROWS, COLUMNS? 8,5
ROW 1, COL 1 ?'354.220,
ROW 1, COL 2 ? 85.13
ROW 1, COL 3 ? 930.310
ROW 1, COL 4 7 1444.121
ROW 1, COL 5 7 561.9161
ROW 2, COL 1 ? 367.545
ROW 2, COL 2 7 79.63
ROW 2, COL 3 ? 704.433<br>ROW 2, COL 4 ? 1377.944
ROW 2, COL 5 ? 489.6901
```
ROW 3, COL 1 7 660.519 ROW 3, COL 2 ? 93.88 ROW 3, COL 3 ? 694.818 ROW 3, COL 4 ? 1543.153 ROW 3, COL 5 ? 531.4337 ROW 4, COL 1 7 967.713 ROW 4, COL 2 ? 114.07 ROW 4, COL 3 ? 908.841 ROW 4, COL 4 ? 2012.977 ROW 4, COL 5 7 767.9581 ROW 5, COL 1 7 1226.183 ROW 5, COL 2 7 125.29 ROW 5, COL 3 ? 1066.410 ROW 5, COL 4 2 1997.387 ROW 5, COL 5 7 734.4253 ROW 6, COL 1 7 1234.020 ROW 6, COL 2 7 161.46 ROW 6, COL 3 7 1118.711 ROW 6, COL 4 7 1952.125 ROW 6. COL 5 7 690.1284 ROW 7, COL 1 ? 1218.953 ROW 7, COL 2 7 195.11 ROW 7, COL 3 7 893.446 ROW 7, COL 4 ? 1695.581 ROW 7, COL 5 7 618.0375  $\mathcal{P}$ ROW 8, COL 1 1260.994 ROW 8, COL 2 7 147.23 ROW 8, COL 3 ? 882.141 ROW 8, COL 4 ? 1686.135 ROW 8, COL 5 7 567.0819

SUPPLY A NAME FOR COLUMN  $\mathbb{I}$ (HIT RETURN FOR 'COL 1')  $\mathfrak{u}$ mmmUPDATINGmmm SUPPLY A NAME FOR COLUMN 2 (HIT RETURN FOR 'COL 2') :  $X1$ mmmUPDATINGmmm SUPPLY A NAME FOR COLUMN 3 (HIT RETURN FOR 'COL 3')  $X\mathbb{Z}$  $\sim 0$ mmmUPDATINGmmm SUPPLY A NAME FOR COLUMN 4 (HIT RETURN FOR 'COL 4') : XB mmmUPDATINGmmm SUPPLY A NAMÉ FOR COLUMN 5 (HIT RETURN FOR 'COL 5') : X4 mmmUPDATINGmmm  $->$ SAVE SOMBOON

ในกรณีที่มีการ เก็บข้อมูลลงในแผ่นจานแม่ เหล็กแล้ว ถ้าต้องการ เรียกข้อมูลมาทำงานจะใช้ ็คำสั่ง ENTE ในการเรียกข้อมลมาทำงาน ดังนี้

- ๑. ใส<sup>้</sup>แผ่น STATISTICS with DAISY ลงในเครื่องขับจานแม**่**เหล็กแล้วเปิดสวิทช์ให**้** เ ครื่องทำงานบนจอจะปรากฏเ ครื่องหมาย
- ๒. ป้อนคำสั่ง ENTE และกด RETURN
- ๓. ป้อนอักษร F แล้วกด RETURN (เป็นการป้อนข้อมูลโดยใช้แพ้มข้อมูล)
- $\epsilon$ . ป้อนชื่อแพ้มข้อมูล (ชื่อ File ที่ตั้งขึ้นในคำสั่ง SAVE) แล้วกด RETURN
- ึ่ ๕. ใส่แผ่นจานแม่เหล็กที่เก็บข้อมูลที่ต้องการใช้ลงในเครื่องชับจานแม่เหล็ก ลักษณะการ ์ เ*รีย*กดังนี้

 $->$ ENTE FROM FILE OR KEYBOARD (F/K) FILE NAME? S-**OMBOON** 

IF NECESSARY, CHANGE DISKS NOW

PRESS ANY KEY TO CONTINUE-CONTAINS 8 ROWS, 5 COLUMNS mmmREADING 'DATAmmmmmmUPDATINGmmm

๔.๔.๑ การวิเคราะห์โดยใช้คำสั่ง CORR ของโปรแกรม STATISTICS with DAISY

หลังจากน้อนข้อมูลโดยใช้คำสั่ง DATA หรือคำสั่ง ENTE ดังที่กล่าวมาแล้วจะปรากา เครื่องหมาย —→ หลังการบ้อนข้อมูลซึ่งสามารถใช้ทำการคำนวณได้หันที เมื่อปรากฏ เครื่องหมาย —→ น้อนคำสั่ง CORR แล้วกด RETURN เครื่องจะแสดงผลลัพธ์ เมทริคซ์ของสัมประสิทธิ์สหสัมพันธ์ (Correlation coefficient matirx) ดังตารางที่ ๒๔

<u>ตารางที่ ๒๔</u> แสดงค่ำ เมทริคช์ของสัมประสิทธิ์สหสัมพันธ์ระหว่ำง Y กับ X<sub>1</sub>, X<sub>2</sub>, X<sub>3</sub> และ X<sub>4</sub>

ที่ได้จากคำสั่ง CORR ของโปรแกรม STATISTICS with DAISY

## CORRELATION COEFFICIENTS

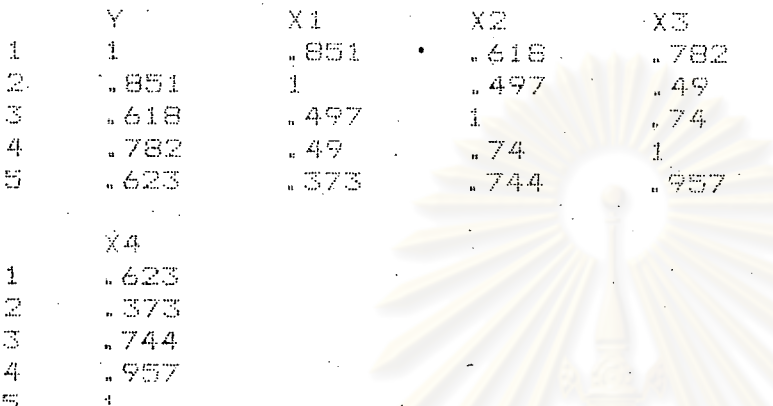

จากตารางที่ ๒๔ สามารถทราบความสัมพันธ์ของตัวแปรไม**่อิสระ (Y)** กับตัวแปรอิสระ (x ) แต่ละตัวได้ ค่ำแถวที่ ๑ สดมภ์ที่ ๒ คือ ๐ ๔๕๑ ทมายความว่ำ Y กับ X มีความสัมพันธ์ใน ทางเดียวกัน = ๐.๔๕๑ ค่ำแถวที่ ๑ สดมภ์ที่ ๓ คือ ๐.๖๑๔ ทมายความว่ำ ⊻ กับ X<sub>2</sub> มีความสัมพันธ์ ่ ในทางเดียวกัน = ๐.๖๑๘ คำแถวที่ ๑ สดมภ์ที่ ๔ คือ ๐.๗๘๒ ทมายความว**่**ำ Y กับ X<sub>3</sub> มีความสัมพันธ์ ในทางเดียวกัน = ๐.๗๘๒ คาแถว<mark>ที่</mark> ๑ สดมภ์ที่ ๕ คือ ๐.๖๒๓ หมายความว**่**า Y กับ X<sub>4</sub> มีความสัมพันธ์ ในทางเดียวกัน = ๐.๖๒๓ ส่วนค่ำที่อยู่ในเส้นทะแยงมุม = ๑ คือค่ำความสัมพันธ์ในตัวแปรเดียวกัน ซึ่ง มีคาความสัมพันธ์สูงสุด ดังนั้นจะเห็นได้ว่าตัวแปรอิสระแต่ละตัวที่มีความสัมพันธ์กับตัวแปรไม่อิสระดังนี้  $\mathrm{x}_1$  มีความสัมพันธ์กับ Y สูงสุด รองลงมา  $\mathrm{x}_3^{}$ ,  $\mathrm{x}_4^{}$  และ  $\mathrm{x}_2^{}$  ตามลำดับ ซึ่งคาความสัมพันธ์เหล่านี้ จะนำไปใช้ในการพิจารณาตัวแปรอิสระใด ควรนำเข้าไปในสมการถดถอยก่อนหรือหลังตามลำดับความ สัมพันธ์

«. <. b การวิเคราะท์โดยใช้คำสั่ง REGR ของโปรแกรม STATISTICS with DAISY

คำสั่ง REGR เป็นคำสั่งที่ใช้ในการวิเคราะห์สมการถดถอยแบบเซิงเส้นหรือเชิงพทุ แบงเชิงเส้นโดยจะวิเคราะห์ตามตัวแปรอิสระที่ใส่เข้าไปในสมการตามความต้องการของผู้ใช้ การ วิเคราะห์ครั้งนี้จะใส่ตัวแปรอิสระที่มีความสัมพันธ์กับตัวแปรอิสระมากที่สุดเข้าไปในสมการและเพิ่มตัวแปร ้อิสระเข้าไปในสมการทีละตัวตามความสัมพันธ์ โดยจะเริ่มต้นใส่ตัวแปร X<sub>1</sub> เข้าไปในสมการก่อน และ  $\mathbf{x}_3$ ,  $\mathbf{x}_4$  และ  $\mathbf{x}_2$  ตามลำดับ

ก่อนการวิเคราะห์โดยใช้คำสั่ง REGR ต้องมีการป้อนข้อมูลเข้าก่อนโดยใช้คำสั่ง DATA หรือคำสั่ง ENTE ดังที่กล่าวมาแล้ว มีขั้นตอนและวิธีการดังนี้

<u>การวิเคราะห์สมการถดถอยโดยใช้คำสั่ง REGR ระหว่าง Y กับ X,</u>

หลังจากป้อนข้อมูลเสร็จเรียบร้อยแล้ว จะปรากฏเครื่องหมาย ้—→ ป้อนคำสั่ง REGR แล้วกด RETURN จะปรากฏข้อความ DEP VAR-

COLUMN (NAME OR #) ?  $Y$   $\mu$   $\eta$  on RETURN

(Y คือชื่อของตัวแปรไม่อิสระ หรืออาจบ้อนเลขคือตัวแปรไม่อิสระอยู่ในสดมภ์ที่ ๑) HOW MANY INDEPENDENT VARIABLES ? 1 แล้วกด RETURN

```
(บ้อนเลข 1 ในที่นี้มีตัวแปรอิสระตัวเดียว)
```
INDEP VAR  $#$  1-

(COLUMN (NAME OR #) ?  $X_1$   $\mu$   $\tilde{a}$   $\tilde{a}$   $\tilde{b}$  RETURN

่ X กือชื่อด้วแปรอิสร<mark>ะ</mark>ที่นำเข้าในสมการ )

ค**ำสั่ง** REGR จะทำงาน ผลลัพธ์ที่ได้ดังตารางที่ ๒๕

<u>ตารางที่ ๒๕</u> แสดงผลที่ได้จากคำสั่ง REGR ระหว**่**าง Y กับ X ของโปรแกรม

STATISTICS with DAISY

```
MULTIPLE R | = 185096568
STD ERR EST = 224.099576
            = 15.7503671
```
Ė STD ERR  $X1$ 

8.302678 2.092054 3.968673

CONSTANT -128.434462

จากผลที่ได้ทำการทดสอบสมมติฐาน

 $H_0 : \beta_1 = 0$  $H_{\alpha} : \beta_1 \neq 0$  <u>การตัดสินใจ</u> จะปฏิเสธ H ถ้าค่ำสถิติ t ที่คำนวญได้มากกว**่**า t จากตารางที่ระดับนัยสำคัญ (α)

$$
0.05 \t(t_{1-\frac{\alpha}{2}, n-k-1} = t_{0.975, 6} = 2.447)
$$

จากตารางที่ ๒๕ ค่ำ t ที่คำนวณ = 3.968673 มากกว**่**า t จากตาราง ดังนั้นปฏิเสธ  $\frac{H}{O}$  ยอมรับ  $\frac{H}{A}$ :  $\beta_1 \neq 0$  นั่นคือตัวแปร $\frac{X}{1}$ เป็นตัวแปรอิสระที่มีส่วนในการอธิบายตัวแปร $Y$ ด้วยความเชื่อมั่น ๙๕% ได้สมการถดถอยคือ

$$
R^2 = (0.85096568)^2 = 0.7241
$$

## การวิเคราะท์สมการถดถอยโดยใช้คำสั่ง REGR ระหว่าง Y กับ X และ X 3

 $->REGR$ DEP VAR -COLUMN (NAME OR #)? Y HOW MANY INDEPENDENT VARIABLES?  $\mathbb{Z}$ INDEP VAR #1 -COLUMN (NAME OR #)? X1 INDEP VAR #2 COLUMN (NAME OR #) ? X3

ผลลัพธ์ก็ได้ดังตารางที่ ๒๖ รณบหาวทย
<u>ตารางที่ ๒๖</u> แสดงผลที่ได้จากคำสั่ง REGR ระหว่าง Y กับ X<sub>1</sub> และ X<sub>3</sub> ของโปรแกรม

STATISTICS with DAISY

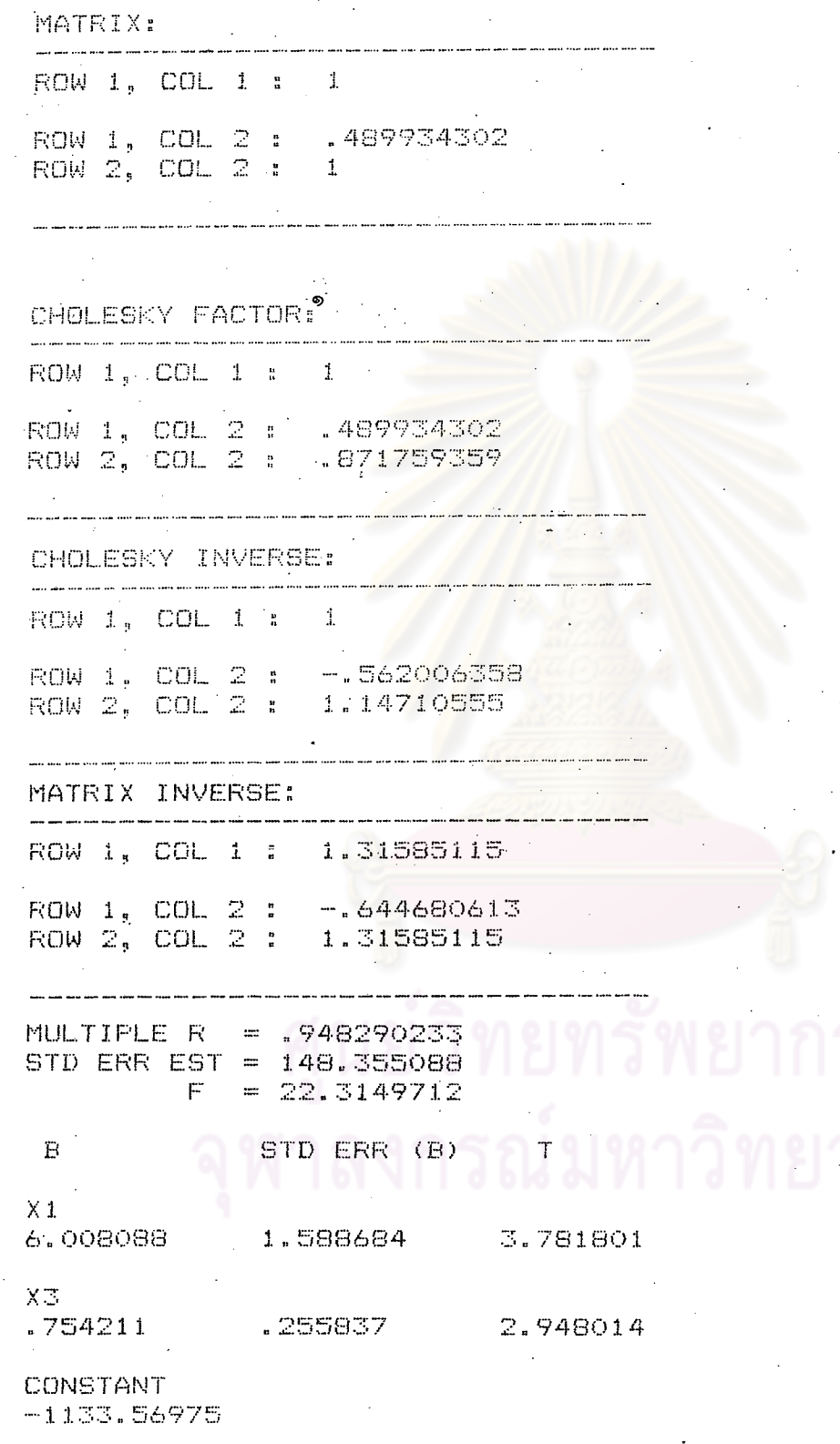

°John R. Rice, Matrix Computations and Mathematical Software, (New York: McGraw-Hill Book Co., 1981), pp. 46-48.

จากผลที่ได้จะทำการทดสอบสมมติฐาน ๒ ขั้นตอนคือ

<u>ขั้นที่ ๑</u> สมมติฐาน

 $H_0$  :  $\beta_1 = \beta_3 = 0$  $H_{\Lambda}$  : มี  $\beta$  อย่างน้อย ๑ ตัวที่ไม่เท่ากับ 0

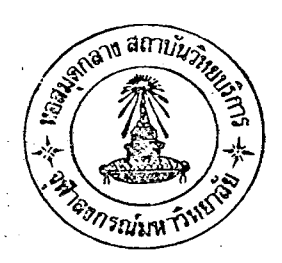

<u>การตัดสินใจ</u> จะปฏิเสธ H ถ้าค่ำสถิติ F <mark>ที่คำนวณได้มากกว่า F จากตฺารางที่ระดับนัยสำคัญ</mark> (a) 0.05  $(F_{k, n-k-1}^{\alpha} = F_{2,5}^{0.05} = 5.79)$ 

ถ้าปฏิเสธ <sup>น</sup> จะทำการทดสอบสมมติฐานในขั้นที่ ๒ ต่อไป

<u>ขั้นที่ ๒</u> สมมติฐาน

 $H_0$  :  $\beta_1 = 0$  (i = 1, 3)  $H_{\alpha} : \beta_{i} \neq 0$ 

<u>การตัดสินใจ</u> จะปฏิเสธ H ถ้าค่าสถิติ t ที่คำนวณได้มากกว่า t จากตารางที่ ระดับนัยสำคัญ (α) 0.05 (t<sub>1 -  $\frac{\alpha}{2}$ </sub>, n-k-1 <sup>= t</sup>0.975,5 <sup>=</sup> 2.571)

จากตารางที่ ๒๖ ค่ำ F ที่คำนวณ = 22.3149712 มากกว**่**า F จากตาราง คังนั้นปฏิเสธ H นั่นคือ มี β อย**่**างน้อย ๑ ตัวที่ไม่เท่ากับ ๐ จึงทำการทดสอบดูว**่าตัวใดที่เป็น ๐ โดยพิจาร**ณาค่ำ คำนวณ = 3.781801 มากกว**่**า t จากตาราง ดังนั้นปฏิเสธ H ขอมรับ  $H_A$  :  $\beta_1 \neq 0$  นั่นคือ ตัวแปร X<sub>1</sub> เป็นตัวแปรอิสระที่มีส่วนในการอธิบายตัวแปร Y และ t คำนวณ = 2.948014 มากกว่า  $t$  จากตาราง ดังนั้นปฏิเสธ $H_o$  ยอมรับ  $H_A$  :  $\beta_3 \neq 0$  นั่นคือตัวแปร  $x_{\overline{3}}$  เป็นตัวแปรอิสระที่มีส่วน ในการอธิบายตัวแปร ด้วยความเชื่อมั่น ๙๕% ได้สมการถดถอยคือ

> Y = -1133.56975 + 6.008088  $x_1$  + 0.754211  $x_3$ .......(25)  $R^2$  = (0.948290233)<sup>2</sup> = 0.8993

เมื่อเพิ่มตัวแปร X<sub>3</sub> เข้าในสมการทำให้ค่า R เพิ่มขึ้นเป็น 0.8993 จึงเห็นสมค*าร*นาตัวแปร เข้าในสมการ กล่าวคือ สมการที่ (25) เป็นสมการที่ใช้อธิบายตัวแปร Y ได้ดีกว่าสมการที่ (24)  $x_3$ 

๗๐

การวิเคราะห์สมการถดถอยโดยใช้คำสั่ง REGR ระหว่าง Y กับ X, X, และ X

 $->$ REGR DEP VAR -COLUMN (NAME OR #)? Y HOW MANY INDEPENDENT VARIABLES? 3 INDEP VAR #1 -COLUMN (NAME OR #)? X1 INDEP VAR #2 -COLUMN (NAME OR #)? X3 INDEP VAR #3 m COLUMN (NAME OR #) ? X4

ผลสัพธ์ที่ได้ดังตุารางที่ ๒๗

<u>ตารางที่ ๒๗</u> แสดงผลที่ได้จากคำสั่ง REGR ระหว่าง Y กับ  $\mathtt{x}_1$ ,  $\mathtt{x}_3$  และ  $\mathtt{x}_4$ 

ของโปรแกรม STATISTICS with DAISY

MATRIX: ROW 1, COL 1 : 1 ROW 1, COL 2 : .489934302<br>ROW 2, COL 2 : 1 ROW 1, COL 3 : .373124166 ROW 2, COL 3 : .956785532 ROW 3, COL 3 :  $\mathbf{1}$ CHOLESKY FACTOR: ROW 1, COL 1 : 1 489934302 ROW 1, COL 2 : ROW 2, COL 2 :  $-0.871759359$ ROW 1, COL 3 : .373124166<br>ROW 2, COL 3 : .887835842 ROW 3, COL 3 : . 269306285

#### <u>ตารางที่ ๒๗</u> (ต่อ)

#### CHOLESKY INVERSE:

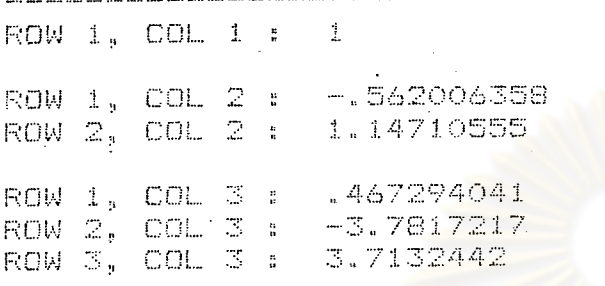

MATRIX INVERSE:

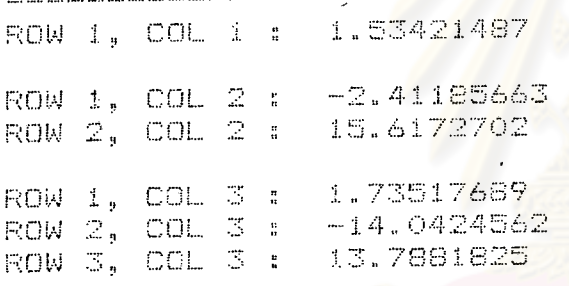

MULTIPLE R = .979673659<br>STD ERR EST = 104.826417  $F = 31.8015865$ 

# STD ERR (B)

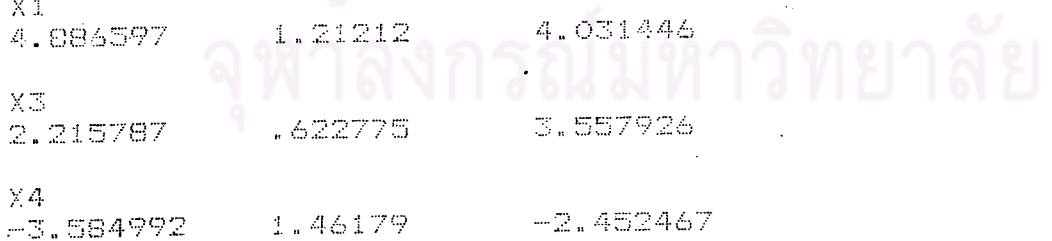

**CONSTANT** 

 $\mathbb{H}$ 

 $-1274.80414$ 

จากผลที่ได้จะทำการทดสอบสมมติฐาน

ขั้นที่ ๑ สมมติฐาน

 $H_2 : \beta_1 = \beta_3 = \beta_4$ 

ห<br>A : มีβ่อย่างน้อย ๑ ตัวไม่เท่ากับ ๐

ิจากตารางที่๒๗ ค่ำ F ที่คำนวณ = 31.8015865 มาภกว่า F จากตารางที่ระดับ นัยสำคัญ (α) 0.05 ( $\text{F}^{\text{O.05}}_{\text{3,4}}$  = 6.59) นั่นคือมี β อย่างน้อย ๑ ตัวที่ไม่เท่ากับ ๐ จึงทำการทดสอบ ดูว**่าตัวใดเป็น ๐ โดยพิจาร**ณาค<mark>่ำ t คำนวณเปรียบเทียบกับ t จากตารางที่ระดับนัยสำคัญ</mark> 0.05 ( $t_{0.975,4}$  = 2.776) จะเห็นได้ว่าไม่ควรรวมตัวแปร  $x_{4}$  เข้าในสมการ ดังนั้นจึงเห็น สมควรใช้สมการที่ (25) เป็นสมการที่เหมาะสมในการพยากรณ์ตัวแปร Y

ัจากการวิเคราะห์สมการถดถ่อยเชิงพ<mark>ทุแบบเ</mark>ชิงเส้นโดยใช้คำสั่ง REGR ในโปรแกรม STATISTICS with DAISY ได้สมการที่นำไปใช้พยากรณ์ตัวแปร Y มีรูปแบบ

 $Y = -1133.56975 + 6.008088 X_1 + 0.754211 X_3 \dots (26)$ 

«.<.๓ การวิเคราะหโดยใช้คำสั่ง FORWของโปรแกรม STATISTICS with DAISY

คำสั่ง FORW เป็นคำสั่งที่ใช้ในการวิเคราะห์สมการถดถอยแบบเลือกไปข้างหน้า (Forward selection)

ก่อนการวิเคราะห์โดยใช้คำสั่ง FORW ต้องมีการป้อนข้อมูลเข้าก่อนโดยใช้คำสั่ง DATA หรือคำสั่ง ENTE ดังที่กล่ำวมาแล้ว จึงสามารถใช้คำสั่ง FORW ได้โดยมีขั้นตอนดังนี้

> $->FORW$  $DEF VAF =$ COLUMN (NAME OR #)? Y HOW MANY INDEPENDENT VARIABLES? 4 INDEP VAR #1 -COLUMN (NAME OR #)? X1 INDEP VAR #2 -COLUMN (NAME OR #)? X2 INDEP VAR #3 -COLUMN (NAME OR #)? X3 INDEP VAR #4 -COLUMN (NAME OR #)? X4

ผลลัพธ์กี้ได้ดังตารางที่ 154

### ตารางที่ ๒๔ แสดงผลที่ได้จากคำสั่ง FORW ของโปรแกรม STATISTICS with DAISY ADDING X1 TO REGRESSION .<br>There are again and distribution from their fully hand said. They were street when your area can seen for the MULTIPLE R = .85096568 STD ERR EST = 224.099576  $F = 15.7503671$  $-E$ STD ERR (B)  $X1$  $(n)$ 8.302678 2.092054 3.968673 **CONSTANT**  $-128.434462$ CONTINUE (Y/N) ? Y ADDING X3 TO REGRESSION and port who part was the contract with an open with the same of MATRIX:  $\mathcal{O}(\mathcal{O}(1))$  . The set of  $\mathcal{O}(\mathcal{O}(1))$ ROW 1, COL 1 : 1 ROW 1, COL 2 : 489934302 ROW 2, COL 2 :  $\mathcal{X}^{\mathcal{A}}$ CHOLESKY FACTOR: .<br>In the set port of the company of the company of the set of the set of the set of the set of the set of the se ROW 1, COL 1 : 1 ROW 1, COL 2 : . 489934302 ROW 2, COL 2 : . 871759359 CHOLESKY INVERSE: and, mass come mass mass charters in the same source and some server can serve a mass and ROW 1, COL 1 : 1 ROW 1, COL 2 : -: 562006358 ROW 2, COL 2 : 1.14710555

ຕ<sub>ໍ່ເຮັ</sub>

#### ทารางที่ ๒๔ (ทอ)

MATRIX INVERSE: ROW 1, COL 1 : 1.31585115 ROW 1, COL 2 : -. 644680613 ROW 2, COL 2 : 1.31585115 MULTIPLE R = . 948290233 STD ERR EST = 148.355088  $F = 22.3149712$ STD ERR (B)  $^{\circ}$  Et Τ  $X1$  $(2)$ 3.781801 6.008088 1.588684  $X\overline{\mathbb{S}}$ .  $.754211$ .255837 2.948014 CONSTANT  $-1133.56975$  $\label{eq:2} \frac{1}{\sqrt{2}}\sum_{i=1}^n\frac{1}{\sqrt{2}}\sum_{i=1}^n\frac{1}{\sqrt{2}}\sum_{i=1}^n\frac{1}{\sqrt{2}}\sum_{i=1}^n\frac{1}{\sqrt{2}}\sum_{i=1}^n\frac{1}{\sqrt{2}}\sum_{i=1}^n\frac{1}{\sqrt{2}}\sum_{i=1}^n\frac{1}{\sqrt{2}}\sum_{i=1}^n\frac{1}{\sqrt{2}}\sum_{i=1}^n\frac{1}{\sqrt{2}}\sum_{i=1}^n\frac{1}{\sqrt{2}}\sum_{i=1}^n\frac{1$ CONTINUE (Y/N) ? Y .<br>The correct was not the me may be made the set of the

ADDING X4 TO REGRESSION

#### MATRIX:

... ... ... ... .... .... .... .... *.... ...*. ...

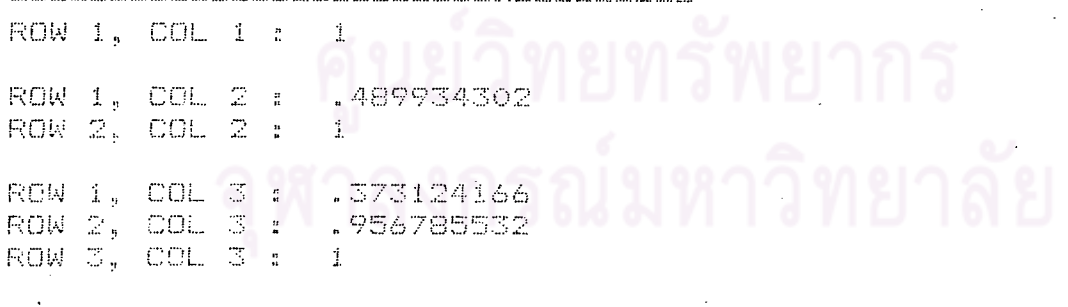

CHOLESKY FACTOR:

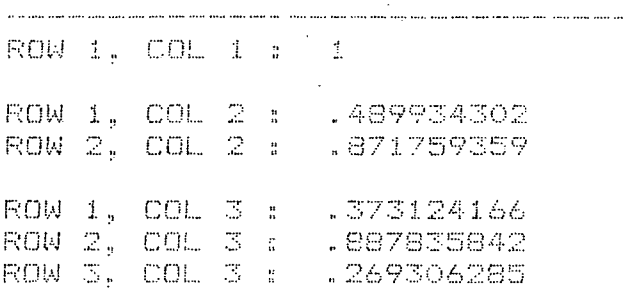

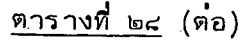

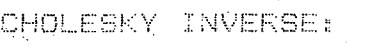

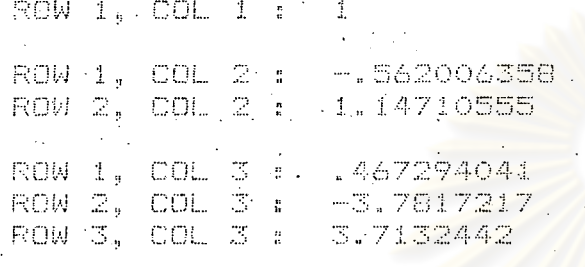

MATRIX · INVERSE:

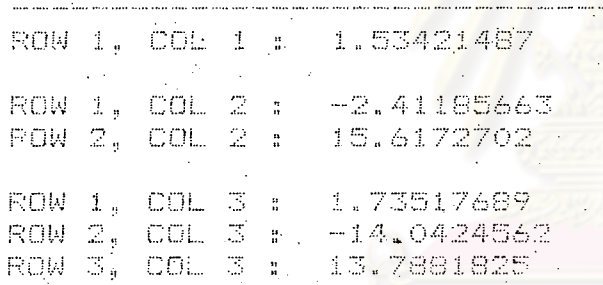

MULTIPLE R = = 1979673659 STD ERR EST = 104.826417  $F = 31.8015865$ 

STD ERR (B)  $\mathbf{E}^{\top}$ 

 $X \downarrow \longrightarrow \mathbb{R}$ 1.21212 4.886597 4.031446 (ค)

.<br>X3

2.215787 .622775 3.557926

 $X4$ 

 $\mathbf{r}(\mathbf{r})$  .

 $-3.584992$ 1.46179  $-2:452467$  $\mathbb{C}^{\times}$ 

CONSTANT  $-1274.80414$ 

 $\sim$   $\sim$ 

CONTINUE (Ý/N) 72

## ตารางที่ ๒๔ (ต่อ)

ADDING X2 TO REGRESSION

#### MATRIX:

Ì.

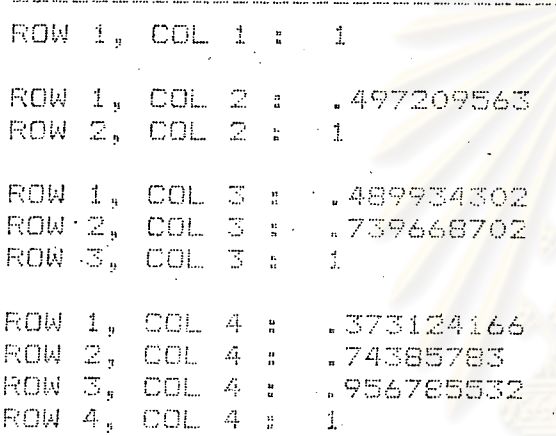

#### CHOLESKY FACTOR: an and due the constant and constant and constant and constant and and and activities are also

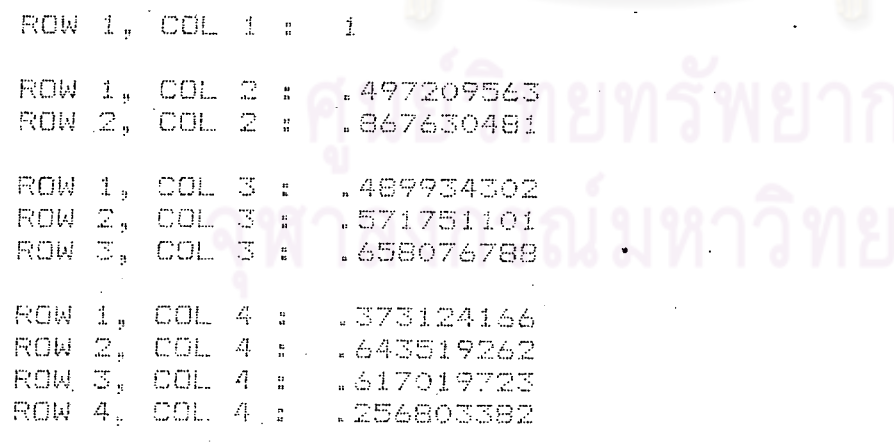

 $\mathbf{c}$ 

### ตารางที่ ๒๔ (ต่อ)

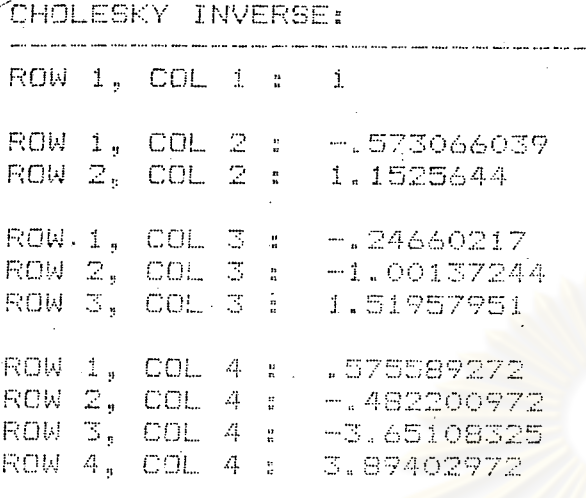

MATRIX INVERSE: ROW 1, COL 1 : 1.72052033  $-.691104602$  $ROW_1$ ,  $COL_2$ ;  $ROW$   $2, COL$   $2$   $s$ 2.56366924 ROW 1, COL 3 :  $-2.47625596$  $FOW_2, COL_3$ : .23889085  $ROW \times_{\mathfrak{g}} COL \times \mathfrak{g}$ : 15.6395308  $\mathbb{R}\mathbb{O}\mathbb{W}$  1, COL 4 : 2.24136173  $ROW_2$  COL 4 :  $-1.87770492$  $ROW = 3$ ,  $COL = 4$  $-14.2174267$ ROW 4, COL 4 : 15.1634674

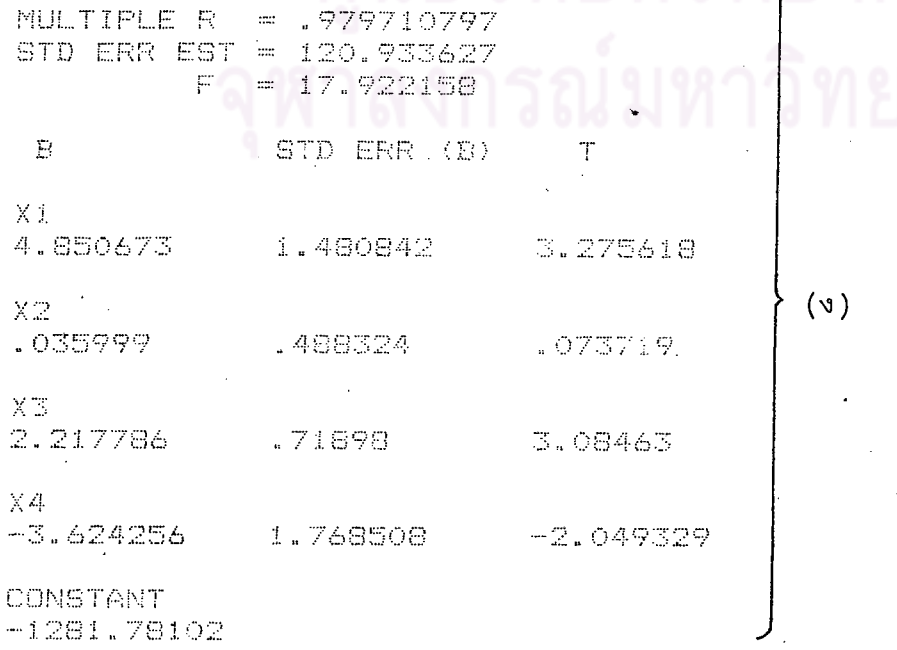

 $c\nu$ 

ิ จากตารางที่ ๒๔ (ก) x ถูกนำเข้าในสมการก**่อน พิจารณาค**่ำสถิติ t ที่คำนวณเปรียบ เทียบกับ t จากตารางที่ระดับนัยสำคัญ (α) 0.05 (t<sub>0.975,6</sub> = 2.447) ค่ำสถิติ t ที่คำนวณ = 3.968673 มีค<sup>่</sup>ามากกว**่**า t จำกตาราง ดังนั้น จึงควรนำ x<sub>1</sub> เข้าไว้ในสมการ

ี จากตารางที่ ๒๔ (ข) X<sub>3</sub> ถูกนำเข้าในสมการลำดับต่อไป พิจารณาค่ำสถิติ t ที่คำนวณ ้เปรียบเทียบกับ t จากตารางที่ระดับนัยสำคัญ (α) 0.05 (t<sub>0.975.5</sub> = 2.571) ค่ำสถิติ t ที่ ์ คำนวณ = 2.948014 มีค<sup>่</sup>ามากกว**่**า t จากตาราง ดังนั้นจึงควรนำ x<sub>3</sub> เข้าไว้ในสมการ

ิจากตารางที่ ๒๘ (ค) . X<sub>4</sub> ถูกนำเข**้าในสมการลำดับต่อไป พิจารณาค**าสถิติ t ที่คำนวณ เปรียบเทียบกับ t จากตารางที่ระดับนัยสาคัญ (α) 0.05 (t 0.025,4 = −2.776) ค่าสถิติ t ์ที่คำนวณ = −2.452467 มีค<mark>ำมากกว**่า t จากตาราง จึงไม**่สมควรนำ</mark>ตัวแปร x<sub>4</sub> เข้าไว้ใน สมการ ดังนั้น สมการที่เหมาะสมใ<mark>นการพยากรณ์ตัวแปร Y คือ</mark>

> $Y = -1133.56975 + 6.008088 X_1 + 0.754211 X_3 ... (27)$ «.<.< การวิเคราะห์โดยใช้คำสั่ง BACK ของโปรแกรม STATISTIC with DAISY

คำสั่ง BACK เป็นคำสั่งที่ใช้ในการวิเคราะห์สมการถดถอยโดยกำจัดแบบถอยหลัง (Backward elimination) โดยการใส่ตัวแปรที่อิสระที่จะพิจารณาทั้งหมดเข้าไว้ในสมการ แล้วทำ การกำจัดตัวแปรออกทีละตัว จนในที่สุดได้สมการถดถอยที่เหมาะสม

ก่อนการวิเคราะห์โดยใช้คำสั่ง BACK ต้องมีการบ้อนข้อมูลเข้าก่อนโดยใช้คำสั่ง DATA หรือคำสั่ง ENTEดังที่กล**้**าวมาแล้ว จึงสามารถใช<sup>้</sup>คำสั่ง BACKได้ โดยมีขั้นตอนดังนั้

 $->BACK$ DEP VAR -COLUMN (NAME OR #)? HOW MANY INDEPENDENT VARIABLES? INDEP VAR #1 COLUMN (NAME OR #)? X1 INDEP VAR #2 -COLUMN (NAME OR #)? X2 INDEP VAR #3 -COLUMN (NAME OR #)? X3 INDEP VAR #4 -COLUMN (NAME OR #)? X4

ผลสัพธ์ที่ได้ดังตารางที่ ๒๙

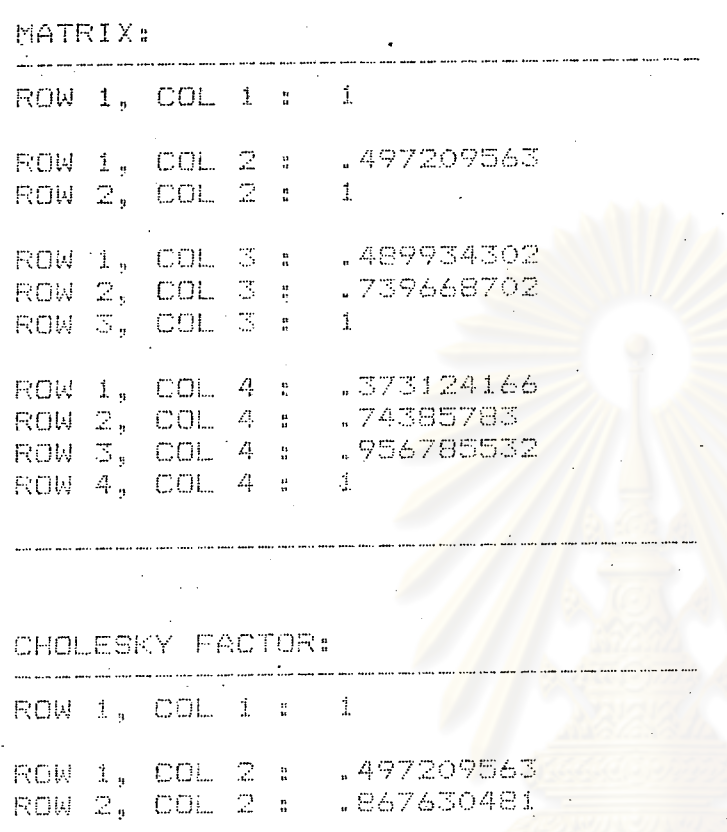

<u>ตารางที่ ๒๙</u> แสดงผลที่ได้จากคำสั่ง BACK ของโปรแกรม STATISTICS with DAISY

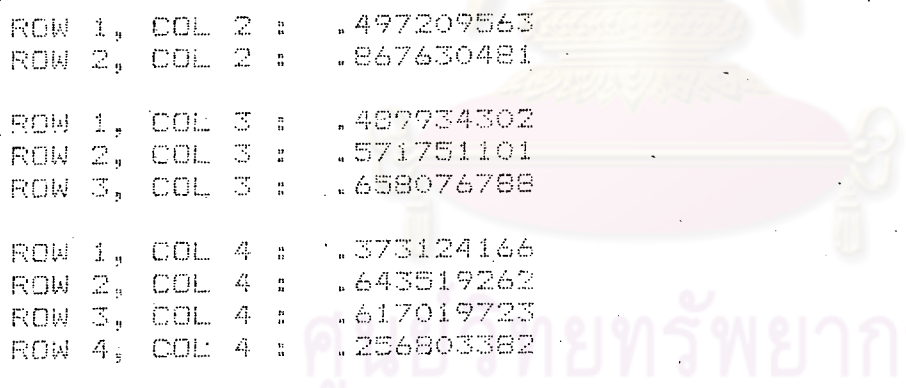

## วิทยาลัย CHOLESKY INVERSE:

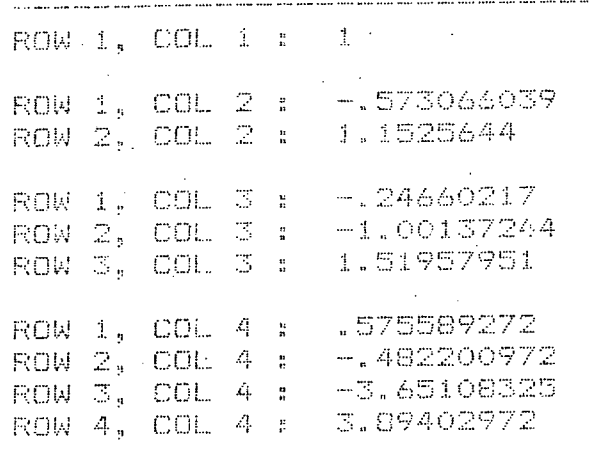

#### <u>ตารางที่ ๒๙</u> (ตอ)

MATRIX INVERSE: ROW 1, COL 1 : 1.72052033 ROW 1, COL 2 : -. 691104602  $ROW_2$ , COL 2 : 2.56366924 ROW 1, COL 3 :  $-2.47625596$ ROW 2, COL 3 : . 23889085 ROW 3, COL 3 : 15.6395308  $ROW(1, COL/4, t)$ 2.24136173 ROW 2, COL 4 : -1.87770492 ROW 3, COL 4 : - 14.2174267 ROW 4, COL 4 : 15.1634674

MULTIPLE R = . 979710797 STD ERR EST = 120.933627  $F = 17.922158$ 

 $\mathbf{B}$ STD ERR (B)  $\mathbb{T}$ 

 $X1...$ 4.850673 1.480842 3.275618

.498324

.71898

1.768508

.073719

石泉本内内

 $(n)$ 

 $X2$ .035999

 $X\mathbb{Z}^-$ 2.217786

 $X4$ 

 $-3.624256$ 

CONSTANT  $-1281.78102$ 

CONTINUE (Y/N) ? Y

 $50$ 

## ตารางที่ ๒๙ (ต่อ)

#### REMOVING X2 FROM REGRESSION

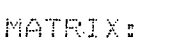

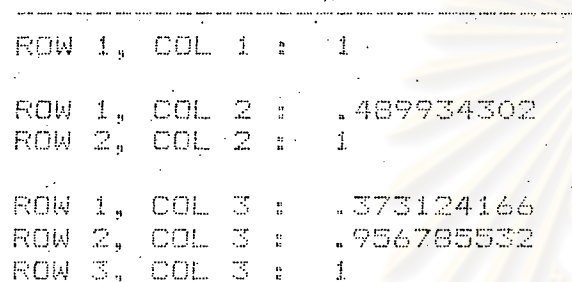

CHOLESKY FACTOR: .

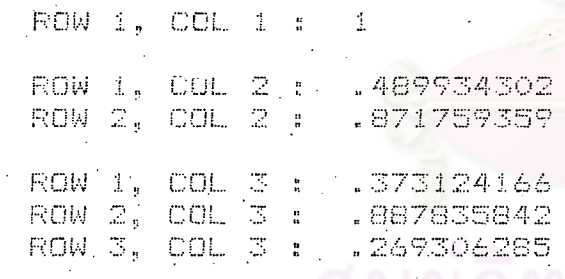

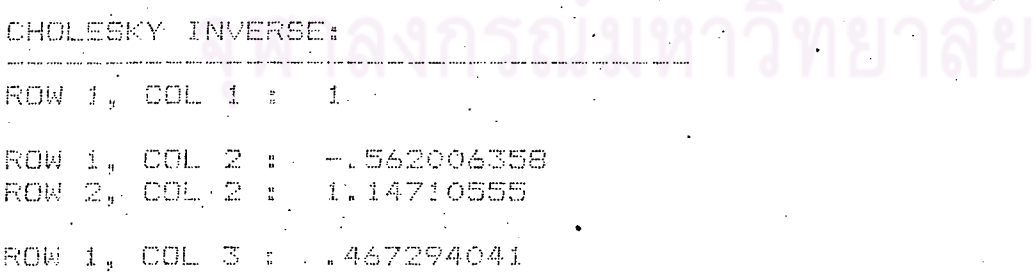

ROW 2, COL 3 : -3.7817217<br>ROW<sub>:</sub>3, COL 3 : 3.7132442.

 $\leq$ lo

#### ทารางที่ ๒๙ (ทอ)

<u> 1990 - John Storman Storman Storman Storman Storman Storman Storman Storman Storman Storman Storman Storman Storman Storman Storman Storman Storman Storman Storman Storman Storman Storman Storman Storman Storman Storman </u>

MATRIX INVERSE: .<br>Lin sings licer come affect there been most come performer affect affect inter-ROW 1, COL 1 : 1.53421487 ROW 1, COL 2 : -2.41185663 ROW 2, COL 2 : 15.6172702 ROW 1, COL 3 : 1.73517689 ROW 2, COLT3: -14.0424562<br>ROW 3, COL 3: 13.7881825 MULTIPLE R = . 979673659 STD ERR EST = 104.826417  $F = 31.8015865$ .  $\mathbb B$ STD ERR (B)  $T$  $X1$  $1.21212$ 4.031446 4.886597  $(2)$ X3 2.215787 3.557926 .622775  $X4 -$ 1.46179  $-3.584992$  $-2.452467$ **CONSTANT**  $-1274.80414$ CONTINUE (Y/N) ? Y REMOVING X4 FROM REGRESSION MATRIX:  $ROW_1$ ,  $COL_1 : 1 : 1$ ROW 1, COL 2 : .489934302 . ROW 2, COL 2 : 1 .<br>A que ane nes que en estadouniden ano estadouniden para por un constante de estadounidense. CHOLESKY FACTOR: .<br>In the good offer their state with a first theory with the state chain about peak their state them there there ROW 1, COL 1 : 1 ROW 1, COL 2 : .489934302 ROW 2, COL 2 : : 871759359

... Although any other contains and state and state and state and state and state of the complete and the cont

ຼ⊄ຕ

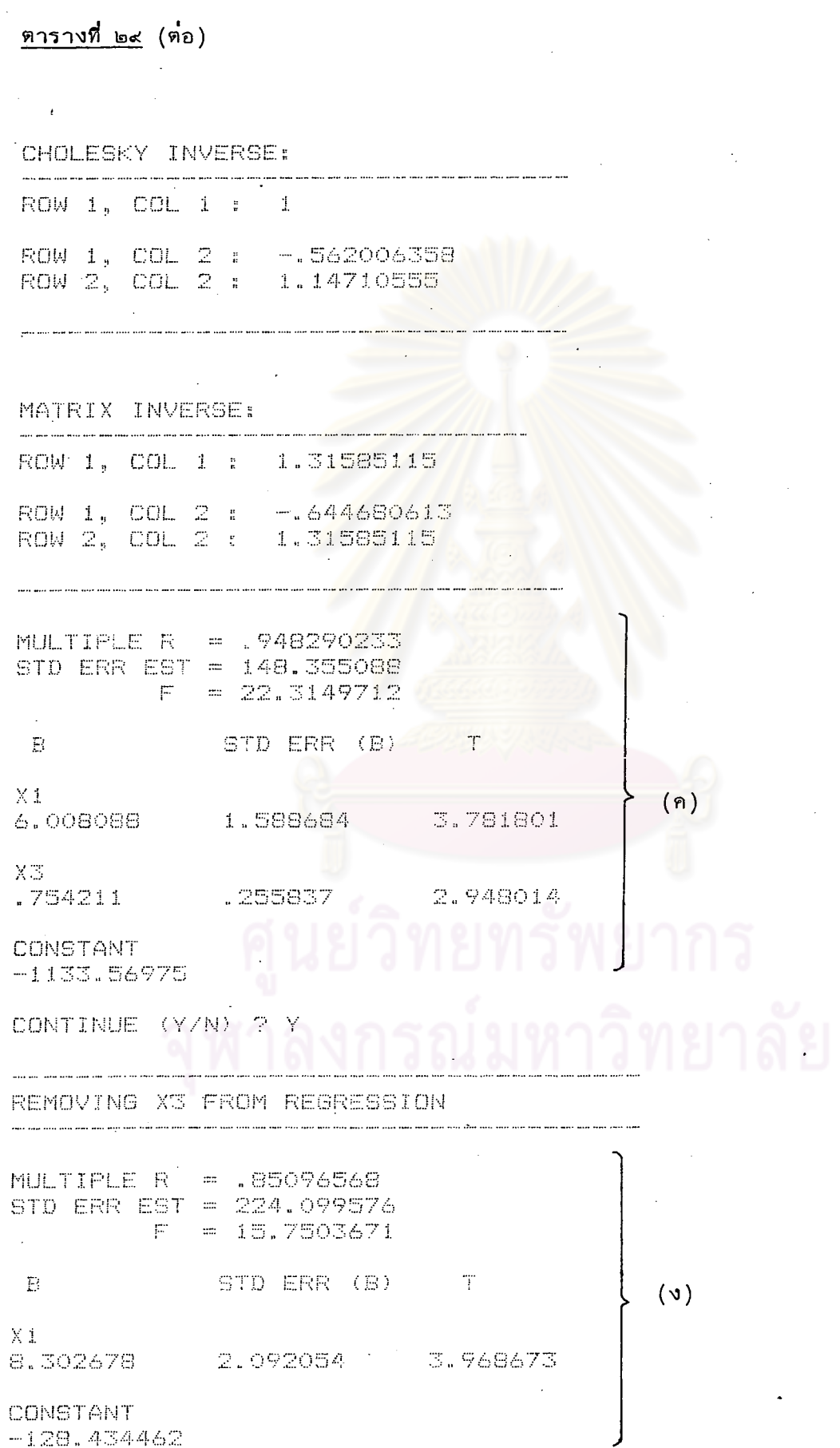

 $\bar{\mathcal{A}}$ 

 $\ddot{\phantom{a}}$ 

 $\epsilon$ 

 $128.434462$ 

 $\ddot{\phantom{0}}$ 

 $\bar{z}$ 

 $\ddot{\phantom{a}}$ 

l,

 $\ddot{\phantom{a}}$ 

จากต<sup>ำ</sup>รางที่ ๒่๙ (ก) พิจารณาค่ำสถิติ t ที่มีค่ำน้อยที่สุด เปรียบเทียบกับ t จากตาราง ที่ระดับนัยสำคัญ (α) 0.05 (t<sub>0.975,3</sub> = 3.182) ค่าสถิติ t ที่คำนวณ = 0.073719 มีค่า น้อยกว**่**า t จากตาราง ดังนั้น กำจัดตัวแปร X<sub>2</sub> ออกจากสมการ

จากตารางที่ ๒๙ (ข) พิจารณาค**าสถิติ t ที่มีค**ำน้อยที่สุดเปรียบเทียบกับ t จากตาราง ที่ระดับนัยสาคัญ (α) 0.05 (t<sub>0.025,4</sub> = −2.776) คำสถิติ t ที่คำนวณ = −2.452467 มีค่า มากกว**่า t จากตารางดังนั้นกำจัดตัวแปร X<sub>4</sub> ออกจากสมการ** 

จากตารางที่ ๒๙ (ค) พิจารณาคาสถิติ t ที่มีค่าน้อยที่สุดเปรียบเทียบกับ t จากตาราง ที่ระดับนัยสำคัญ (α) 0.05 (t<sub>0.975,5</sub> = 2.571) ค<mark>าสถิติ t ที่</mark>คำนวณ = 2.948014 มีค<sup>ำ</sup>มากกว**่**า t จากตาราง ดังนั้นสมการที่เหมาะสมในการพยากรณ์ตัวแปร y คือ

 $Y = -1133.56975 + 6.008088 X_1 + 0.754211 X_3$  ........(28)

#### ๔.๔.๕ การวิเคราะท์โดยใช้คำสั่ง ALLS ของโปรแกรม STATISTICS with DAISY

คำสั่ง ALLS เป็นคำสั่งที่ใช้ในการวิเคราะห์สมการถดถอยโดยการพิจารณาสมการ ถดถอยที่เป็นไปได้ทั้งหมด (All possible regression) โดยการแบ่งประเภทสมการตามตัวแปร อิสวะที่อาจเบ็นไปได้ ในที่นี้มีตัวแปรอิสระ ๔ ตัว ดังนั้น สมการที่สร้างขึ้นแบ่งออกเป็น ๔ ประเภทคือ

> ประเภทที่ ๑ สมการที่รวมตัวแปรอิสระ ๑ ตัวเข้าในสมการมี ๔ สมการ ประเภทที่ ๒ สมการที่รวมตัวแปรอิสระ ๒ ตัวเข้าในสมการมี  $4\frac{1}{C_2}$  = ๖ สมการ ประเภทที่ ๓ . สมการที่รวมตัวแปรอิสระ ๓ ตัวเข้าในสมการมี  $4\overline{C}_3$  = ๔ สมการ ประเภทที่ ๔ สมการที่รวมตัวแปรอิสระ ๔ ตัวเข้าในสมการมี ๑ สมการ

#### <u>หลักการในการเลือกสมการที่ดีที่สุด</u>

 $\circ$ . ในแต่ละประเภทเลือกสมการที่ให้ค่า  $\rm\,R}^2$  สูงสุด

ี ๒. นาค่า  $\rm\,R}^2$  สูงสุดในแต่ละประเ*ภ*ทมาพิจารณาว่าควรจะใช้ตัวแปรอิสระกี่ตัว ้ถ้าค<sup>ำ R 2</sup> เพิ่มขึ้นไม่มากนักจากการที่เพิ่มตัวแปรอิสระเข้าไปอีก ๑ ตัว ตัวแปรอิสระที่พิจารณาเพิ่มนี้ก็ไม่สมควรจะนำเข้าไปไว้ในสมการ

ረ ራ

ก่อนการวิเคราะห์โดยใช้คำสั่ง ALLS ต้องมีการป้อนข้อมูลเข้าก่อนโดยใช้คำสั่ง DATA

หรือ ENTE ดังที่กล**่**าวมาแล้ว จึงสามารถใช้คำสั่ง ALLS ได้โดยมีขั้นตอนดังนี้

 $->ALLS$ DEP VAR -COLUMN (NAME OR #)? Y HOW MANY INDEFENDENT VARIABLES? 4 INDEP VAR #1 -COLUMN (NAME OR #)? X1 INDEP VAR #2 -COLUMN (NAME OR #)? X2 INDEP VAR #3 -COLUMN (NAME OR #)? X3 INDEP VAR #4 -COLUMN (NAME OR #)? X4

ผลลัพธ์ที่ได<sup>้</sup>ดังตารางที่ <mark>๓๐</mark>

 $\sim$ 

 $\frac{d\mathbf{q}}{d\mathbf{q}} = \frac{1}{2} \mathbf{q} \mathbf{q}$ 

 $\hat{\mathcal{O}}$ 

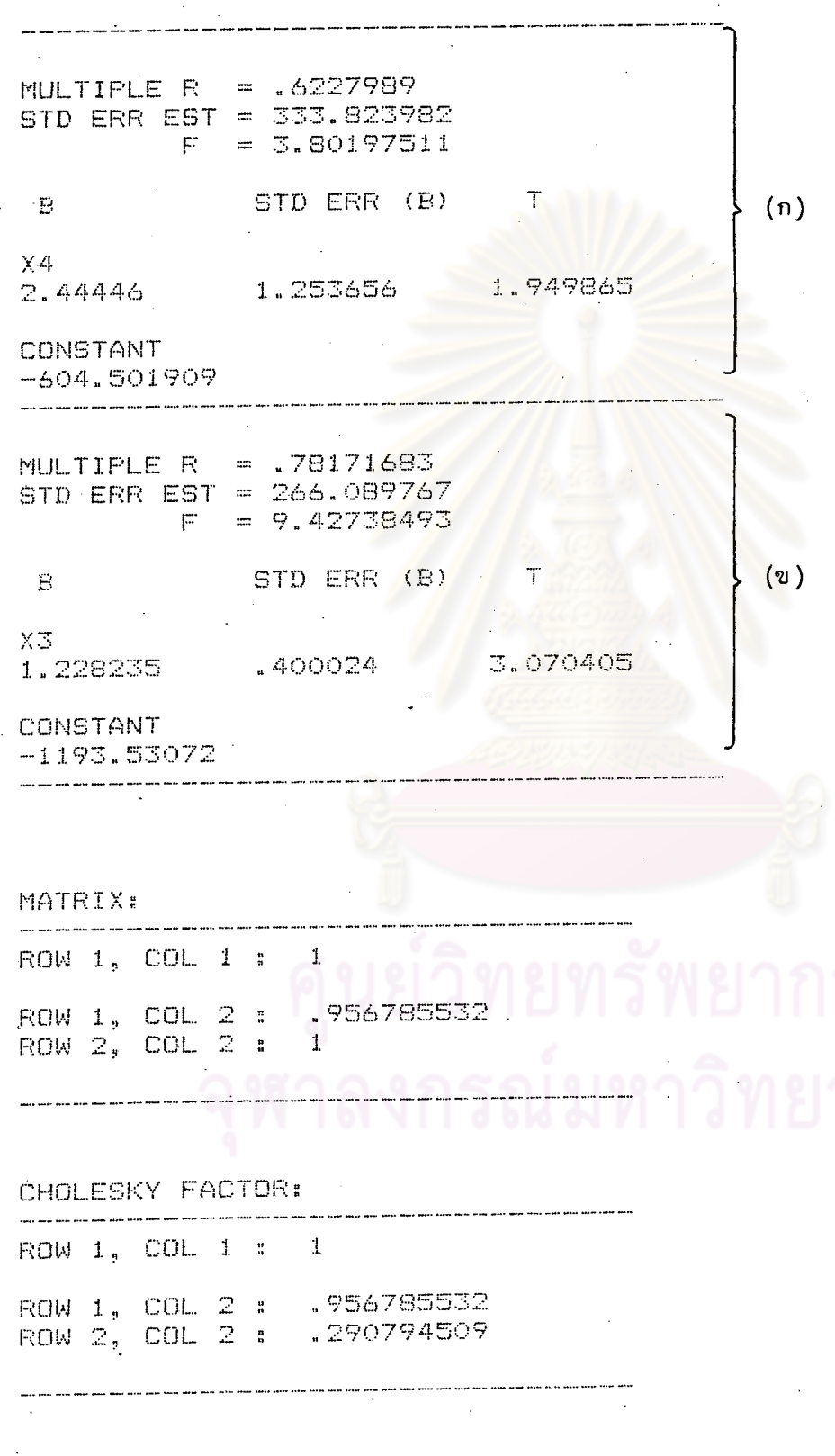

#### ทารางที่ ๓๐ (ท่อ)

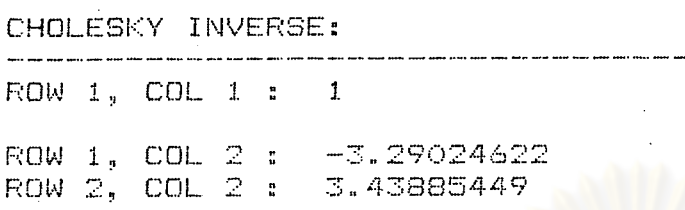

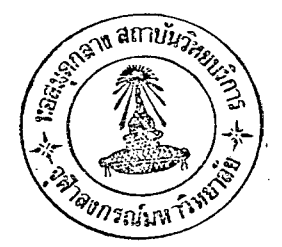

 $(n)$ 

MATRIX INVERSE: ROW 1, COL 1 : 11.8257202 ROW 1, COL 2 : -11.3146779 ROW 2, COL 2 : 11.8257202

MULTIPLE R  $=$   $.892334979$ STD ERR EST = 210.972404  $F = 9.77064413$ 

STD ERR (B)  $E$ T

 $X\mathbb{Z}^r$ 3.452866 1.090679 3.165794  $X4$ .

 $-5.808267$ 2.724584  $-2.131799$ 

**CONSTANT**  $-1404.21955$ 

MULTIPLE R = .618040654 STD ERR EST = 335.430068  $F = 3.70833335$ 

 $\mathbf{E}$ STD ERR (B)  $\mathbb{T}$  $(v)$  $X2$ 1.629002 .845926 1.925703

CONSTANT  $-554.651887$   $\epsilon$ 

<u>ตารางที่ ๓๐</u> (ตอ)

MATRIX: ROW 1, COL 1 : 1 ROW 1, COL 2 : .74385783<br>ROW 2, COL 2 : 1

CHOLESKY FACTOR:

ROW 1, COL 1 : 1 ROW 1, COL 2 : .74385783 ROW 2, COL 2 : .668337885

CHOLESKY INVERSE:

.<br>In the material and state the series are completed and state of the co

ROW  $1$ , COL  $1$  :  $1$ ROW 1, COL 2 : - 1.11299665 ROW 2, COL 2 : 1.49624916

#### MATRIX INVERSE:

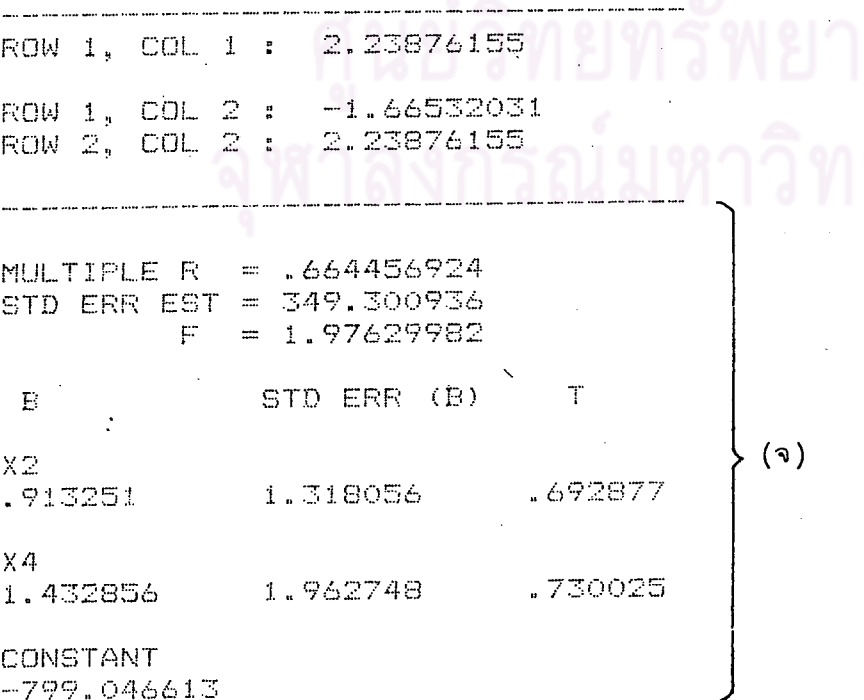

### ทารางที่ ๓๐ (ทอ)

**MATRIX:**  $ROW = 1$ ,  $COL = 1$ ,  $= 1$ ROW 1, COL 2 : .739668702<br>ROW 2, COL 2 : .1

#### CHOLESKY FACTOR:

.<br>The main was more above their main was going when how them with

ROW 1, COL 1 : 1 ROW 1, COL 2 : .739668702<br>ROW 2, COL 2 : .672971181

#### CHOLESKY INVERSE:

and and will have and compared the special state

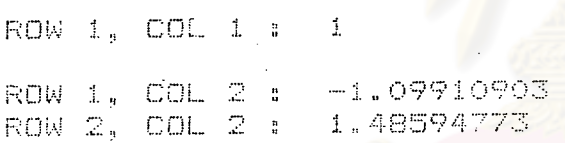

#### MATRIX INVERSE:

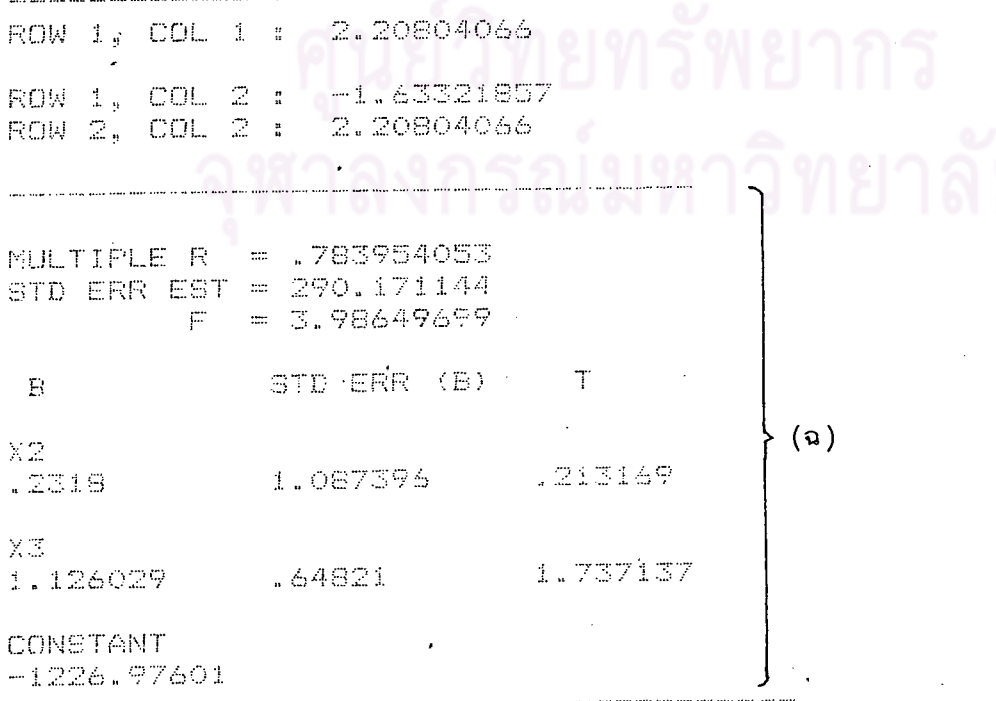

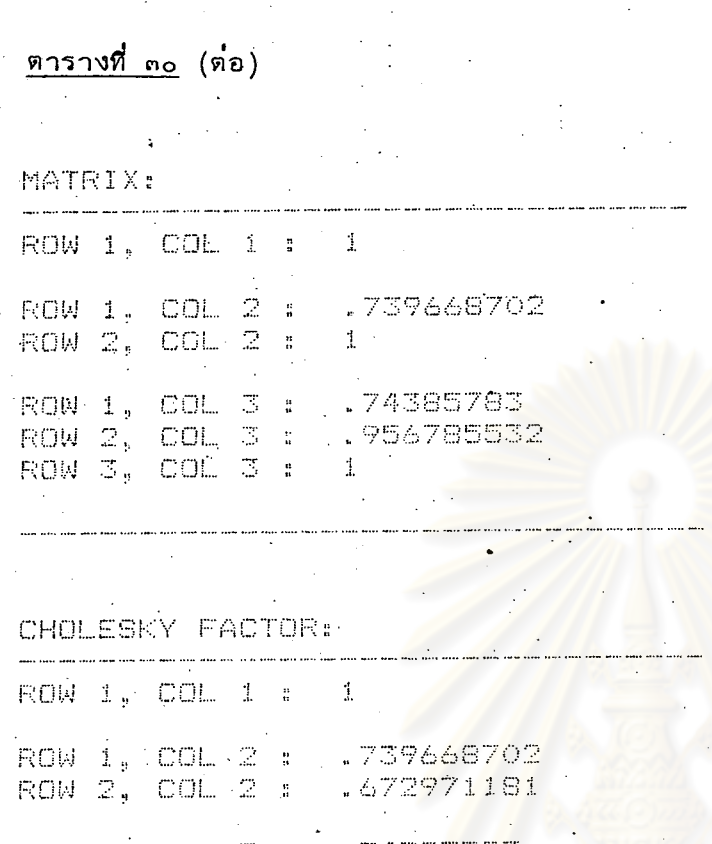

ROW 1, COL 3 : .74385793<br>ROW 2, COL 3 : .604152432<br>ROW 3, COL 3 : .285789027

CHOLESKY INVERSE:

 $\mathcal{F}^{\text{max}}_{\text{max}}$ 

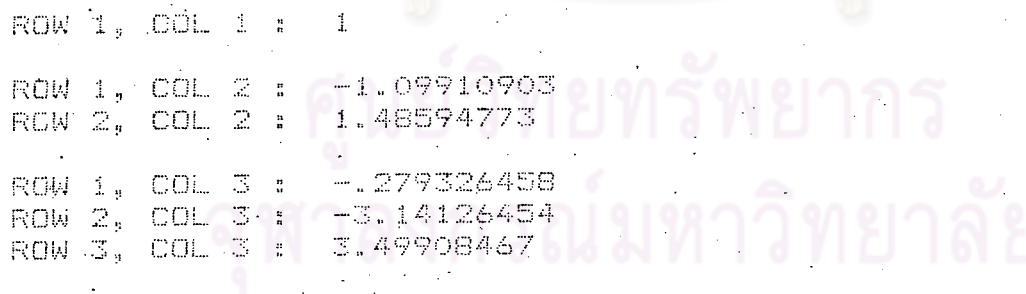

MATRIX INVERSE:

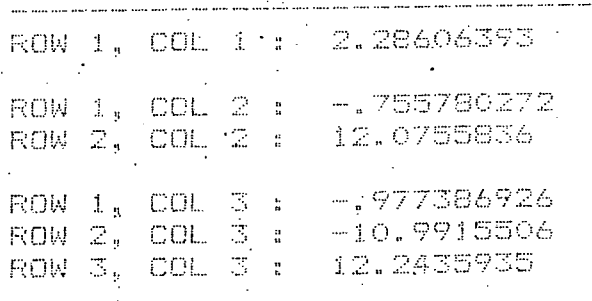

 $\sim$   $\sim$  $\bar{z}$ 

## <u>ตารางที่ ๓๐</u> (ต่อ)

 $\hat{E}$ 

 $\hat{\mathcal{L}}$ 

 $\bar{\mathcal{A}}$ 

 $\frac{1}{2}$ 

 $\hat{\mathcal{A}}$ 

 $\hat{\mathcal{L}}$ 

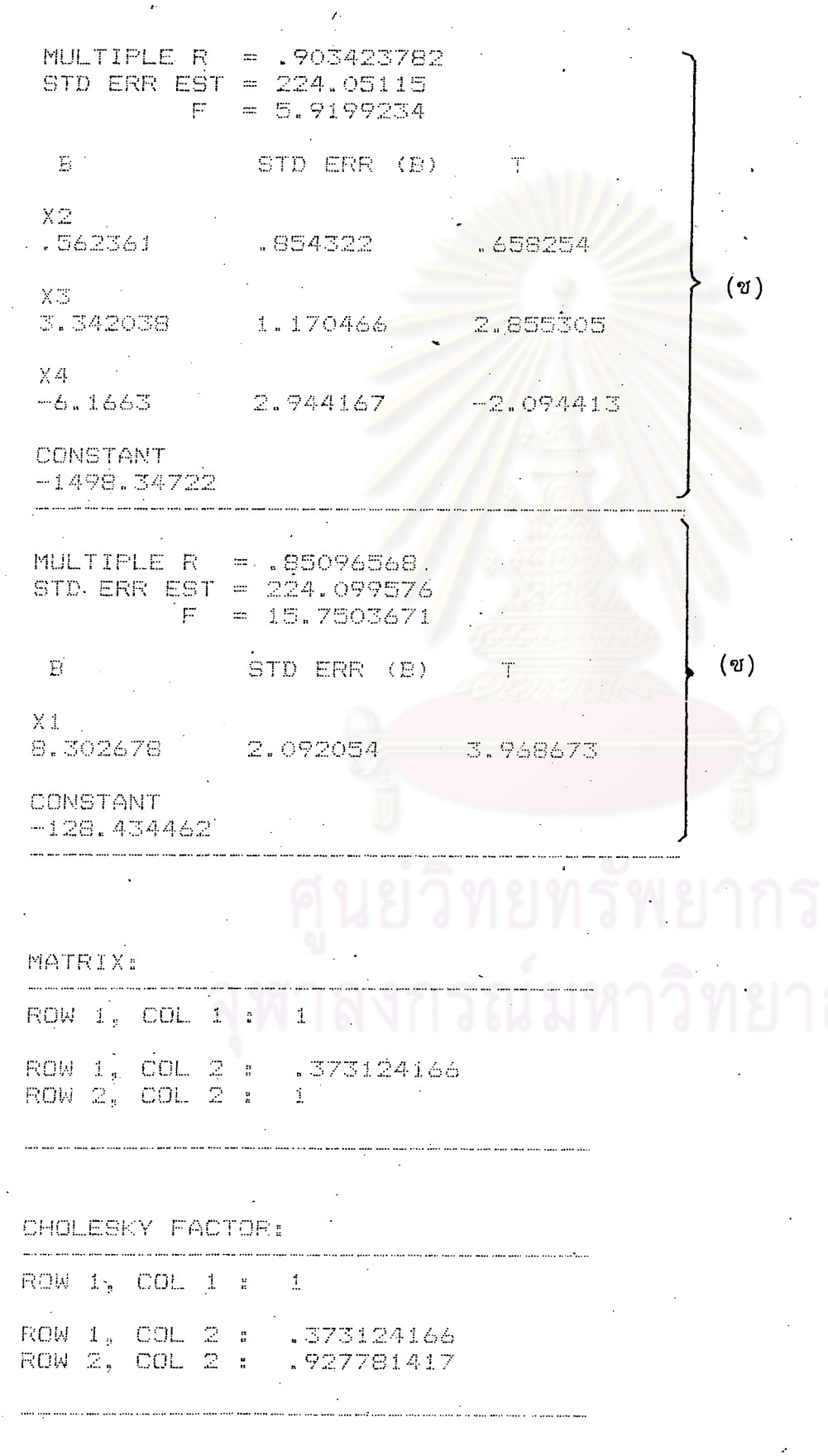

 $\ll$ ില

- 70

 $\mathcal{F}_{\mathcal{F}}$ 

 $\mathcal{A}(\mathcal{F})$  and  $\mathcal{F}(\mathcal{F})$ 

 $\mathcal{L}^{\text{max}}_{\text{max}}$  and  $\mathcal{L}^{\text{max}}_{\text{max}}$ 

 $\label{eq:2} \frac{d\mathbf{y}}{dt} = \frac{1}{2} \sum_{i=1}^n \frac{d\mathbf{y}_i}{dt}$ 

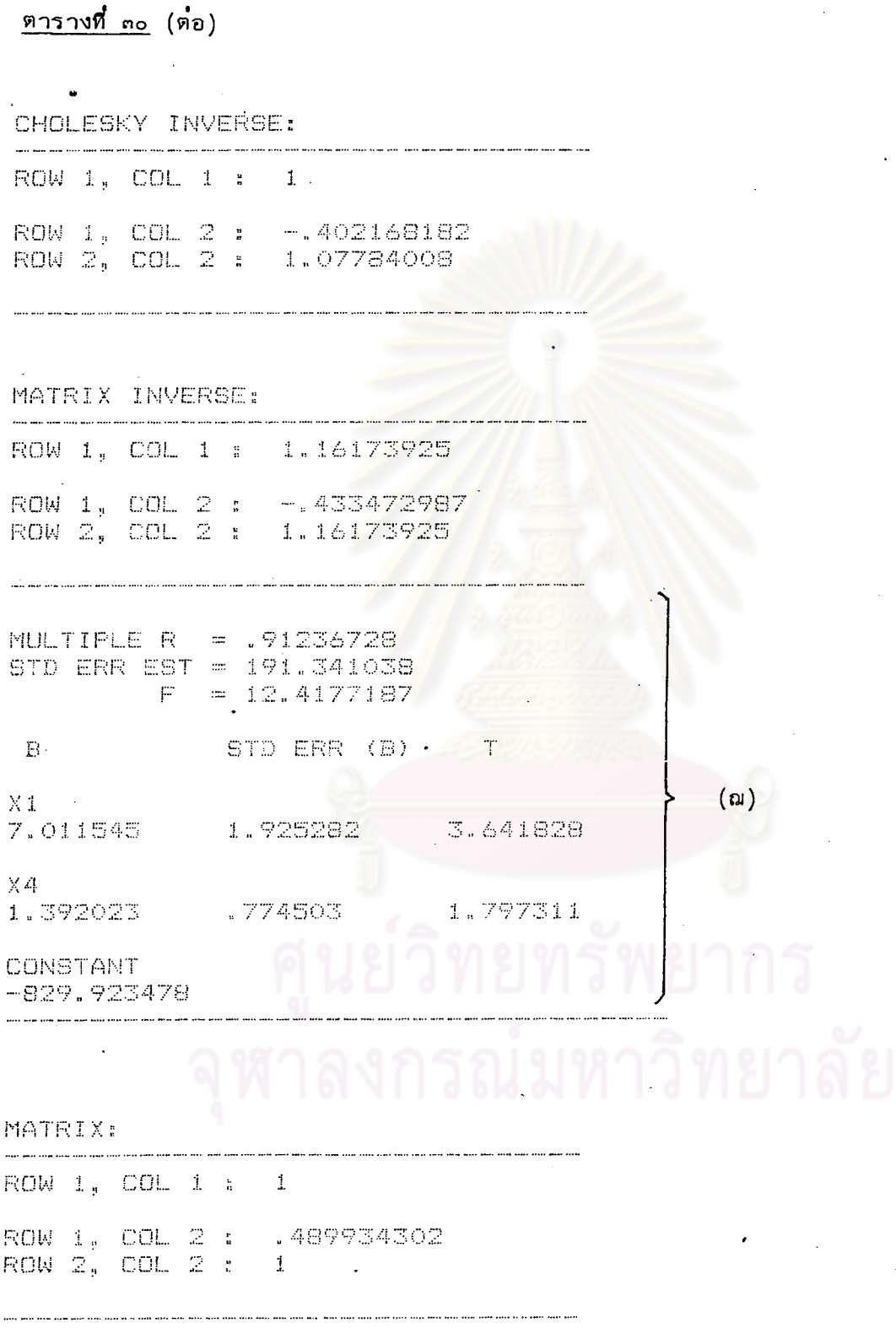

 $\frac{1}{2}$ 

 $\frac{1}{2}$ 

<mark>≪ຕ</mark>

 $\frac{1}{2}$  ,  $\frac{1}{2}$ 

 $\frac{1}{\sqrt{2}}\int_{0}^{\sqrt{2}}\frac{1}{\sqrt{2}}\left( \frac{1}{\sqrt{2}}\right) \left( \frac{1}{\sqrt{2}}\right) \left( \frac{1}{\sqrt{2}}\right) \left( \frac{1}{\sqrt{2}}\right) \left( \frac{1}{\sqrt{2}}\right) \left( \frac{1}{\sqrt{2}}\right) \left( \frac{1}{\sqrt{2}}\right) \left( \frac{1}{\sqrt{2}}\right) \left( \frac{1}{\sqrt{2}}\right) \left( \frac{1}{\sqrt{2}}\right) \left( \frac{1}{\sqrt{2}}\right) \left( \frac{1}{\sqrt{2}}$ 

 $\frac{1}{2}$ 

 $\frac{1}{2}$ 

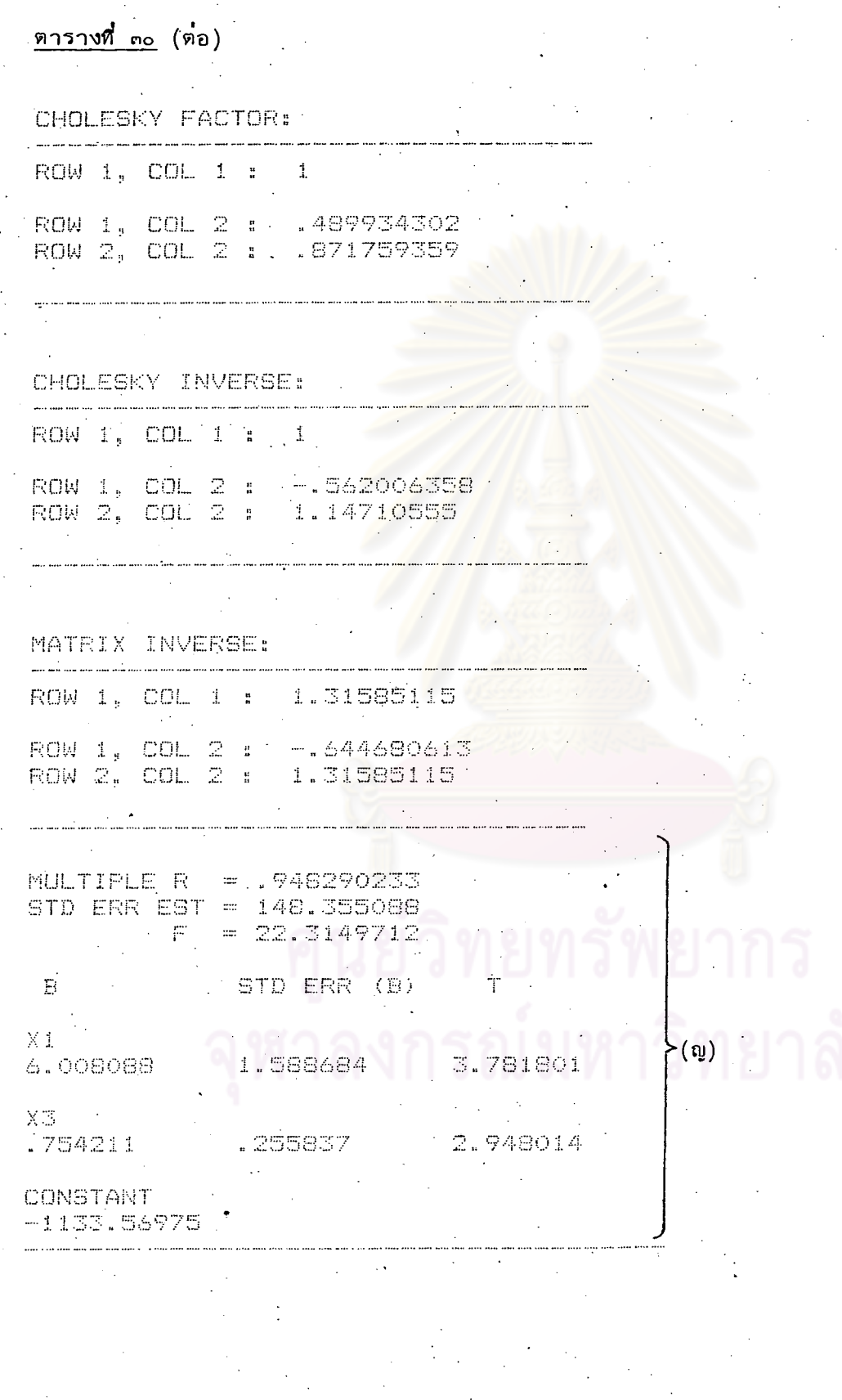

ส์<br>.<br>.

ทารางที่ ๓๐ (ทอ)

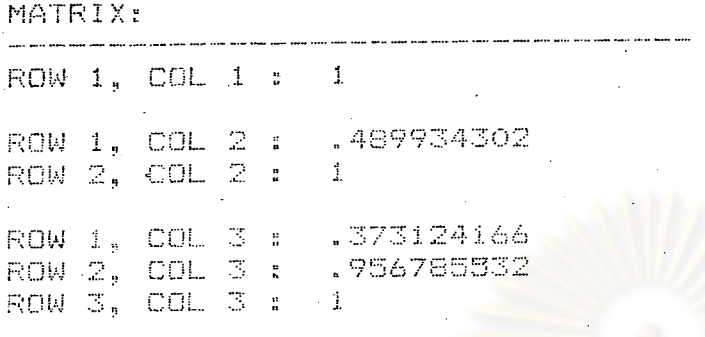

CHOLESKY FACTOR:

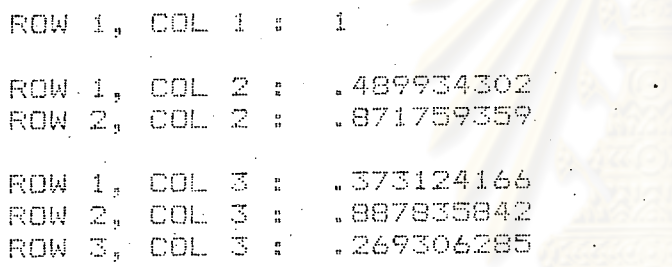

#### CHOLESKY INVERSE:

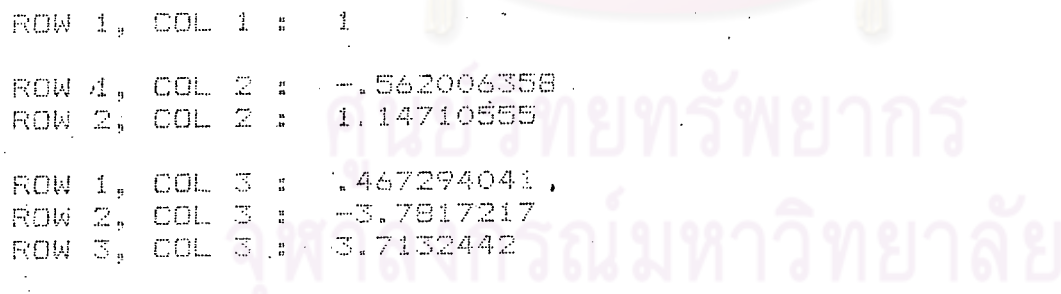

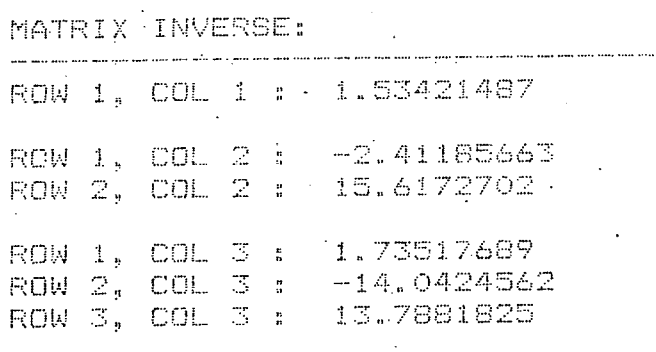

### <u> ตารางที่ ๓๐</u> (ต่อ)

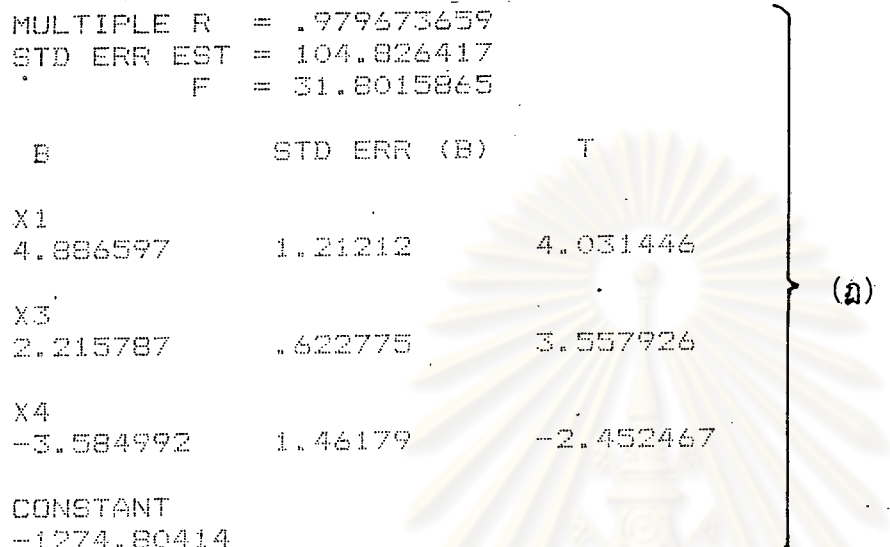

#### MATRIX:

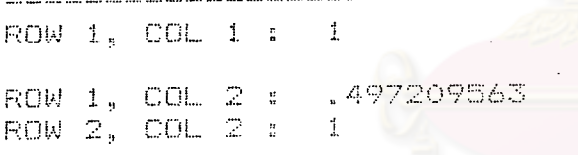

### CHOLESKY FACTOR: when there are not seen and their company that there were then the ROW 1, COL 1 :  $\mathcal{X}$ ROW 1, COL 2 : .497209563<br>ROW 2, COL 2 : .867630481

#### CHOLESKY INVERSE:

and the special continues and the second com-

 $\mathsf{ROW} \left( \mathbf{1}_{\mathcal{Y}} \right) \text{COL} \left( \mathbf{1}_{\mathcal{Y}} \right) = 1$ ROW 1, COL 2 : -.573066039<br>ROW 2, COL 2 : 1.1525644

#### <u>ตารางที่ ๓๐</u> (ต่อ)

### MATRIX INVERSE: 1.32840469 ROW 1, COL 1 : ROW 1, COL 2 : -. 660493513 ROW 2, COL 2 : 1.32840469.

MULTIPLE R = .080125076 STD ERR EST = 221.894671  $= 8.59238467$  $\mathbb{F}$ STD ERR (B) .  $\mathbf{B}$  $\Omega$  $\ge 1$ 7.046474 2.387503 2.951399  $X2 -$ . 644974 1.058222 .682525

CONSTANT.

4585.323375

#### **MATRIX:**

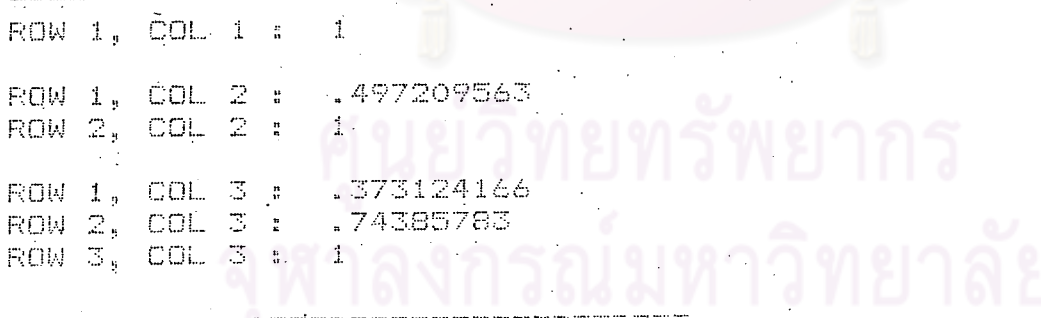

#### CHOLESKY FACTOR:

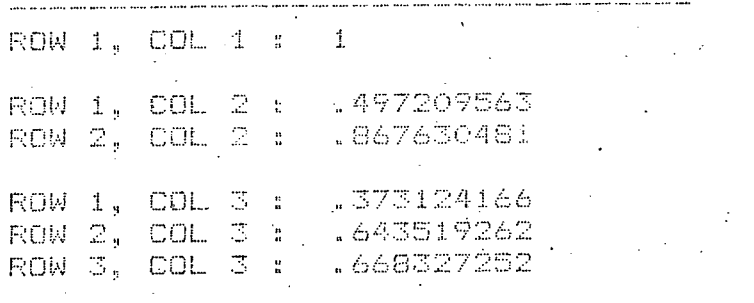

#### ทารางที่ ๓๐ (ต่อ)

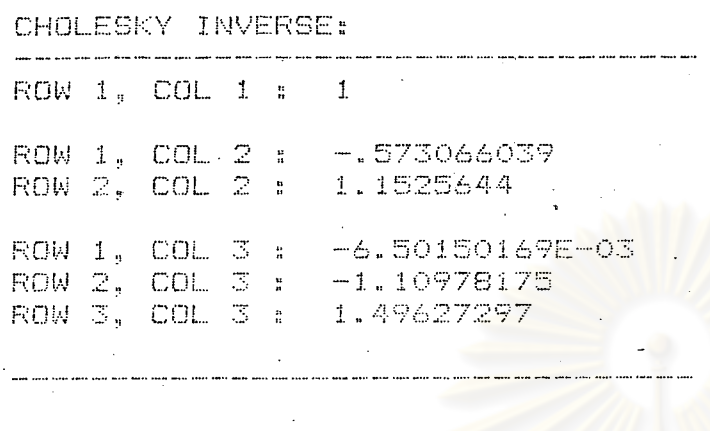

MATRIX INVERSE: who and part and contains can four part for a ROW 1, COL 1 : 1.32844696 ROW 1, COL 2 : -.653280265<br>ROW 2, COL 2 : 2.56002022 ROW 1, COL 3 : - 9.72802122E-03 ROW 2, COL 3 : -1.66053644<br>ROW 3, COL 3 : 2.23883279

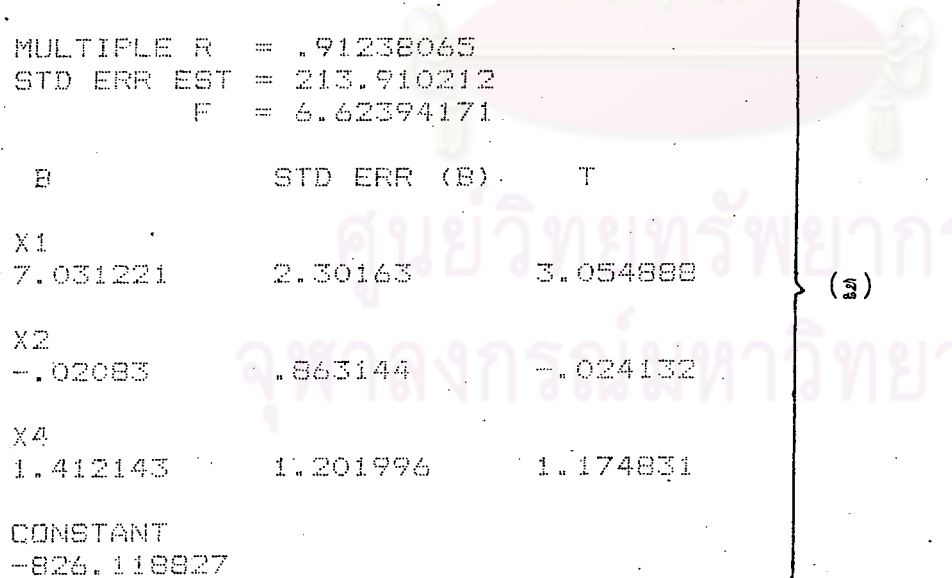

J

≪<

## <u>ตารางที่ ๓๐</u> (ต่อ)

#### **MATRIX:**

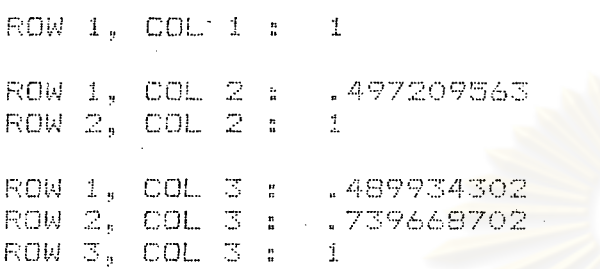

#### CHOLESKY FACTOR:

 $\bar{a}$ 

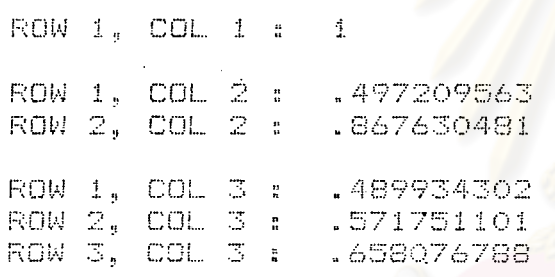

#### CHOLESKY INVERSE:

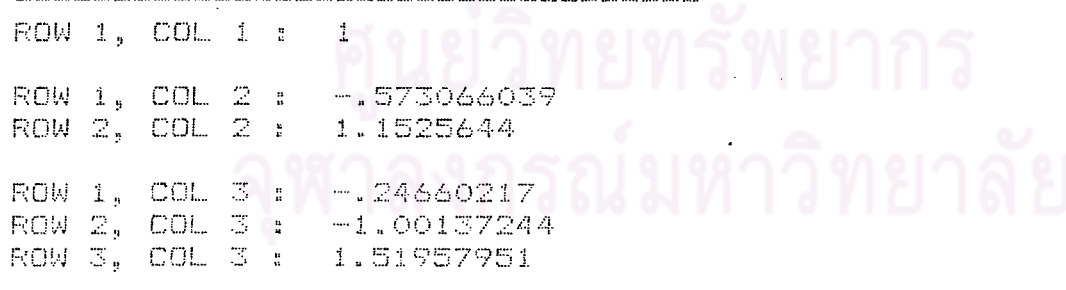

MATRIX INVERSE:

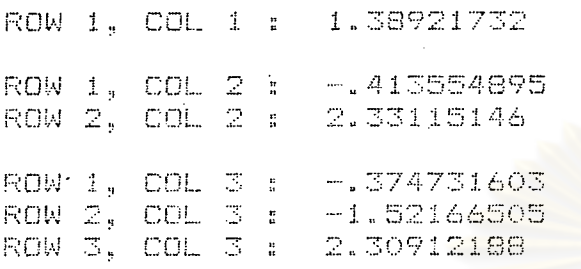

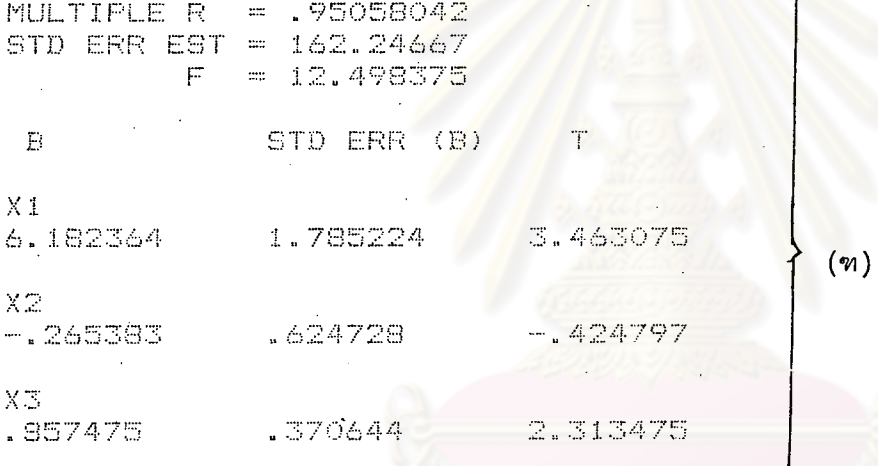

**CONSTANT**  $-1093.53963$ 

MATRIX:

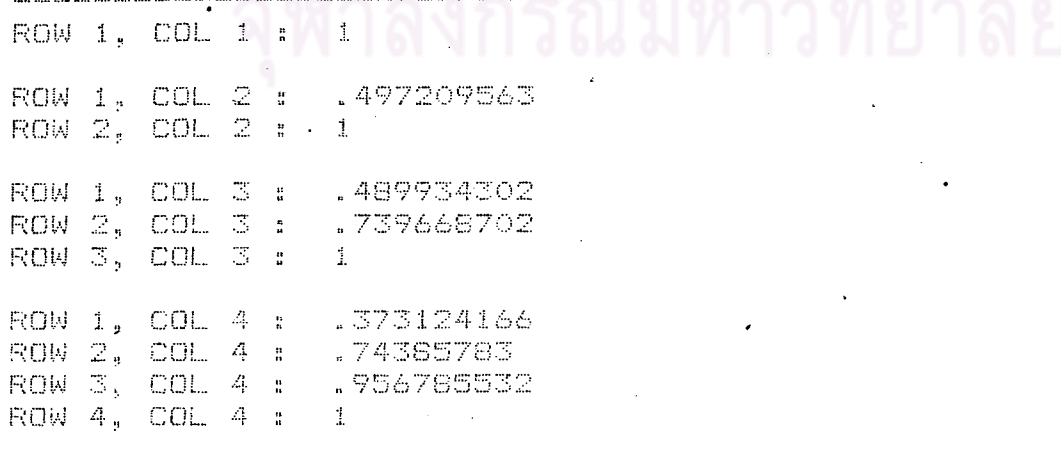

### ทารางที่ ๓๐ (ทอ)

CHOLESKY FACTOR:

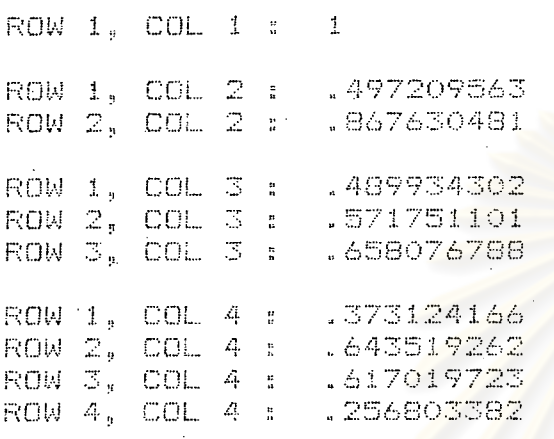

CHOLESKY INVERSE:

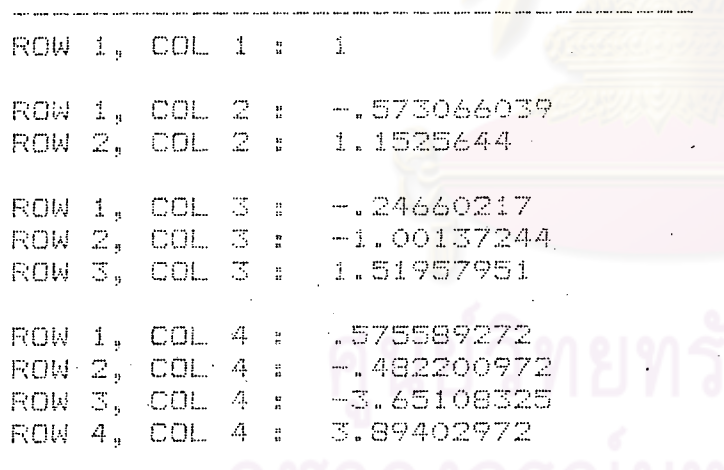

วิทยาลัย

#### ตารางที่ ๓๐ (ต่อ)

MATRIX INVERSE: ROW 1, COL 1 : 1.72052033  $-.691104602$ ROW 1, COL 2 : 2.56366924 ROW 2, COL 2 : ROW 1, COL 3 :  $-2.47625596$ ROW 2, COL 3 : 123889085 ROW 3, COL 3 : 15.6395308 ROW 1, COL 4 : 2.24136173 ROW 2, COL 4 :  $-1.87770492$  $-14.2174267$  $ROW = 5$ ,  $COL = 4$ ROW 4, COL 4 :  $15.1634674$  $\mathbf{r}$ MULTIPLE R = . 979710797 STD ERR EST =  $120.933627$  $F^{-}$  $= 17.922158$  $\mathbb{B}$ STD ERR (B)  $X1$ 3.275618 1.480842 4.850673  $(m)$  $X2$ .035999 .488324 .073719 X3 2.217786 .71898 3.68463 XД. 1.768508 2.049329  $-3.624256$ CONSTANT  $-1281.78102$ 

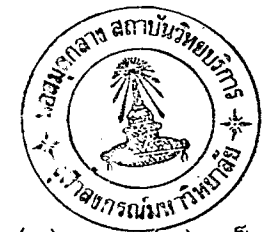

จากตารางที่ ๓๐ (ก), (ข), (ง) และ (ข) เป็นสมการประเภทที่ ๑ ที่รวมตัวแปรอิสระ ๑ ตัวเข้าในสมการ ค่ำ  $\text{\tiny R}^2$  สูงที่สุดได้แก่สมการจากตารางที่ ๓๐ (ช) คือ

> $Y = -128.434462 + 8.302678$  X<sub>1</sub>  $\ldots \ldots \ldots (29)$  $R^2$  = (0.85096569)<sup>2</sup> = 0.7241

์จากตารางที่ ๓๐ (ค), (จ), (ฉ), (ฌ), (ญ) และ (ฏ) เป็นสมการประเภทที่ ๒ ที่รวม ตัวแปรอิสระ ๒ ตัวเข้าในสมการ ค่ำ R<sup>2</sup> สูงที่สุดได้แก**่สมการจากตารางที่ ๓๐ (ญ)** คือ

> Y = -1133.56975 + 6.008088  $x_1$  + 0.754211  $x_3$  ..........(30)  $R^2 = (0.948290233)^2 = 0.8993$

 $\mathring{\mathsf{n}}$ า  $\mathsf{R}^2$  ในสมการที่ (30) เพิ่มขึ้น ดังนั้นจึงเห็นสมควรนำตัวแปร  $\mathsf{x}_3$  เข้าในสมการ จากตารางที่ ๓๐ (ซ), (ฏ), (ฐ) และ (ฑ) เป็นสมการประเภทที่ ๓ ที่รวมตัวแปร อิสระ ๓ ตัวเข้าในสมการ ค่า  $\kappa^2$  สูงที่สุดได้แก**่สมการจากตารางที่ ๓๐ (ฏ)** คือ

> $Y = -1274.80414 + 4.886597 X_1 + 2.215787 X_3 - 3.584992 X_4$ ..(31)  $R^2$  = (0.979677659)<sup>2</sup> = 0.9598

 $\mathring{\mathfrak{n}}$ า  $\mathfrak{r}^2$  ในสมการที่  $(\mathfrak{31})$  เพิ่มขึ้น ดังนั้นจึงเห็นสมควรนาตัวแปร  $\mathfrak{x}_4$  เข้าในสมการ จากตารางที่ ๓๐ (ฒ) เป็นสมการประเภทที่ ๔ ที่รวมตัวแปรอิสระทั้งหมดเข้าในสมการคือ

 $Y = -1281.78102 + 4.850673 X<sub>1</sub><sup>+</sup> + 0.035999 X<sub>2</sub> + 2.317786 X<sub>3</sub>$  $-3.624256$  X<sub>1</sub>  $\cdots \cdots$  (32)  $R^2$  = (0.979710797)<sup>2</sup> = 0.9598

 $\dot{\mathsf{n}}$ า R $^2$  ในสมการที่ (32) ไม่เพิ่มขึ้น ดังนั้นจึงไม่สมควรนำตัวแปร X $_2$  เข้าในสมการดังนั้น สมการที่เหมาะสมคือ สมการที่ (31)

#### ๔.๕ การวิเคราะห์แนวโน้มโดยใช้โปรแกรม STATISTICS with DAISY

การวิเคราะห์แนวโน้มอนุกรมเวลาโดยใช้โปรแกรม STATISTICS with DAISY จะวิเคราะห์ แนวโน้มอนุกรมเวลา ๕ ชนิด คือ แนวโน้มอนุกรมเวลาแบบเชิงเส้น (Linear trend) แนวโน้มอนุกรม เวลาแบบเอกซ์โปเนนเซียล (Exponential trend) แนวโน้มอนุกรมเวลาแบบล็อกการิที่ม (Logarithmic trend) แนวโน้มอนุกรมเวลาแบบเพาเวอร์ ลอ (Power law trend) และแนวโน้มอนุกรมเวลา แบบพาราโบลา (Parabola trend) ของตัวแปร  $X_1$ ,  $X_3$  และ  $X_4$  โดยใช้คำสั่ง REGR ระหว่าง ตัวแปร  $x_1$ ,  $x_3$  และ  $x_4$  กับช่วงเวลา

การตัดสินใจ จะเลือกสมการใดสมการหนึ่งใน « ที่ให้คำสัมประสิทธิ์สหสัมพันธ์ (Correlation coefficient) หรือ Multiple R มากที่สุดเป็นสมการแนวโน้มที่ใช้พยากรณ์ตัวแปร X<sub>1</sub>, X<sub>3</sub> และ .  $x_{4}$ 

๔.๕.๑ การวิเคราะห์แนวโน้มของตัวแปร X, โดยใช้โปรแกรม STATISTICS with DAISY ์<br>ก่อนการวิเคราะห์ต้องมีก<mark>ารป้อนข้อมูลตัวแปร X<sub>1</sub> กับ</mark>ช่วงเวลาโดยใช้คำสั่ง DATA หรือคำสั่ง ENTE ก**่อน** 

แนวโน้มแบบเชิงเล้น

 $->$ REGR DEP VAR COLUMN (NAME OR #)? HOW MANY INDEPENDENT VARIABLES? INDEP VAR #1 COLUMN (NAME OR #)? TIME

ผลลัพธ์ที่ได้ดังตารางที่ ๓๑
ตารางที่ ๓๑ แสดงผลการวิเคราะห์แนวโน้มแบบเชิงเส้นของตัวแปร x โดยใช้โปรแกรม

STATISTICS with DAISY

```
MULTIPLE R
            = .883057322STD ERR EST = 20.5215826
           = 21.246748F
```
STD ERR (B)  $B$ .

TIME 3.166549 4.609419 14.595952

**CONSTANT** 59.5432144

ิจากตารางที่ ๓๑ สมก<mark>ารแนวโน้มเชิงเส้นของตัวแปร X<sub>T</sub> คือ</mark>

 $X_1 = 59.5432144 + 14.595952 t$  (t = TIME) .....  $\ldots$ . (33) Multiple  $R = 0.883057322$ (จุดเริ่มต<sup>ั</sup>นอยู่ที่ปี ๒๕๑๖ ; t มีหน**่วยเป็น ๑ ปี ; x เป็นจ**ำนวนเรือที่จดทะเบียน

การมีไว้ในครอบครองซึ่ง เครื่องมือบางชนิด (ร้อยลำ))

<u>แนวโน้มแบบเอกซ์โปเนนเขียล</u>

การวิเคราะห์แนวโน้มแบบเอกซ์โปเนนเซียล ซึ่งมีรูปแบบ

# $X_1 = Ae^{Bt}$  $\ldots \ldots \ldots \ldots (34)$

ไม่สามารถทำได้โดยตรงจึงต้องเปลี่ยนรูปแบบให้เป็นรูปเบบเชิงเส้นโดยการใช้ล๊อกการิที่ม มีรูปแบบดังนี้

 $\ln X_1 = \ln A + Bt$ 

การหาค่ำ A โดยการหา Antilog ของ ln A โดยใช้คำสั่ง LOGE (log ฐาน e) แล้ว แทนค่ำ A **และ** B กลับในสมการที่ (๓๔) มีวิธีการดังนี้

### $->LOGE$

TRANSFORM WHAT COLUMN (NAME OR #)? X1 RESULTS SHOULD BE PLACED IN WHAT COLUMN (NAME OR #)? 7  $-$  ROW  $-1$ ROW 2 ROW 3 ROW 4 ROW 5 ROW 6 **ROW 7.** ROW 8 SUPPLY A NAME FOR COLUMN 7

(HIT RETURN FOR 'LOG-X1') : LN-X1

หลังจากแปลงข้อมูลเสร็จใช้คำสั่ง REGR

 $\rightarrow$ REGR

LOMEM AT 16344  $\leq$  : R  $>$  : DEP VAR -COLUMN (NAME OR #)?  $LN-X1$ HOW MANY INDEPENDENT VARIABLES? 1 INDEP VAR  $#1 -$ COLUMN (NAME OR #)? TIME

ผลลัพธ์ที่ได้ดังตารางที่ ๓๒

<u>.๓๒</u> แสดงผลการวิเคราะห์แนวโน้มแบบเอกซ์โปเนนเซียลของตัวแปร X<sub>า</sub> ตารางที

โดยใช้โปรแกรม STATISTICS with DAISY

```
MULTIFLE R = .91453099STD ERR EST = .139821054
           = 30.667405F
```
 $\mathbf{E}$  .

TIME

 $.119478$  $.021575$ 

STD ERR (B)

5.537816

**CONSTANT** 4.24745687

จากตารางที่ ๓๒ ค่ำ A = 69.92735168 (Antilog 4.24745687) ดังนั้นสมการ แนวโน้มแบบเอกซ์โปเนนเชียลของตัวแปร X<sub>1</sub> คือ

Multiple  $R = 0.91453099$ 

(จุดเริ่มต้นอยู่ที่ปี ๒๕๑๖ <mark>; t มีหน่วยเป็น ๑ ปี</mark> ; X<sub>1</sub> เป็นจำนวนเรือที่จดทะเบียน การมีไว้ครอบครองซึ่งเครื่องมือบางชนิด (ร*้อย*ลำ) )

แนวโน้มแบบล็อกการิทั่ม

การวิเคราะห์แนวโน้มแบบล้อกการิที่ม ซึ่งมีรูปแบบ

 $X_1 = A + B \ln t$ 

ต้องทำการเปลี่ยน t ให้เป็น 1 n t ดังนี้

 $->$ LOGE

TRANSFORM WHAT COLUMN (NAME OR #)? TIME RESULTS SHOULD BE PLACED IN WHAT COLUMN (NAME OR #)? 8 ROW 2 ROW 3 ROW 4 ROW 1 ROW 5 ROW 6 ROW 7 ROW 8

SUPPLY A NAME FOR COLUMN 8 (HIT RETURN FOR 'LOG-X3') : LN-TIME

หลังจากแปลงข้อมูลเสร็จใช้คำสั่ง REGR

 $->$ REGR

<:R>> LOMEM AT 16344 DEF VAR -

COLUMN (NAME OR #)? X1 HOW MANY INDEFENDENT VARIABLES? 1 INDEF VAR #1 -

COLUMN (NAME OR #)? LN-TIME

ผลลัพธ์ที่ได้ดังตารางที่ ๓๓

ຈ໐๗

 $\ldots \ldots (36)$ 

<u>ตารางที่ ๓๓</u> แสดงผลการวิเคราะห์แนวโน้มแบบล็อกการิที่มของตัวแปร x<sub>1</sub> โดยใช้โปรแกรม

STATISTICS with DAISY

```
MULTIFLE R = .929058727STD ERR EST = 24.4528708
         F = 13.1900747\mathbf BSTD ERR (B)
                               \tauLN-TIME
                            3.631814
47.720537
              13.139586
```
CONSTANT

61.967832

จากตารางที่ ด<sub>ี</sub>ด สมการแนวโน้มแบบล็อกการิที่มของตัวแปร X<sub>1</sub> คือ.

 $X_1 = 61.967832 + 47.720537 \text{ ln t}$  (t = TIME) ......(37) Multiple R =  $0.829058727$ 

(จุดเริ่มต<sup>ื</sup>นอยู่ที่ปี ๒๕๑๖ ; t มี<mark>ทน่วยเป็น ๑ ปี ; x <sub>,</sub> เป็นจำนวนเรือ</mark>ที่จดทะเบียน การมีไว้ครองครอบซึ่งเครื่องมือบางชนิด (ร<sup>้</sup>อยลำ))

<u>แนวโน้มแบบเพาเวอร์ ลอ</u>

ี การวิเคราะห์แนวโน้มแบบเพาเวอร์ ลอ ซึ่งมีรูปแบบ

$$
x_1 = at^B
$$

. (38)

เปลี่ยนรูปแบบให้เป็นรูปแบบเชิงเส้นโดยการใช้ล๊อกการิที่ม มีรูปแบบดังนี้

 $\ln x_1 = \ln A + B \ln t$ 

ต้องทำการแปลงข้อมูล  $\mathrm{x}_1^{\phantom{\dag}}$  ให้เป็น  $1$ ก  $\mathrm{x}_1^{\phantom{\dag}}$  และ  $\mathrm{t}$  ให้เป็น  $1$ ก  $\mathrm{t}$  แล้วใช้คำสั่ง REGR  $\phantom{1}$  จึงแทน ค่ำ  $A$  ด้วย  $Antilog A$ 

 $->REGF$ DEF VAR -COLUMN (NAME OR #)? LN-X1 HOW MANY INDEFENDENT VARIABLES? 1 INDEP VAR #1  $-$ COLUMN (NAME OR #)? LN-TIME <u>ตารางที่ ๓๔ แสดงผลการวิเคราะห์แนวโน้มแบบเพาเวอร์ ลอ ของตัวแปร X<sub>1</sub> โดยใช้โปรแกรม</u>

```
STATISTICS with DAISY
MULTIPLE R = .8716198STD ERR EST = .16943178= 18.9709791\mathsf{F}
```
 $E$ STD ERR (B)  $\tau$ 

.091043

LN-TIME .396544

4.355569

**CONSTANT** 4.2594568

จากตารางที่ ๓๔ ค่า  $A = 70.77152991$  (Antilog 4.2594568) ์ดังนั้นสมการแนวโน้มแบบ เพา เวอร์ ลอ ของตัวแปร X กือ

> $x_1 = 70.77152991 t^{(0.396544)}$  $(t)$ TIME)  $\ldots \ldots (39)$ Multiple  $R = 0.8716198$ (จุดเริ่มต้นอยู่ที่ปี ๒๕๑๖ ; t มีหน่วยเป็น ๑ ปี ; x <sub>1</sub> เป็นจำนวนเรือที่จดทะเบียน การมีไว้ในครอบครองซึ่งเครื่องมือบางชนิด (ร้อยลำ))

<u>แนวโน้มแบบพาราโบลา</u>

การวิเคราะห์แนวโน้มแบบพาราโบลา ซึ่งมีรูปแบบ

 $x_1 = A + Bt + Ct^2$ 

การหาค่ำ  $t^2$  โดยใช้คำสั่ง POWE

 $->FOWE$ TRANSFORM WHAT COLUMN (NAME OR I 井)? TIME WHAT CONSTANT? 2 RESULTS SHOULD BE PLACED IN WHAT COLUMN (NAME OR #)? A

SUPPLY A NAME FOR COLUMN 6 (HIT RETURN FOR 'TSQUARE') : TSQUARE

ทลังจากแปลงข้อมูล เสร็จใช้คำสั่ง REGR

 $(40)$ 

 $->$ REGR DEP VAR -COLUMN (NAME OR #)? X1 HOW MANY INDEPENDENT VARIABLES? 2 INDEP VAR #1 -COLUMN (NAME OR #)? TIME INDEP VAR #2 -COLUMN (NAME OR #)? TSQUARE

ิ ผลลัพธ์ที่ได้ดังตารางที่ ๓๕

<u>ตารางที่ ๓๕</u> แสดงผลการวิเคราะห์แนวโน้มแบบพาราโบลาของตัวแปร X<sub>1</sub> โดยใช้โปรแกรม

990

STATISTICS with DAISY

MATRIX: 

ROW 1, COL 1 : 1

ROW 1, COL 2 : . 976187059 ROW 2, COL 2 : 1

CHOLESKY FACTOR:

ROW 1, COL 1 : 1 ROW 1, COL 2 : . 976187059 ROW 2, COL 2 : .216930462

### CHOLESKY INVERSE:

ROW 1, COL 1 : 1 ROW 1, COL 2 : -4.49999991 ROW 2, COL 2 : 4.60977214

9999

### <u> ดารางที่</u> ๓๕ (ต่อ)

MATRIX INVERSE:

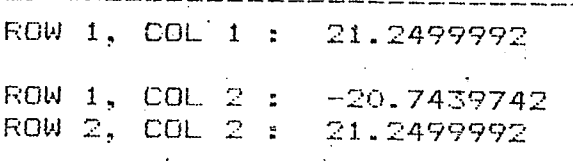

MULTIPLE  $R = 1884169718$ STD ERR EST = 22.3796996  $\angle F = 8.95507334$ 

 $E$ STD ERR (B)

TIME 17.893809 15.918754 1.124071

**TSQUARE**  $-.366429$ 

1.726631 -.212222

CONSTANT 54.0467859

จากตารางที่ ๓๕ สมการ<mark>แนวโน้มแบบพาราโบลาของตัวแป</mark>ร X<sub>1</sub> คือ

 $X_1$  = 54.0467859 + 17.893809 t - 0.366429 t<sup>2</sup> (t = TIME)..(41) Multiple  $R = 0.884169718$ 

(จุดเริ่มต้นอยู่ที่ปี ๒๕๑๖ ; t มีหน่วยเป็น ๑ ปี ;  $\mathbf{x}_1$  เป็นจำนวนเรือที่จุดทะเบียน การมีไว้ในครอบครองซึ่งเครื่องมือบางชนิด (ร้อยลำ))

จากสมการที่ (33), (35), (37), (39) และ (41) สมการที่ (35) ให้คำ Multiple R <sub>์</sub> สูงที่สุด ดังนั้นจึงใช้สมการแนวโน้มแบบเอกซโปเนนเซียล (สมการที่ ( 35)) เป็นสมการที่ใช้พยากรณ์ตัว แปร $\mathbf{x}_1$ 

การวิเคราะห์แนวโน้มของตัวแปร  $x_3$  โดยใช้โปรแกรม STATISTICS with DAISY  $d, d, b$ 

<u>แนวโน้มแบบเชิงเล้น</u>

 $->$ REGR  $DEF VAFd -$ COLUMN (NAME OR #)? X3 HOW MANY INDEPENDENT VARIABLES? 1 INDEP VAR #1 -COLUMN (NAME OR #)? TIME

ผลลัพธ์ที่ได้ดังตารางที่ ๓๖

1.495896

# STATISTICS with DAISY

MULTIFLE R  $= 152119268$ STD ERR EST = 231.76039  $= 2.23770513$  $F =$ 

 $\mathbf B$ STD ERR (B)

TIME 53.495345 35.761405

CONSTANT: 1472.94882

จากตารางที่ ๓๖ สมการแนวโน้มเชิงเส้นของตัวแปร X<sub>3</sub> คือ

 $x_3$  = 1472.94882 + 53.495345 t  $(T = TIME)$  $\ldots \ldots (42)$ 

Multiple  $R = 0.52119268$ 

(จุดเริ่มต<sup>ั</sup>นอยู่ที่ปี ๒๕๑๖ <mark>; t มีหน่วยเป็น ๑ ปี ; x<sub>3</sub> เป็นจ</mark>ำนวนวันออกจับปลา(พันวัน) )

# แนวโน้มแบบ เอกซ์โป เนนเซียล

 $->REGR$ 

DEP VAR -COLUMN (NAME OR #)? LN-X3 HOW MANY INDEPENDENT VARIABLES? 1 INDEF VAR #1 COLUMN (NAME OR #)? TIME

ผลลัพธ์ที่ได้ดังตารางที่ ๓๗

์ต<u>ารางที่ ๓๗</u> แสดงผลการวิเคราะห์แนวโน้มแบบเอกซ์โปเนนเซียลของตัวแปร X<sub>3</sub> โดยใช**้**โปรแกรม

STATISTICS with DAISY

MULTIFLE R = .554585385 STD ERR EST = .133235848  $F = 2.66507263$ 

 $\rm{B}$ STD ERR (B)  $\mathbf T$ 

TIME

.033562 .020559 1.632505

**CONSTANT** 7.28581999 จากตารางที่ ๓๗ ค่ำ  $A = 1458.552668$  (Antilog 7.28581999)

ดังนั้นสมการแนวโน้มแบบเอกซ์โปเนนเขียลของตัวแปร X $_3^{\phantom 2}$ คือ

 $X_3 = 1458.552668 \quad e^{0.033562} \quad (t) \quad (t = TIME)$ .  $\ldots \ldots (43)$ Multiple R =  $0.554585385$ (จุดเริ่มต้นอยู่ที่ปี ๒๕๑๖ ; t มีหน<mark>่วยเป็น ๑ ปี ; x<sub>3</sub> เป็นจำนวนวันออกจับปลา</mark> (พีนวัน))

แนวโน้มแบบล้อกการิที่ม

```
->REGR
  DEP VAR -
       COLUMN (NAME OR #)? X3
HOW MANY INDEFENDENT VARIABLES? 1
INDEP VAR #1
       COLUMN (NAME OR #)? LN-TIME
```
ผลสัพธ์ที่ได้ดังตารางที่ ๓๘

<u>ตารางที่ ๓๘</u> แสดงผลการวิเคราะห์แนวโน้มแบบล็อกการิชิ้มของตัวแปร x<sub>3</sub> โดยใช้โปรแกรม

STATISTICS with DAISY

MULTIPLE R = .635121955 STD ERR EST = 209.756607  $F = 4.05665076$ 

STD ERR (B)  $\mathbf{E}$ 

LN-TIME 227.013298

```
112.711308
```

```
CONSTANT
1412.75464
```
ี จากตารางที่ ๓๘ สมการแนวโน้มแบบล็อกการิที่มของตัวแปร X<sub>3</sub> ฺ คือ

```
X_3 = 1412.75464 + 227.013298 ln t (t = TIME) .....(44)
Multiple R = 0.635121955
```
(จุดเริ่มต้นอยู่ที่ปี ๒๕๑๖ ; t มีหน่วยเป็น ๑ ปี ;  $x_{\overline 3}$  เป็นจำนวนวันออกจับปลา (พันวัน))

# แนวโน้มแบบเพาเวอร์ ลอ

 $->REGR$ DEF VAR -COLUMN (NAME OR #)? LN-X3 HOW MANY INDEPENDENT VARIABLES? 1 INDEP VAR #1 -COLUMN (NAME OR #)? LN-TIME

ผลลัพธ์ที่ได้ดังตารางที่ ๓๙

<u>ตารางที่ ๓๙</u> แสดงผลการวิเคราะห**์แนวโน้มแบบเพาเวอร์ ลอ ของตัวแปร X<sub>3</sub> โดยใช**้โปรแกรม

STATISTICS with DAISY

MULTIPLE R =  $.662765102$ STD ERR EST =  $.119898368$  $= 4.70010008$  $F$ 

 $\overline{\mathbf{B}}$ STD ERR (B)

LN-TIME .139675

 $.064427$ 2.167972

**CONSTANT** 7.25170034

จากตารางที่ ๓๙ ค่ำ  $A = 1410.501142$  (Antilog 7.25170034)

ดังนั้นสมการแนวโน้มแบบเพาเวอร์ ลอ ของตัวแปร  $\mathrm{x}_{\overline{3}}$  คือ

 $X_2$  = 1410.501142 t<sup>(0.139675)</sup>  $\ldots \ldots (45)$  $(t =$ TIME) Multiple  $R = 0.662765102$ 

(จุดเริ่มต้นอยู่ที่ปี ๒๕๑๖ ; t มีหน่วยเป็น ๑ ปี ;  $\mathrm{x}_3$  เป็นจำนวนวันออกจับปลา (พันวัน))

<u>แนวโน้มแบบพารา</u>โบลา

 $->REGR$ DEP VAR -· COLUMN (NAME OR #)? X3 HOW MANY INDEFENDENT VARIABLES? 2 INDEP VAR #1 COLUMN (NAME OR #)? TIME INDEF VAR #2 -COLUMN (NAME OR #)? TSQUARE

ผลลัพธ์ก็ได้ดังตารางที่ ๔๐

<u>ตารางที่ ๔๐</u> แสดงผลการวิเคราะห์แนวโน้มแบบพาราโบลาของตัวแปร X<sub>3</sub> โดยใช้โปรแกรม

# STATISTICS with DAISY

### MATRIX:

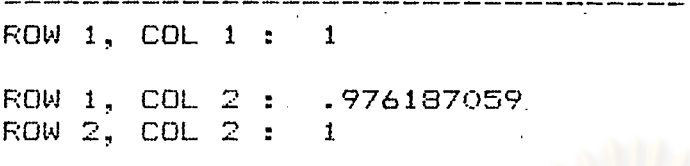

# CHOLESKY FACTOR:

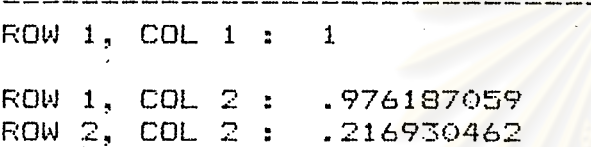

### CHOLESKY INVERSE:

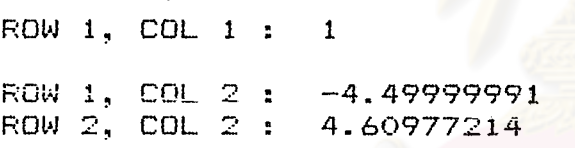

# MATRIX INVERSE:

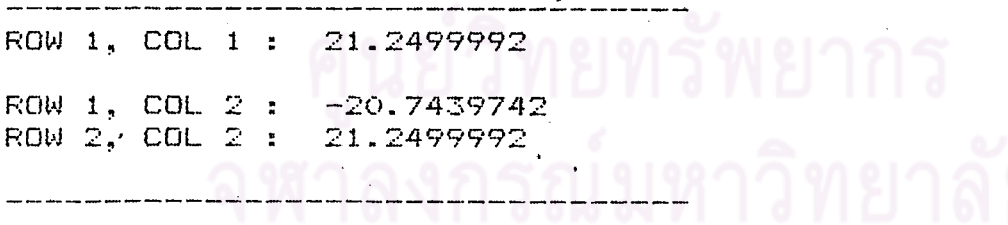

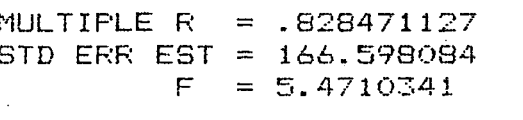

 $\mathbf B$ STD ERR (B)  $\top$ 

TIME 350.941968 118.501764 2.961492

**TSQUARE**  $-33.049625$ 12.853321  $-2.571291$ 

CONSTANT 977.20445 จากตารางที่ ๔๐ สมการแนวโน้มแบบพาราโบลาของตัวแปร  $\mathbf{x}_{_{\boldsymbol{\mathcal{X}}}}$  คือ

 $x_3$  = 977.20445 + 350.941968 t - 33.049625 t<sup>2</sup> (t = TIME)  $\ldots$  (46) Multiple  $R = 0.828471127$ 

(จุดเริ่มต<sup>ั</sup>นอยู*่*ที่บี ๒๕๑๖ ; t มีหน**่**วยเป็น ๑ ปี ;  $\mathrm{x}_{_{3}}$  เป็นจำนวนวันออกจับปลา (พันวัน))

วทยาลย

จากสมการที่ (42), (43), (44), (45) และ (46) สมการที่ (46) ให้ค่ำ Multiple R สูงที่สุด ดังนั้นจึงใช้สมการแนวโน้มแบ<mark>บพาราโบลา(สมการที่ (</mark>46)) เป็นสมการที่ใช้พยากรณ์ตัวแบ่ร .X<sub>3</sub>

๔.๕.๓ การวิเคราะห์แนวโน้มของตัวแปร X โดยใช้โปรแกรม STATISTICS with DAISY

# <u>แนวโน้มแบบ</u>เชิงเส้น

 $->REGR$ DEP VAR -COLUMN (NAME OR #)? X4 HOW MANY INDEPENDENT VARIABLES? INDEP VAR #1 COLUMN (NAME OR #)? TIME

ผลลัพธ์กี้ได้ดังตารางที่ ๔๑

<u>ตารางที่ ๔๑</u> แสดงผลการวิเคราะห์แนวโน้มแบบเชิงเล้นของตัวแปร  $\mathrm{x}_4$  โดยใช้โปรแกรม

STATISTICS with DAISY

MULTIPLE R = 1324637127 STD ERR EST = 102.820723  $F$  $= 706827628$ 

 $\mathbf{B}$ STD ERR (B) T

TIME 13.338677 15.865582 .84073

CONSTANT 560.05984 จากตารางที่ ๔๑ สมการแนวโน้มเชิงเส้นของตัวแปร $\mathbf{x}_4^*$  คือ

 $X_A$  = 560.05984 + 13.338677 t (t = TIME) .....(47) Multiple  $R = 0.324637127$ (จุดเริ่มต้นอยู่ที่ปี ๒๕๒๖ ; t มีหน่วยเป็น ๑ ปี ;  $\mathrm{x}_{_4}$  เป็นจำนวนครั้งในการกู้อวน (หมื่นครั้ง))

แนวโน้มแบบ เอกซ์โปเนน เขียล

 $->$ REGR

DEP VAR -COLUMN (NAME OR #)? LN-X4 HOW MANY INDEPENDENT VARIABLES? 1 INDEP VAR #1 -COLUMN (NAME OR #)? TIME

ผลสัพธ์ที่ได้ดังตารางที่ ๔๒

<u>ตารางที่ ๔๒</u> แสดงผลการวิเคราะห์แนวโ<mark>น้มแบบเอกซ์โปเนนเขียลของตัวแปร X<sub>4</sub> โดยใช้</mark>

โปรแกรม STATISTICS with DAISY

MULTIPLE  $R = .35573194$ STD ERR EST = . 162784709  $= .869273704$ F

STD ERR (B)  $\mathbf{B}$ 

TIME

 $.023419$ 

 $.025118$ 

**CONSTANT** 

6.31304699

จากตารางที่ ๔๒ กำ A = 551.7234862 (Antilog 6.31304699) ดังนั้นสมการแนวโน้มแบบ เอกซ์โป เนนเขียลของตัวแปร  $\,\mathrm{x}_4^{\phantom i}\,$ คือ

> $X_4$  = 551.7234862 e<sup>0.023419</sup> (t)  $(t =$ TIME)  $(48)$ Multiple  $R = 0.35573194$ (จุดเริ่มต้นอยู่ที่ปี ๒๕๑๖ ; t มีหน่วยเป็น ๑ ปี ;  $x_{4}$  เป็นจำนวนครั้งในการกู้อวน (หมื่นครั้ง) )

แนวโน้มแบบส็งกการิทีม

```
->REGR
  DEP VAR -
       COLUMN (NAME OR #)? X4
HOW MANY INDEPENDENT VARIABLES? 1
INDEF VAR #1 -
       COLUMN (NAME OR #)? LN-TIME
```
ผลลัพธ์ที่ได้ดังตารางที่ ๔๓

<u>ตารางที่ ๔๓</u> แสดงผลการวิเคราะห์แนวโน้มแบบล็อกการิที่มของตัวแปร $\mathrm{x}_4$  โดยใช้โปรแกรม

STATISTICS with DAISY

MULTIPLE R  $= 428926767$ STD ERR EST = 98.2006783  $= 1.35274449$ F

 $\mathbf{E}$ 

LN-TIME

61.372556 52.767477 1.163075

STD ERR (B)

CONSTANT 538.729939 จากตารางที่ ๔๓ สมการแนวโน้มแบบล้อกการิที่มของตัวแปร $\mathbf{x}_{_{\boldsymbol{A}}}$  คือ

 $X_{\underline{A}}$  = 538.729939 + 61.372556 ln t (t = TIME) ....(49) Multiple R =  $0.428926767$ (จุดเริ่มต้นอยู่ที่ปี ๒๕๑๖ ; t มีหน่วยเป็น ๑ ปี ;  $\mathrm{x}_{_{\mathcal{A}}}$  เป็นจำนวนครั้งในการกู้อวน (หมื่นครั้ง))

<u>แนวโน้มแบบเพาเวอร์ ลอ</u>

 $\rightarrow$ REGR DEP VAR -COLUMN (NAME OR #)? LN-X4 HOW MANY INDEPENDENT VARIABLES? 1 INDEP VAR #1 COLUMN (NAME OR #)? LN-TIME

ผลลัพธ์ที่ได้ดังตารางที่ ๔๔

<u>ตารางที่ ๔๔</u> แสคงผลการวิเคราะห์แนวโน**้มแบบเพาเวอร์ ลอ ของตัวแปร X<sub>4</sub> โดยใช้โปรแกรม** 

STATISTICS with DAISY

MULTIPLE R =  $.448870904$ STD ERR EST = .155644905  $= 1.5139486$ F.

 $\mathbf B$ STD ERR (B)

.083635

LN-TIME .102906

1.230426

CONSTANT 6.28202205

จากตารางที่ ๔๔ ค่ำ A = 534.8691032 (Antilog 6.28202205)

ดังนั้นสมการแนวโน้มแบบเพาเวอร์ ลอ ของตัวแปร  $\mathrm{x}_{_{4}}^{\phantom{\dag}}$  คือ

 $x_4 = 534.8691032 t^{(0.102906)}$  $(t = TIME)$  .......(50) Multiple R =  $0.448870904$ (จุดเริ่มต้นอยู่ที่ปี ๒๕๑๖ ; t มีหน่วยเป็น ๑ ปี ;  $\mathrm{x}_4$ เป็นจำนวนครั้งในการกู้อวน (หมื่นครั้ง))

แนวโน้มแบบพาราโบลา

 $->$ REGR DEP VAR -COLUMN (NAME OR #)? X4 HOW MANY INDEPENDENT VARIABLES? 2 INDEP VAR #1 -COLUMN (NAME OR #)? TIME INDEP VAR #2 -COLUMN (NAME OR #)? TSQUARE

ินลลัพธ์ที่ได้ดังตารางที่ ๔๕

<u>ตารางที่ ๔๕</u> แสดงผลการวิเคราะห์แนวโน้มแบบพาราโบลาของตัวแปร X<sub>4</sub> โดยใช้โปรแกรม

STATISTICS with DAISY

MATRIX:

 ${\sf ROW}(1)$ ,  ${\sf COL}(1)$ :  $1$ ROW 1, COL 2 : . 976187059 ROW 2, COL 2 :  $\mathbf{1}$ 

CHOLESKY FACTOR: 

ROW 1, COL 1 : 1

ROW 1, COL 2 : . 976187059 ROW 2, COL 2 : .216930462

CHOLESKY INVERSE: ROW 1, COL 1 : 1 ROW 1, COL 2 : -4.49999991 ROW 2, COL 2 : 4.60977214

MATRIX INVERSE: ROW 1, COL 1 : 21.2499992 ROW 1, COL 2 : - 20.7439742 ROW 2, COL 2 : 21.2499992

 $= .70653918$ MULTIPLE R STD ERR EST = 84.2727988  $= 2.49198898$ STD ERR (B)  $E$ TIME 129.368477. 59.943518 2.158173 **TSQUARE** 6.501787  $-12.8922$  $-1.98287$ 

# CONSTANT

366.67684

จากตารางที่ ๔๕ สมก<mark>ารแนวโน้มแบบพาราโบลาของตัวแปร</mark> X<sub>4</sub> คือ .

 $X_4$  = 366.67684 + 129.368477 t - 12.8922 t<sup>2</sup> (t = TIME)  $\ldots$  (51) Multiple  $R = 0.70653918$ 

(จุดเริ่มต้นอยู่ที่ปี ๒๕๑๖ ; t มีหน่วยเป็น ๑ ปี ; x เป็นจำนวนครั้งในการกู้อวน (หมื่นครั้ง) )

จากสมการที่ (47), (48), (49<mark>),</mark> (50) และ (51) สมการที่ (51) ให้ค่ำ Multiple R สูงที่สุด ดังนั้นจึงใช้สมการแนวโน้มแบบพาราโบลา (สมการที่ (51))เป็นสมการที่ใช้พยากรณ์ตัวแปร  $\mathbf{x}_{_A}$ 

๔.๖ การวิเคราะท์อนุกรมเวลาแบบคลาสสิคโดยใช้โปรแกรม TSER3.:

โปรแกรม TSER3 เป็นโปรแกรมที่ใช้ในการวิเคราะห์อนุกรมเวลา โดยประกอบด้วย โปรแกรม TSER3 เป็นโปรแกรมหลักที่ใช้ในการป้อนข้อมูลและมีโปรแกรมย่อย ๕ โปรแกรมที่ใช้ใน การวิเคราะห์ข้อมูลทั้งที่กล่าวมาแล้ว คือ PLOT1 (Plot), FRCST1 (Forecast), EXPSM1 (Exponential Smoothing), REGR1 (Regression) และ MVAVG1 (Moving Average)

ในการวิเคราะห์โดยใช้โปรแกรม TSER3 ใช้ข้อมูลอนุกรมเวลาที่แสดงในตารางที่ ๓ มีวิธีการป้อนข้อมูล ๒ วิธีคือ

<u>วิธีที่ ๑</u> ป้อนข้อมูลก่อนสั่งให้โปรแกรมทำงาน โดยมีขั้นตอนดังนี้

ใส**่แผ่น TSER3 ลงในเครื่องชับจานแม่เหล็ก แ**ล้วเปิดสวิทซ์ให**้เครื่องท**ำงาน เครื่องจะทำการ BOOT แผ่น TSER3 บนจอจะปรากฏเครื่องหมาย ] แล้วป้อนอักษรในแต่ละบรรทัด ตามลำดับ เมื่อป้อนเสร็จในแต**่**ละบรรทัด กด RETURN ทุกครั้ง

 $\sqrt{}$  LOAD TSER3/ $\sim$ 

เป็นการกำจัดข้อมูลที่มีอยู่แล้วในโปรแกรมออก เพื่อเตรียมใส่ข้อมูลใหม่

9000 DATA 60, 12, 2521, 1

หมายถึง จำนวนของข้อมูลทั้งหมด (Total number of observations) 60

หมายถึง จำนวนข้อมูลใน ๑ ปี (Number of observation per year  $12$ 12 monthly or 4 quarterly)

หมายถึง ปีเริ่มต้นของข้อมูล (First year of data) 2521

หมายถึง เริ่มต้นค่ำที่หนึ่งของข้อมูลบีแรก (First period of first year)  $\mathbf{1}$ 

19001 DATA 2.5, 3.1, 3.3, 3.0, 2.9, 2.8, 9.7, 5.5, 3.8, 3.1, 3.0, 2.6

19002 DATA 2.2,3.1,4.1,4.0,3.8,4.3,15.4,8.2,4.7,2.2,2.4,2.1

19003 DATA 3.1, 4.2, 4.4, 6.2, 6.1, 6.2, 19.8, 16.8, 7.6, 4.2, 4.1, 3.8

19004 DATA 4.5,3.5,8.5,8.2,5.5,5.7,22.1,17.1,6.0,3.3,3.9,4.3

19005 DATA 6.3,5.5,7.9,8.0,10.0,7.1,24.0,20.0,8.5,4.4,4.1,4.

หลังจากบ้อนข้อมูลเสร็จเรียบร้อยแล้ว ต้องการสั่งให้โปรแกรมทำงานใช้คำสั่ง  $\lceil$  RUN

วิถีที่๒ ี่ บ้อนข้อมูลเข้าพร้อมกับการทำงานของโปรแกรม โดยมีขั้นตอนดังนี้

้ลงในเครื่องขับจานแม่เหล็ก แล้วเปิดสวิทซ์ให้เครื่องทำงาน ใส<sup>้</sup>แผน TSER3 บนจอจะปรากฏเครื่องหมาย 7 แล้วป้อนอักษรในแต่ละบรรทัดตามลำดับ เมื่อป้อนเสร็จในแต่ละบรรทัด กด RETURN ทุกครั้ง

**JRUN TSER3** ARE YOU USING A PRINTER?YES

ARE YOU FAMILIAR WITH TIME-SERIES ANALYSIS? REPLY 'YES' OR 'NO'. **PYES** HAS DATA BEEN ENTERED? REPLY "YES" OR 'NO'. ?NO EXPLANATION? REPLY 'YES' OR 'NO'. ?YES

'TSER 1' STORES DATA AND CONTROLS A SERIES OF FROGRAMS PERMITTING THE COMPLETE ANALYSIS OF TIME SERIES AT AN ELEMENTARY LEVEL. THE SEPARATE PROGRAMS, REFERRED TO AS 'OFERATIONS' ALLOW FOR:

ANALYSIS OF DATA USING: PLOTTING ADJUSTMENT OF VARIATION BY: REGRESSION ANALYSIS MOVING AVERAGES EXPONENTIAL SMOOTHING FORECASTING

ENTER TOTAL NUMBER OF OBSERVATIONS. 260. ENTER NUMBER OF OBSERVATIONS PER YEAR. ?12 FIRST YEAR?2521 FIRST MONTH?JÁN ENTER DATA FOR EACH OBSERVATION. ONE AT A TIME, TYPING RETURN AFTER EACH NUMBER ENTERED 72.5 73.1 73.3 าลงกรณมหาวิทยาลัย 73.O 72.9 ?2.8 ?9.7 ?5.5 73.8 73.1 23.O  $72.6$ 72.2

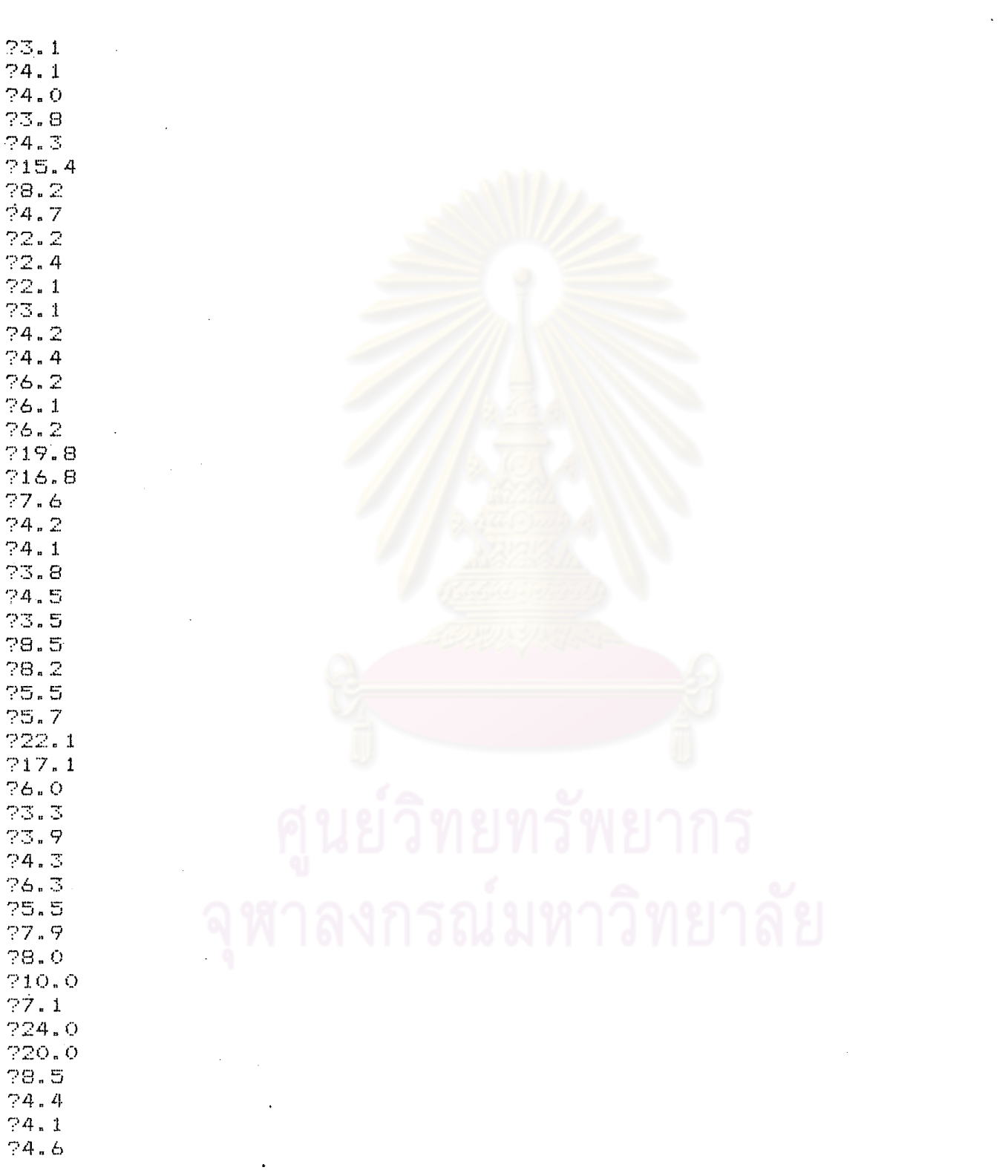

଼ ୭୦୦

หลังจากป้อนข้อมูลเสร็จเรียบุร้อยแล้วโปรแกรมจะทำงาน ซึ่งจะกล่าวต่อไป

หลังจากป้อนข้อมูลโดยวิธีที่ ๑ เรียบร้อยแล้ว การสั่งให้โปรแกรม TSER3 ทำงานใช้คำสั่ง

RUN แล้วกด RETURN บนจอจะปรากฏข้อความและการทำงานของโปรแกรมดังต่อไปนี้

**JRUN** TO ARE YOU USING A PRINTER?YES

ARE YOU FAMILIAR WITH TIME-SERIES ANALYSIS? REPLY 'YES' OR 'NO'.

การตอบในขั้นตอนนี้ให**้ผล**ลัพธ<sup>์</sup>เป็น ๒ กรณี

<u>กรณีที่ ๑</u> ตอบ NO บนจอจะปรากฏข้อความ

**PNO** HAS DATA BEEN ENTERED? REPLY 'YES' **DR** NE **PYES** 

จะได้ผลสัพธ์ดังตารางที่ ๔๖

০০৯

FIRST YOU WILL SEE A 'SCATTER PLOT' OF YOUR' OBSERVATIONS.

FOR ACTUAL OBSERVATIONS SFECIFY:<br>LOWEST VALUE?1<br>HIGHEST VALUE?60

OBSERVATIONS ARE SCALED TO A RANGE OF FROM 1 TO 60.<br>THUS 1 IS EQUIVALENT, TO 1 AND 60 IS EQUIVALENT TO 60.

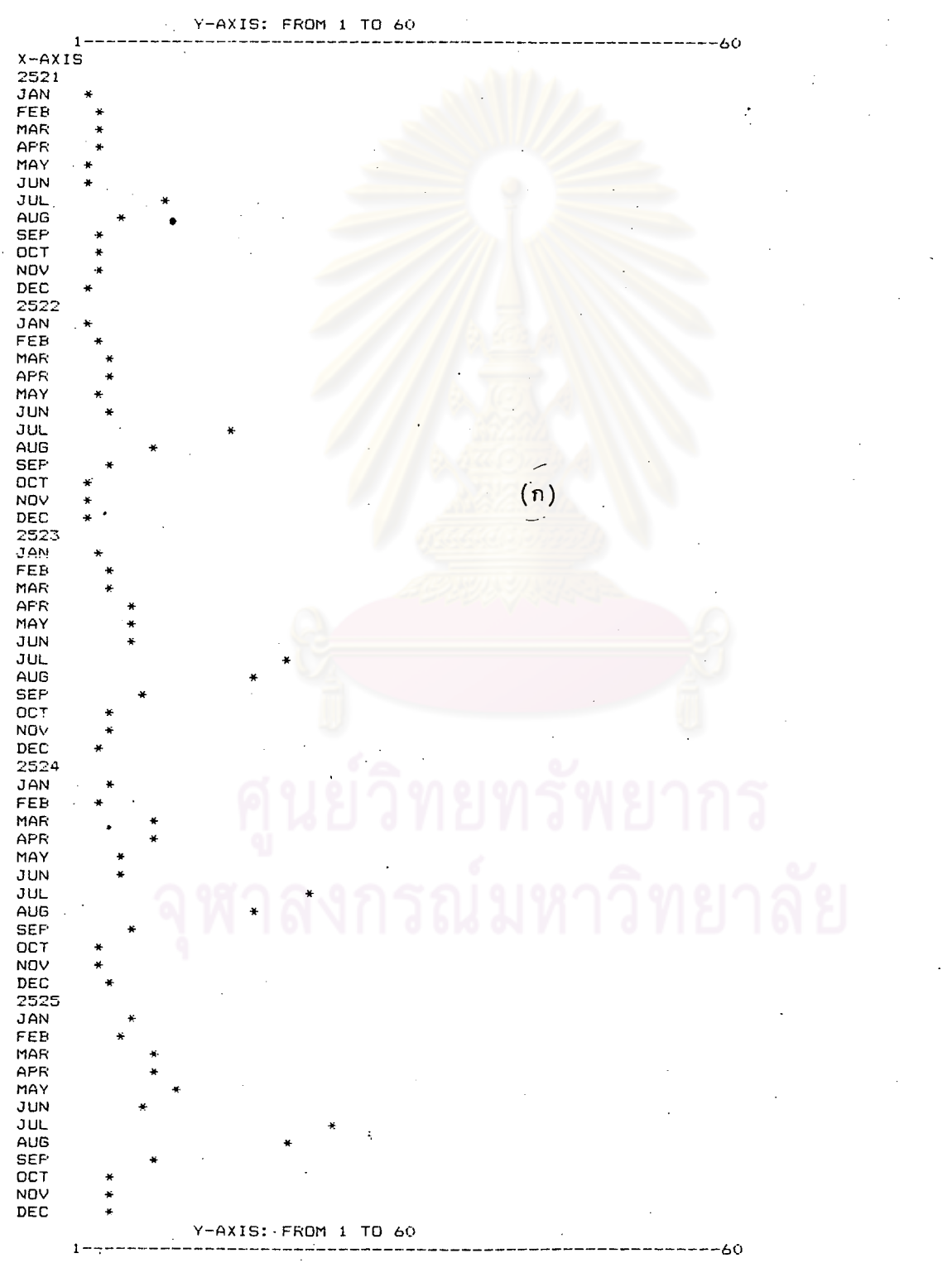

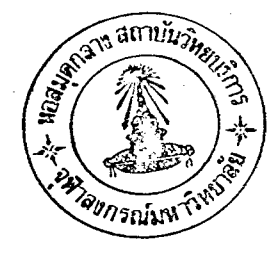

ต<u>ารางที่</u> ๔๖ (ต่อ)

NEXT YOU WILL BE SHOWN FOUR ESTIMATES BASED UPON THE FOLLOWING NAIVE FORECASTING METHODS THAT HAVE ADJUSTED THE ACTUAL OBSERVATIONS FOR TREND ONLY.

1. CONSTANT ABSOLUTE CHANGE FROM LAST PERIOD TO NEXT<br>2. CONSTANT RATE OF CHANGE FROM LAST PERIOD TO NEXT (0)<br>3. AVERAGE ABSOLUTE CHANGE OVER PAST 60 PERIODS

4. AVERAGE RATE OF CHANGE OVER PAST 60 PÉRIODS

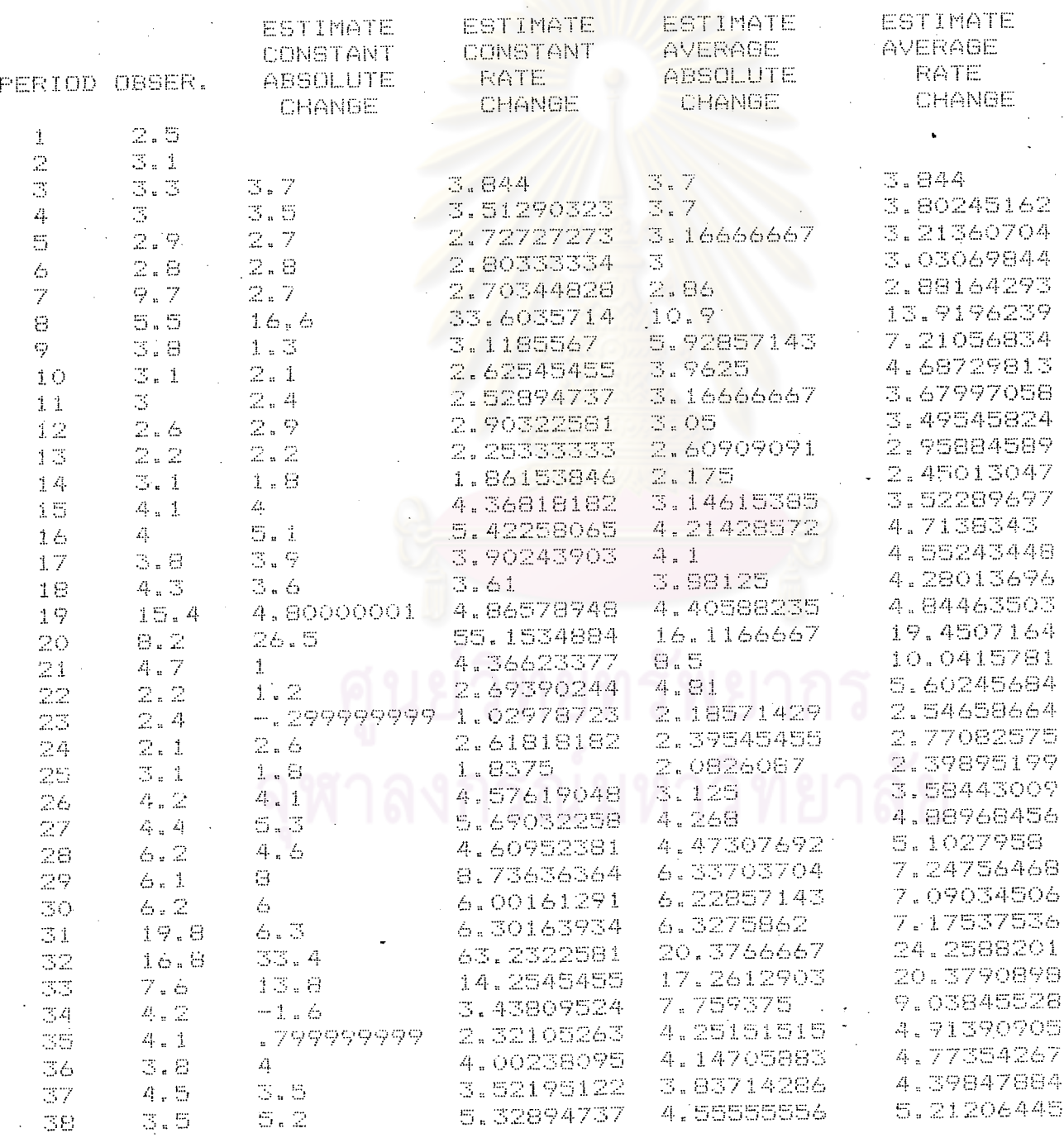

9 ໄດຕ໌

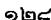

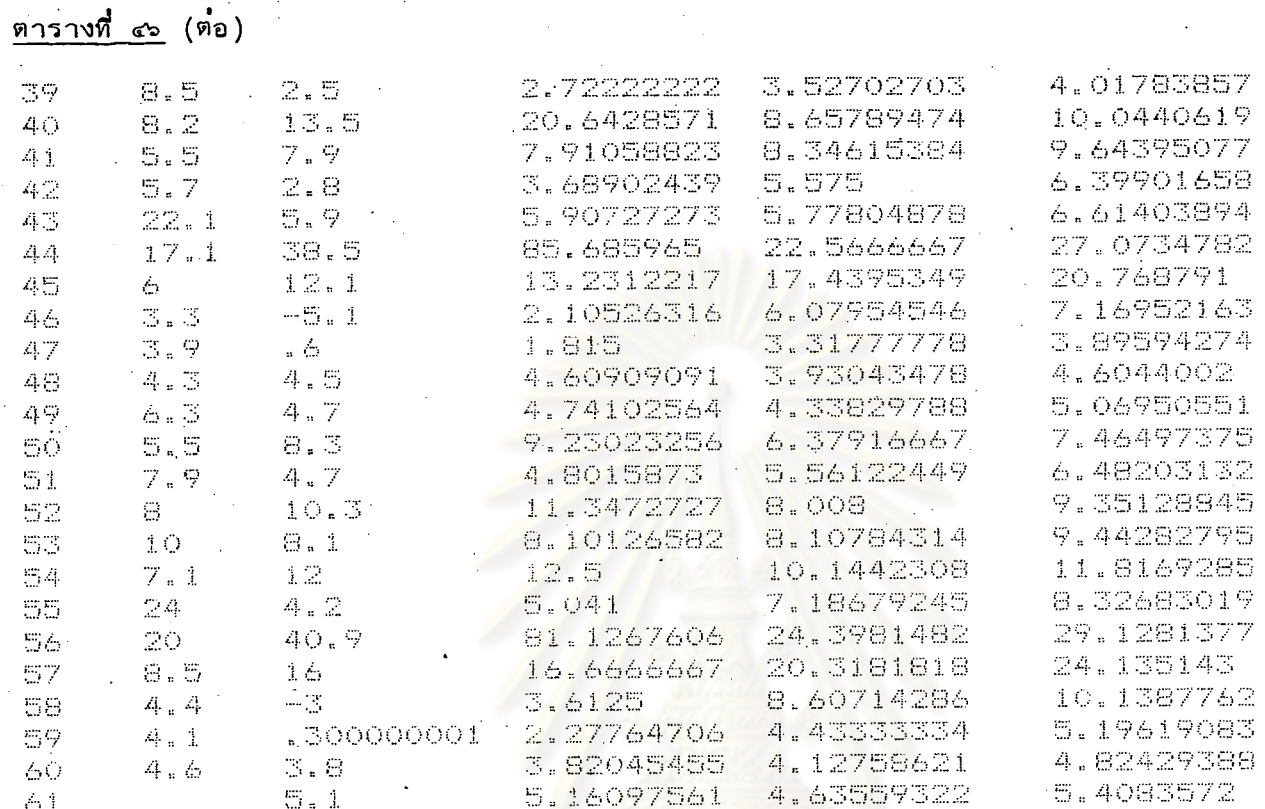

STATISTICS RELATING ESTIMATED TO ACTUAL OBSERVATIONS:

ROOT MEAN SQUARED ERROR: 7.34909097 16.0953891 5.16573476 5.98645238  $\text{``THEILL'' S} \quad U \quad \text{SO''} \; D \; \text{``''}$ 3.65399831 .376382643 .505480545 UNBOUNDED 76178537

DO YOU WANT TO SEE THE BEST OF THE FOUR ESTIMATES PLOTTED AGAINST ACTUAL OBSERVATIONS? REPLY "YES" OR "NO".<br>?YES ?YES

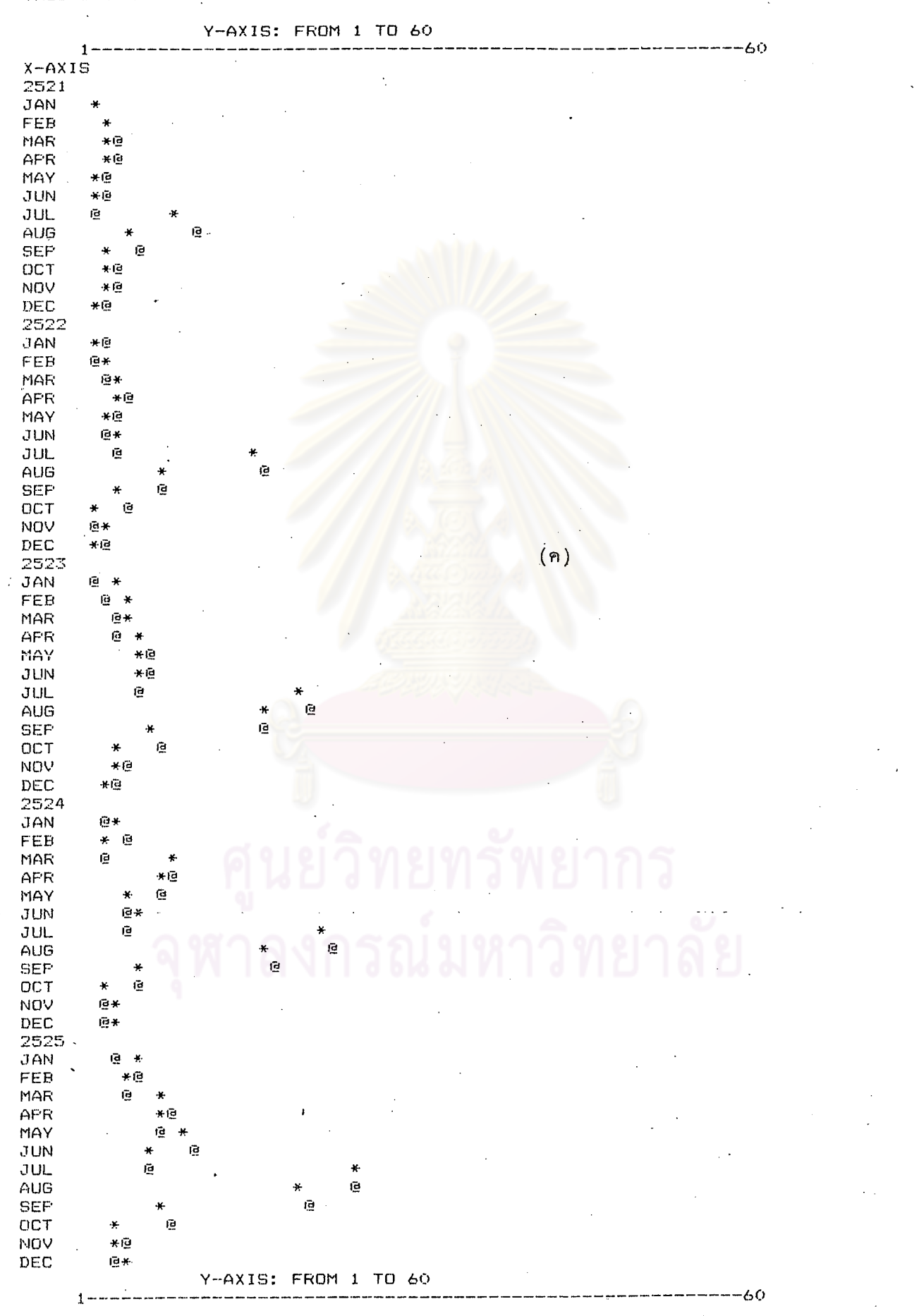

ตารางที่ ๔๖ (ต่อ) OBSERVATIONS ARE SCALED TO A RANGE OF FROM 1 TO 60. THUS 1 IS EQUIVALENT TO 1 AND 60 IS EQUIVALENT TO 60. ෧෦෧

# ตารางที่ ๔๖ (ต่อ)

TWO OF THE NAIVE FORECASTING METHODS WILL BE AMENDED TO ACCOUNT FOR SEASONALITY. THUS THE ESTIMATES TO FOLLOW ARE ADJUSTED FOR BOTH TREND AND SEASONAL VARIATION.

1. CONSTANT ABSLUTE CHANGE FROM PRIOR PERIOD TWO YEARS PAST TO SAME PERIOD A YEAR AGO. 2. CONSTANT RATE OF CHANGE FROM PRIOR PERIOD TWO YEARS  $(v)$ PAST TO SAME PERIOD A YEAR AGO.

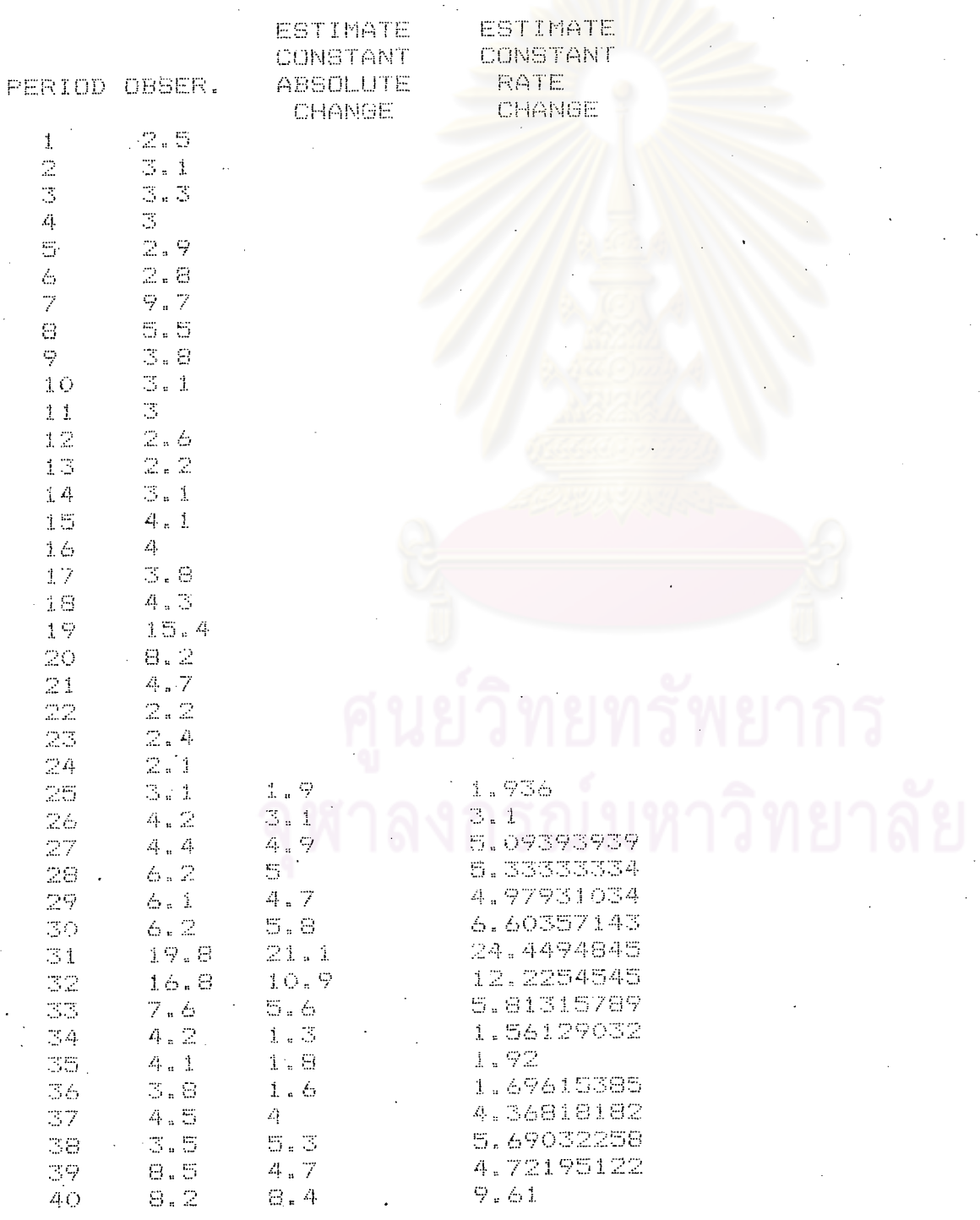

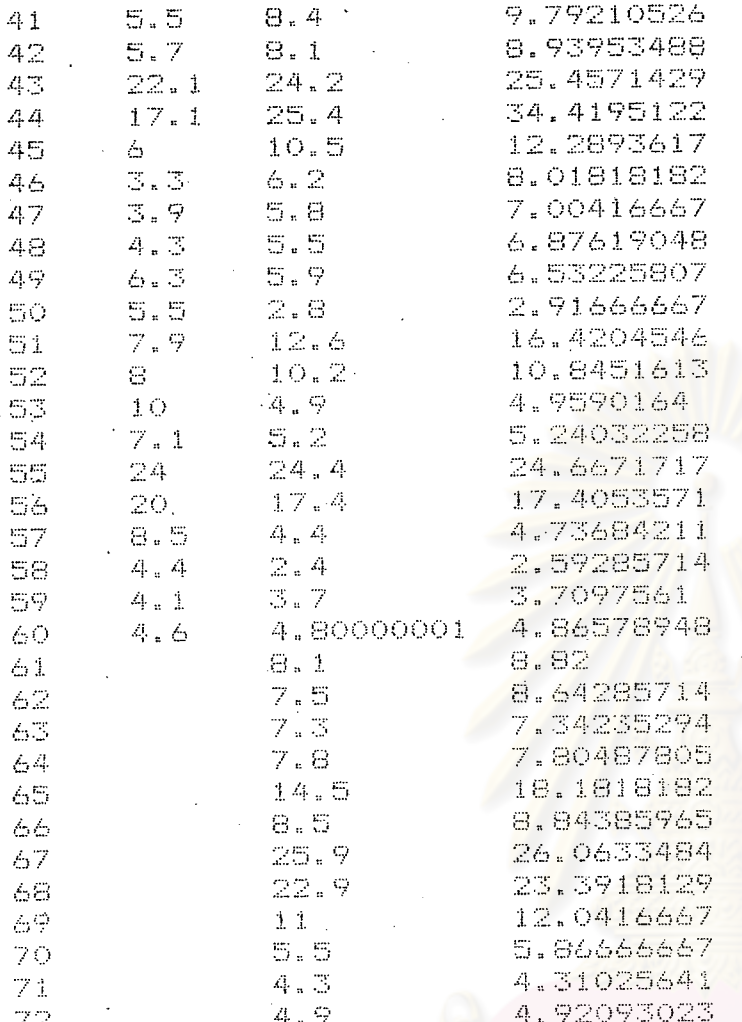

STATISTICS RELATING ESTIMATED TO ACTUAL OBSERVATIONS:

### ROOT MEAN

SQUARED ERROR 2.8702497 4.24110783 **PITHEIL'S U SQ'D.'** .0849772642 .185533361 UNBOUNDED:

THE METHOD FOR SEASONAL ADJUSTMENT PERMITS THE FORECAST OF 12 OBSERVATIONS RATHER THAN ONLY THE 1 PREVIOUSLY ALLOWED.

DO YOU WANT TO SEE THE BEST OF THE TWO TREND AND SEASONALLY ADJUSTED ESTIMATES AND FORECASTS FLOTTED AGAINST ACTUAL OBSERVATIONS? REPLY 'YES' OR 'NO'. ?YES SINCE YOU HAVE 12 FORECASTS AS WELL AS 36

 $(9)$ 

ESTIMATES, YOU WILL BE GIVEN AN OPPORTUNITY TO CHOOSE PLOTS INVOLVING ACTUAL, ESTIMATED AND FORECAST OBSERVATIONS.

CHOOSE BY NUMBER FROM THE FOLLOWING : 1. SCATTER PLOT OF ACTUAL OBSERVATIONS

2. PLOT OF ACTUAL TO ESTIMATED OBSERVATIONS

3. PLOT OF ACTUAL, ESTIMATED & FORECASTED OBSERVATIONS

# ต่ารางที่ ๔๖ (ต่อ)

#### FOR ACTUAL OBSERVATIONS SPECIFY: LOWEST VALUE?1 HIGHEST VALUE?60

OBSERVATIONS ARE SCALED TO A RANGE OF FROM 1 TO 60.<br>THUS 1 IS EQUIVALENT TO 1 AND 60 IS EQUIVALENT TO 60.

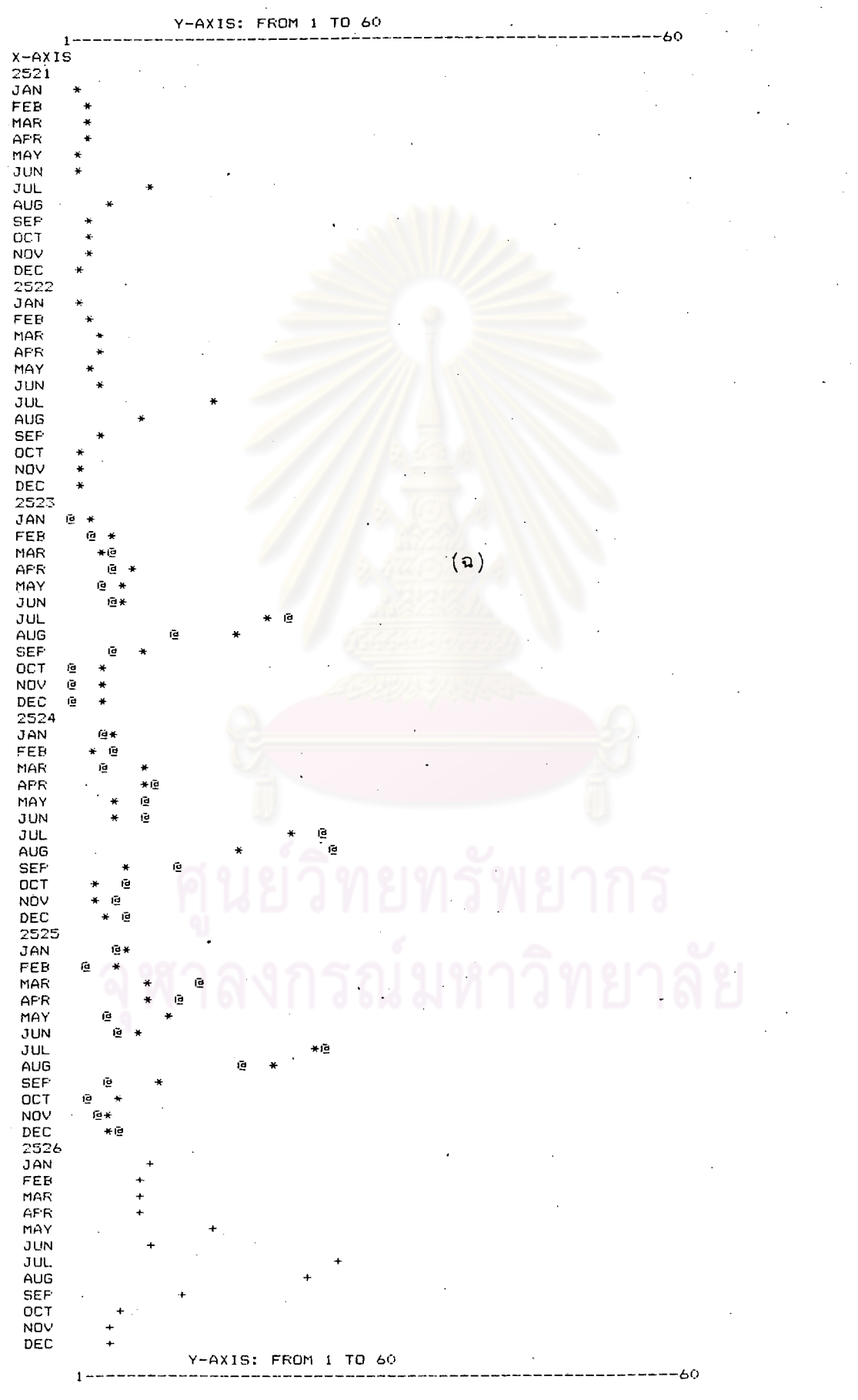

.<br>ดตโอ

จากตารางที่ ๔๖ (ก) เป็นการพล๊อตค่ำสังเกต

จากตารางที่ ๔๖ (ฃ) เป็นการแสดงค่ำพยากรณ์อย่ำงหยาบ ๆ ๔ ชนิดคือ ๑. ค่ำเปลี่ยนแปลงคงที่สัมบูรณ์ (Constant Absolute change) ,  $\hat{x}_1$  (K) ๒. ค่ำอัตราการเปลี่ยนแปลงคงที่ (Constant Rate of change),  $\hat{x}_2$  (K) ีต. ค่ำเปลี่ยนแปลงสัมบูรณ์เฉลี่ย (Average Absolute change),  $\hat{x}_3$  (K) ๔. ค่ำอัตราการเปลี่ยนแปลงเ<mark>ฉลี่ย (Average Rate</mark> of change),  $X_4$  (K)

โดยที่คำทั้ง ๔ ค**ำนี้ได้จากสูตร** 

$$
\hat{x}
$$
<sub>1</sub> (K) =  $2[x(1-1)] - x(1-2)$ 

 $\frac{x(1-1)}{x(1-2)}$  $\hat{x}_2$  (k)

$$
x_3 (K) = X(I-1) + \frac{I-2}{I-2}
$$

$$
x_{4} (K) = X(I-1) x \frac{1-2}{2} [X(J+1) \div X(J)]
$$

X(I) คือคำสังเกตุที่ช่วงเวลาที่ I

K.

<u>การตัดสินใจ</u> คำพยากรณ์อย่างหยาบ ๆ ๔ ชนิดนี้ จะพิจารณาค**่าที่ให**้คำความคลาดเคลื่อนมาตรฐาน (Standard error) น้อยที่สุด เป็นค่ำพยากรณ์ข้อมูลอนุกรมเวลานี้ในช่วงเวลาต่อไป

จากตารางที่ ๔๖ (ฃ) ค่ำเปลี่ยนแปลงสัมบูรณ์เฉลี่ย (Average Absulute change) ให้ค่าความคลาดเ คลื่อนมาตรฐานคือ 5.16573476 ซึ่งมีค่าน้อยที่สุด ดังนั้นค่ำพยากรณ์ของข้อมูลอนุกรม เวลานี้ในช่วงเวลาต่อไป (ช่วงเวลาที่ ๖๑) คือ 4.63559322

จากตารางที่ ๔๖ (ค) เป็นการแสดงการพล๊อต ค่ำสังเกตุกับค่ำเปลี่ยนแปลงสัมบูรณ์เฉลี่ย (คำประมาณ) โดยสัญญลักษณ์ที่แสดงคือ

หมายถึง ค่ำสังเกตุ

้ หมายถึง ค่ำประมาณ (ค่ำเปลี่ยนแปลงสัมบูรณ์เฉลี่ย) ၉

จากตารางที่ ๔๖ (ง) เป็นการแสดงคำพยากรณ์อย่างหยาบ ๆ ๒ ชนิด ซึ่งมีการปรับแก้ ี การเปลี่ยนแปลงตามฤดูก<mark>าลออกและพยากรณ์ข้อมูลลวงหน้</mark>า ๑๒ ช**่วงเวลาคือ** (Adjusted)

 $\sim$  ๑. คาเปลี่ยนแปลงคงที่สัมบูรณ์ (Constant Absulute change),  $\rm{x}_{\rm{1}}^{\rm{}}$  (K) ๒. คาอัตราการเปลี่ยนแปลงคงที่ (Constant Rate of change), X<sub>2</sub> (K)

โดยที่คำทั้ง ๒ ค่านี้ได้<mark>จากสูตร</mark>

 $\hat{x}_1$  (K) = 2 $[x(1-12)] - x(1-24)$ 

 $\hat{x}_2$  (K) =  $\frac{\left[x(1-12)\right]^2}{x(1-24)}$ 

 $\kappa$  .

ในที่นี้ I คือขั่วงเวลา (Period) = 1,2,3....,60  $= I-24$ 

คือค**ำสังเกตุที่ช่วงเวลาที่** I  $X(I)$ 

การตัดสินใจ คาพยากรณ์อย่างหยาบ ๆ ๒ ชนิดนี้ จะพิจารณาคาที่ให้ค่าความคลาดเคลื่อนมาตรฐาน (Standard error) น้อยที่สุด เป็นคำพยากรณ์ข้อมูลอนุกรมเวลาในช่วงเวลาต่อไป ๑๒ ช่วงเวลา

จากตารางที่ ๔๖ (ง) คำอัตราการเปลี่ยนแปลงคงที่ (Constant Rate of change). ให้ค่ำความคลาดเคลื่อนมาตรฐานคือ 2.870497 ซึ่งมีค่ำน้อยที่สุด ดังนั้นจะใช้ค่ำ อัตราการเปลี่ยนแปลง คงที่ในการพยากรณ์ข้อมูลในช่วง เวลาต่อไป ๑๒ ช่วงเวลา (ช่วงเวลาที่ ๖๑ ถึง ๗๒)

จากตารางที่ ๔๖ (ฉ) เป็นการแสดงการพล๊อตค่ำสังเกตุ ค่ำอัตราการเปลี่ยนแปลงคงที่ (ค่าประมาณ) และค่ำพยากรณ์ ๑๒ ช่วงเวลา โดยสัญญลักษณ์ที่แสดงคือ

ทมายถึง คำสังเกตุ

่ หมายถึง ค่าประมาณ (ค่ำอัตราการเปลี่ยนแปลงคงที่) ල

ทมายถึง คำพยากรณ์ (๑๒ ช่วงเวลา)  $+$ 

# จากตารางที่ ๔๖ (จ) ถ้าตอบ <u>NO</u> จะแสดงค**่าพยากร**ณ์อย่างหยาบ ๆ ๗ ค่ำดังนี้

DO YOU WANT TO SEE THE BEST OF THE TWO TREND AND SEASONALLY ADJUSTED ESTIMATES AND FORECASTS PLOTTED AGAINST ACTUAL OBSERVATIONS? REPLY 'YES' OR 'NO'. **PNO** 

SEVEN NAIVE FORECASTS:

1. PRECEDING OBSERVATION - 4.6

2. ADDITIVE MODEL USING LAST TWO OBSERVATIONS - 5.1

3. MULTIPLICATIVE MODEL USING LAST TWO OBSERVATIONS - 5.16097561 4. ADDITIVE MODEL USING LAST O OBSERVATIONS -  $4.1$ 

5. MULTIPLICATIVE MODEL USING LAST O OBSERVATIONS - - 5.16097561

4. PROJECTION OF SAME PRIOR YEAR PERIOD - 6.3

7. COMBINED MODEL USING THE LAST TWO OBSERVATIONS FROM

THE TWO MOST RECENT YEARS - -1.32932498

# การใช้คำสั่ง FORCAST ต่อจากการตอบไม่คุ้นเคยกับอนุกรมเวลา

CHODSE ONE OF THE FOLLOWING OPERATIONS: PLOT REGRESSION MOVING AVERAGE EXPONENTIAL SMOOTHING FORECAST

> FRINTER ON CRT ON

CHOICEPFORECAST

CHOOSE BY NUMBER FROM THE FOLLOWING:

1. NAIVE FORECASTS

**2. TEST BETIMATES** 

3. FORECASTS

CHOICE?

เลือกหมายเลข 1 เป็นการแสดงคำพยากรณอย่างหยาบ ๆ ๗ คำ ข้างต้น ຈຕ໕

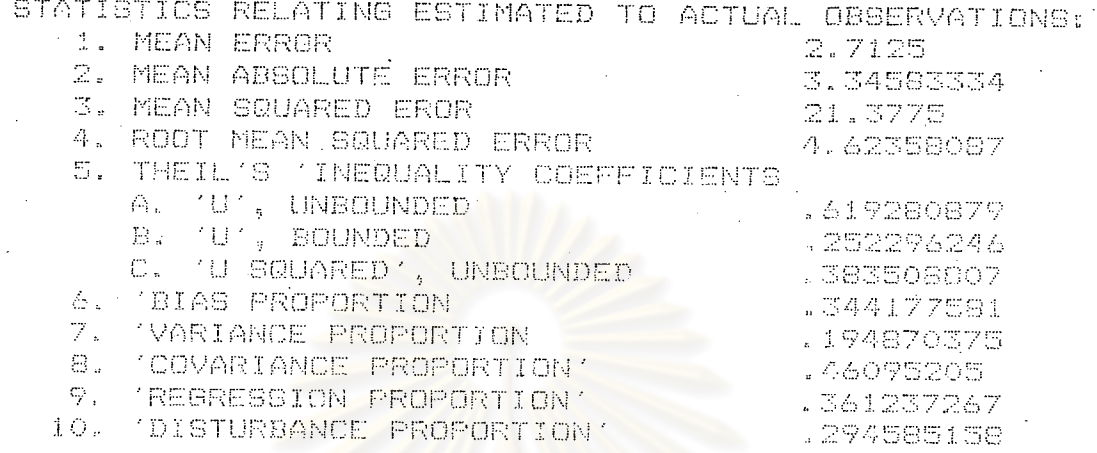

ຈຕ`ລ

ิ เลือกหมายเลข 3 ไม**่แสดงค**ำพยากรณ์เนื่องจากมีการหามาแล้วในตารางที<sup>่</sup> ๔๖ (ง)

(ช่วงเวลาที่๖๑ –๗๒)

หมายเหตุ การเลือกหมายเลข 2 จะให้ผลลัพธ์ได้ในกรณีที่ตอบไม่คุ้นเคย กับการวิเคราะห**้อนุกรม** 

เวลาเท่านั้น

กรณีที่ ๒ ตอบ YES (คุ้นเคยกับการวิเคราะห์อนุกรมเวลา) บนจอจะปรากฏข้อความ

ARE YOU FAMILIAR WITH TIME-SERIES ANALYSIS? REPLY 'YES' OR 'NO'. **?YES** HAS DATA BEEN ENTERED? REPLY **OR** a nicia -VES **PYES** 

CHOOSE ONE OF THE FOLLOWING OPERATIONS: **FLOT REGRESSION** MOVING AVERAGE EXPONENTIAL SMOOTHING FORECAST PRINTER ON

CRT ON

CHOICE?F Fax

(เลือกแต่ละคำสั่งใน ๕ คำสั่ง เมื่อทำงานเสร็จในแต่ละคำสั่งจะกลับมาให้เลือกทำคำสั่งอื่น

ท่อไป)

การเลือกวิธีการวิเคราะห์ต่าง ๆ ให้น้อนคำสั่งลงหลังคำ CHOICE ? แล้วกด RETURN ชึ่งจะขออธิบายแต่ละคำสั่งดังต่อไปนี้

คำสั่ง FØRECAST จะทำงานได้รับผลลัพธ์ตามต้องการต้องมีการใช้หลังคำสั่ง REGRESSION **Lat MOVING AVERAGE** 

คำสั่ง PLOT จะทำงานได้ผลลัพธ์ตามต้องการต้องมีการใช้หลังคำสั่ง FORECAST

๔.๖.๑ การใช้คำสั่ง REGRESSION ในโปรแกรม TSER3

CHOOSE ONE OF THE FOLLOWING OPERATIONS: **PLOT REGRESSION** MOVING AVERAGE EXPONENTIAL SMOOTHING **FORECAST** PRINTER ON CRT ON

CHOICE?REGRESSION

LINEAR FORECASTING EQUATION IS: Y =3.07022596+.11316199\* X.

 $\ldots$ . (52)

(จุดเริ่มต้นอยู่ที่เดือนธันวาคม ปี ๒๕๒๐ ; X เป็นช่วงเวลามีหน่วยเป็น ๑ เดือน ; Y เป็น ราคาเฉลี่ยต่อหน่วย (บาท : กิโลกรัม) ของสินค้าออกประเภทผลไม้สด) ถ้าต้องการจะพยากรณ์ในช่วง เวลาต่อไ ปใช้คำสั่ง FORECAST

๔.๖.๒ การใช้คำสั่ง FORECAST หลังคำสั่ง REGRESSION ในโปรแกรม TSER3

CHOOSE ONE OF THE FOLLOWING OPERATIONS:

**PLOT REGRESSION** MOVING AVERAGE EXPONENTIAL SMOOTHING FORECAST PRINTER ON CRT ON

### **CHOICE?FORECAST**

CHOOSE BY NUMBER FROM THE FOLLOWING:

- 1. NAIVE FORECASTS
- 2. TEST ESTIMATES
- **3. FORECASTS**

**CHOICE?** 

เลือกหมายเลข 1 เป็นการแสดงคำพยากรณ์อย่างหยาบ ๆ ๗ ค่ำดังที่กล่ำวมาแล้ว

เลือกหมายเลข 2 จะไม่มีการทำงาน (จะทำงานได้ในกรณีตอบไม่คุ้นเคยกับอนุกรมเวลา เท่านั้น)

CHOOSE BY NUMBER FROM THE FOLLOWING:

1. NAIVE FORECASTS

2. TEST ESTIMATES **3. FORECASTS** 

CHOICE?3

READY FOR FINAL FORECAST? REPLY 'YES' OR 'NO'. ?YES ENTER NUMBER OF OBSERVATIONS IN FORECAST. 224 FORECAST FOR NEXT 24 OBSERVATIONS

ู้เลือกหมายเลข 3 เป็<mark>นการพยากรณ์ข้อมูลในช่วงเวลาล่วงหน้า (๒๔ ช่วงเวลา) ผลลัพธ์ :</mark> ที่ได้ดังตารางที่ ๔๗

ตารางที่ ๔๗ แสดงผลที่ได้จากคำสั่ง FORECAST ที่ใช้หลังคำสั่ง REGRESSION ในโปรแกรม TSER3

FORECAST FOR NEXT 24 OBSERVATIONS

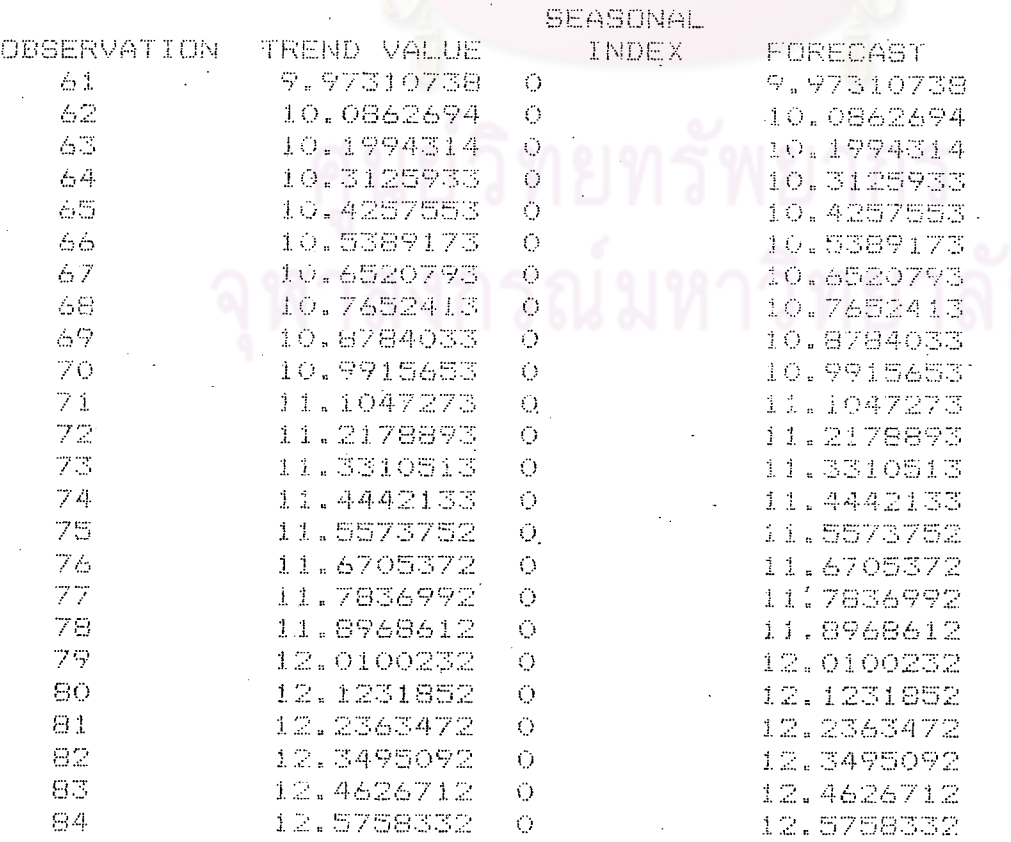

จากตารางที่ ๔๗ แสดงค่าพยากรณ์ส่วงหน้า ๒๔ ช่วงเวลา โดยใช้สมการที่ (52) ในการ คำนวณ และแทนค่ำ X (ช่วงเวลา) = 61, 62,......,84 ตัวอย่างเช่น แทนค่ำ X = 61 ได้

> Y.  $3.07022596 + .11316199(61)$

- 9.97310738
	- แทนค่ำ  $X = 84$  ได้
- $y =$ 12.5758332

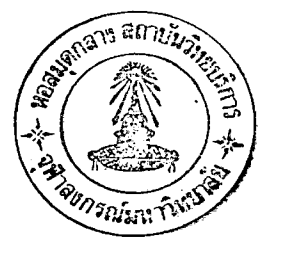

#### การใช้คำสั่ง PLOT หลังคำสั่ง FORECAST ที่ได้จากคำสั่ง REGRESSION  $\mathfrak{a}$ ,  $\mathfrak{b}$ ,  $\mathfrak{m}$

### ในโปรแกรม TSER3

CHOOSE ONE OF THE FOLLOWING OPERATIONS: **PLOT REGRESSION** MOVING AVERAGE EXPONENTIAL SMOOTHING **FORECAST FRINTER ON** CRT ON

CHOICEPPLOT

CHOOSE BY NUMBER FROM THE FOLLOWING :

- 1. SCATTER PLOT OF ACTUAL OBSERVATIONS
- 2. PLOT OF ACTUAL TO ESTIMATED OBSERVATIONS
- 3. PLOT OF ACTUAL, ESTIMATED & FORECASTED OBSERVATIONS

CHOICE?1

### เลือกหมายเลข 1 แสดงการพล้อตคำสังเกตุ

CHOOSE BY NUMBER FROM THE FOLLOWING :

- 1. SCATTER PLOT OF ACTUAL OBSERVATIONS
	- 2. PLOT OF ACTUAL TO ESTIMATED OBSERVATIONS
	- 3. PLOT OF ACTUAL, ESTIMATED & FORECASTED OBSERVATIONS

CHOICE?2

เลือกหมายเลข 2 แสดงการพล๊อตเฉพาะคาข้อมูลจริง ส่วนค่ำประมาณจะไม่พล๊อตออกมา

# CHOOSE BY NUMBER FROM THE FOLLOWING :

1. SCATTER PLOT OF ACTUAL OBSERVATIONS

PLOT OF ACTUAL TO ESTIMATED OBSERVATIONS  $2.$ 

3. PLOT OF ACTUAL, ESTIMATED & FORECASTED OBSERVATIONS

# CHOICE?3

เลือกหมายเลข 3 แสดงการพล๊อตค่ำสังเกตุและค่ำพยากรณ์ล่วงหน้า ๒๔ ช่วงเวลาที่ได้

จากคำสั่ง FORCAST ผลลัพธ์ที่ได้ดังตารางที่ ๔๔

#### แสดงการพล๊อตค่ำสังเกตุและค่ำพยากรณ์ที่ได้จากคำสั่ง FORCAST หลังการใช้ ตารางที่ ๔๘

# REGRESSION ในโปรแกรม TSER3

FOR ACTUAL OBSERVATIONS SPECIFY:<br>LOWEST VALUE?!<br>HIGHEST VALUE?00

x アウトリンクスタイム コントロックス アウトリンピュータ アフトリンク アウトリンク アウトリンクスタイム しょうかい アウトリンク こうしょう しょうしょう アウトリンクスタイム しょうしょう アフトロックス アカリング アクセス しょうしょう アクセス しょうしょう アクセス しょうしょう アクセス しょうしょう アクセス しょうしょう アクセス しょうしょう アクセス しょうしょう アクセス しょうしょう アクセス しょうしょう

**OCOOOOOOOOO** 

**CONGERATION** 

 $-0115$ 

.<br>. . . . . .

**QQQQQQQQQQ** 

**COCOOOOOOOOO** 

OBSERVATIONS ARE SCALED TO A RANGE OF FROM 1 TO<br>THUS 0 IS EDUIVALENT TO 1 AND 60 IS EQUIVALENT  $\sim$  0.0.

Y-AXIS: FROM 0 TO 60
ในที่นี้ ทมายถึง คำสังเกตุ

หมายถึง ค่ำพยากรณ์ (ที่ใช้คำสั่ง FORECAST หลังคำสั่ง REGRESSION)

๔.๖.๔ การใช้คำสั่ง MOVING AVERAGE ในโปรแกรม TSER3

คำสั่ง MOVING AVERAGE <sub>:</sub> เป็นคำสั่งที่ใช<sup>้</sup>ในการวิเ*ค*รา*ะ*ห้อนุกรมเวลาแบบคลาสสิค (Classical Time Series Analysis) เพื่อที่จะศึกษาการเคลื่อนไหวของเหตุการณ์ในอดีต ที่จะนำ มาพยากรณ์ข้อมูลในอนาคต โดยใช้วิธีการเฉลี่ยเคลื่อนที่ และสามารถแยกแสดงเหตุการณ์ 4 เหตุการณ์ -ที่เกิดขึ้นในอนุกรม เวลา ดังนี้

จ. แนวโน้ม (Secular trend; T)

b. การเปลี่ยนแปลงตามฤดูกาล (Seasonal variation; S)

๓. วัฏฏะ (Cycles; C)

๔. การรบกวนสุ่ม (Irregular; I)

วิธีการโดยป้อนคำสั่ง MOVING AVERAGE แล้วกด RETURN

CHOOSE ONE OF THE FOLLOWING OPERATIONS:

**FLOT REGRESSION** MOVING AVERAGE EXPONENTIAL SMOOTHING **FORECAST** PRINTER ON **ON** 

CHOICE?MOVING AVERAGE

ผลลัพธ์ที่ได้ดังตารางที่ ๔๙

 $\mathcal{L}$ 

 $\hat{\mathcal{A}}$ 

والرابطين

 $\bar{z}$ 

#### $\ddot{\phantom{1}}$ <u>ตารางที่ ๔๙</u> แสดงผลที่ได**้**จากคำสั่ง MOVING AVERAGE ในโปรแกรม TSER3

 $\ddot{\cdot}$  $\cdot$  $\overline{\phantom{a}}$  $\mathbb{R}^2$  $\mathbb{C}^{2}_{\mathbb{Z}^{2}}$ 

DO YOU WANT A TABLE OF INTERMEDIATE VALUES ON WHICH<br>'RATIO-TO-MOVING-AVERAGES' ARE DASED BEFORE CALCULATING ( )<br>SEASONAL INDICES? REPLY 'YES' OR 'NO'.<br>? YES

 $\ddot{\phantom{0}}$ 

J.

 $\ddot{\phantom{a}}$ 

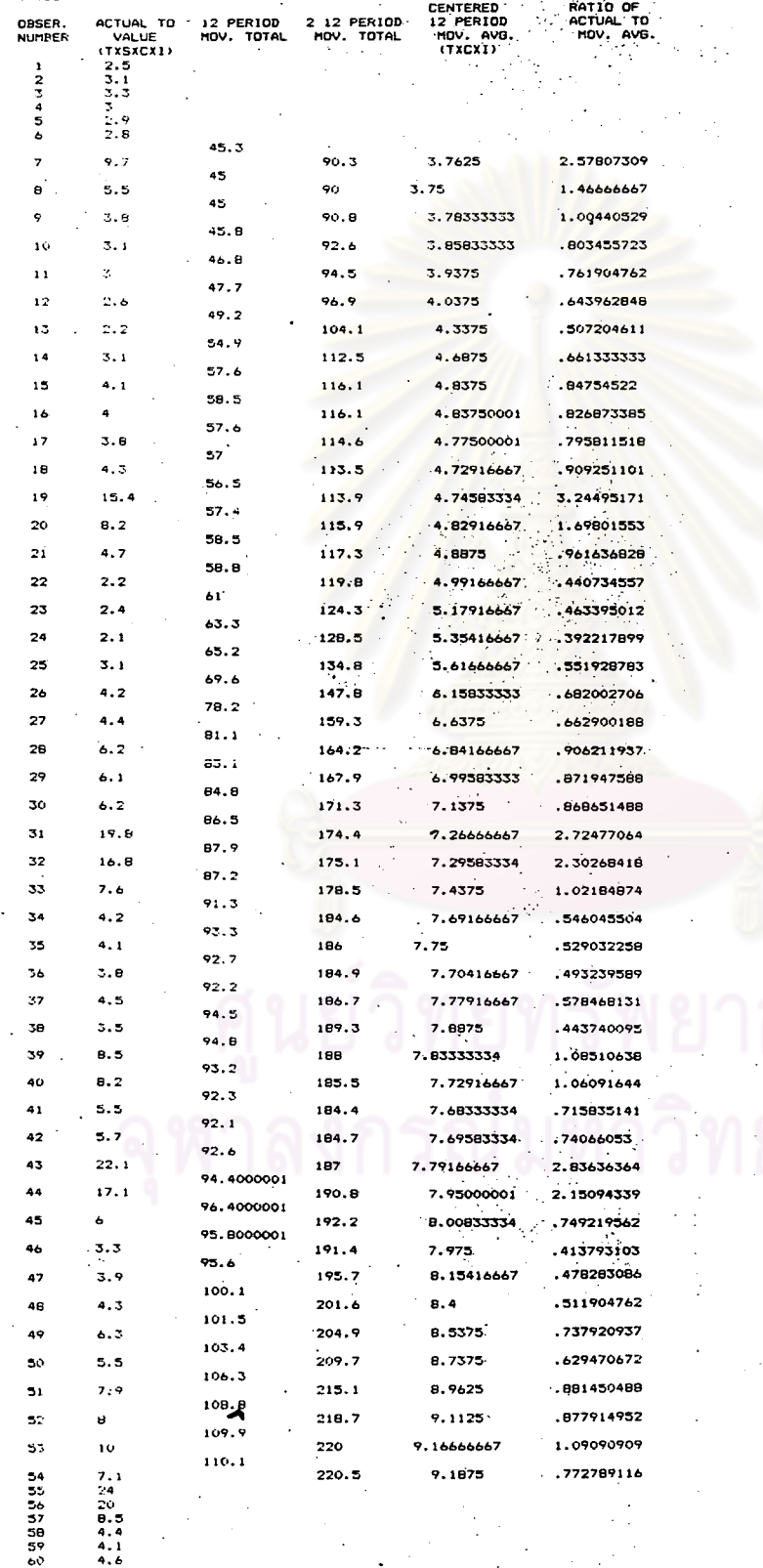

 $\bar{\zeta}$  ,

 $\overline{a}$ 

ทารางที่ ๔๔ (ท้อ)

SPECIFIC SEASONALS PRINTED?<br>?YES \*YES\*  $^{\circ}$  NO  $^{\circ}$  . OR

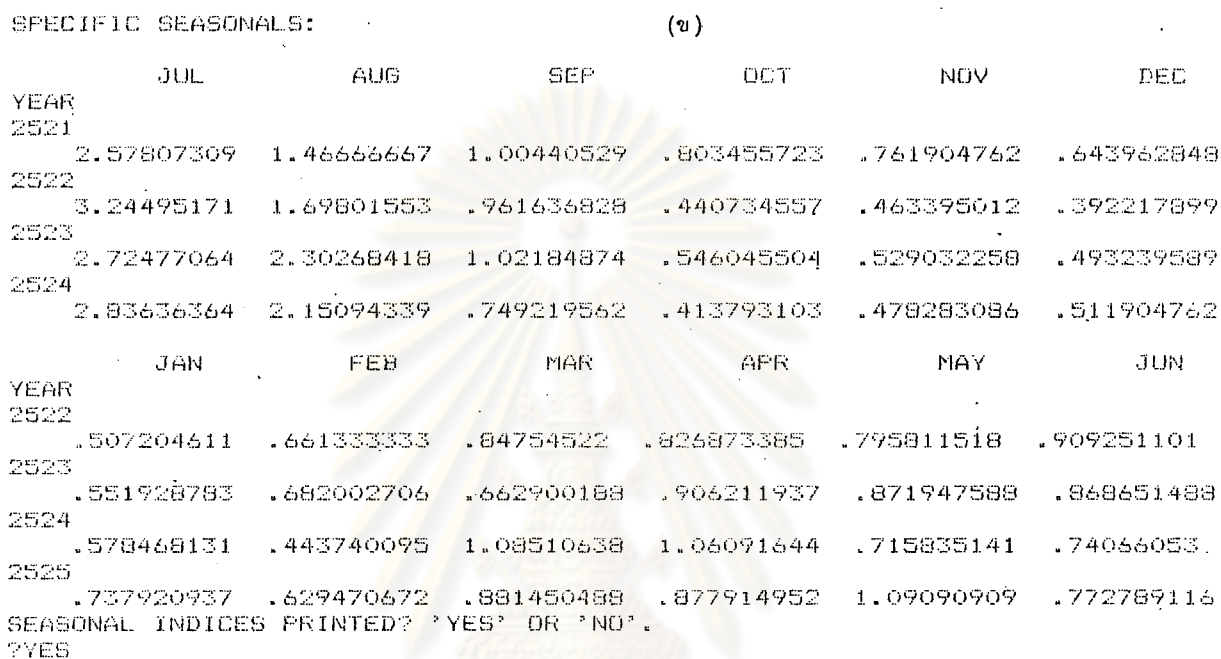

 $(n)$ 

ลัย

๑๔ ๓

SEASONAL INDICES:

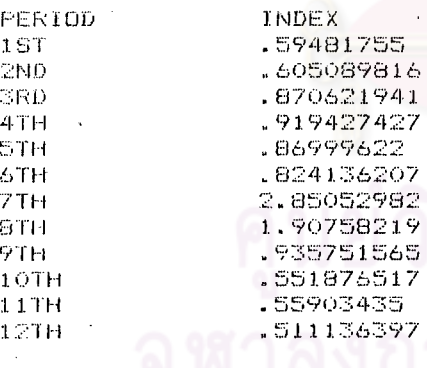

 $\ddot{\phantom{a}}$ 

FRINTED TABLE OF INTERMEDIATE VALUES BEFORE<br>FROCEEDING? 'YES' OR 'NO'.<br>?YES  $\sim 10$ 

 $(v)$ 

 $\mathbb{Z}$ 

LINEAR FORECASTING EQUATION IS: Y =3.07022596+.11316199\* X.

 $\mathbf{v}_{\mathrm{max}}$ 

 $\mathbb{R}^2$ 

 $\bar{\gamma}$ 

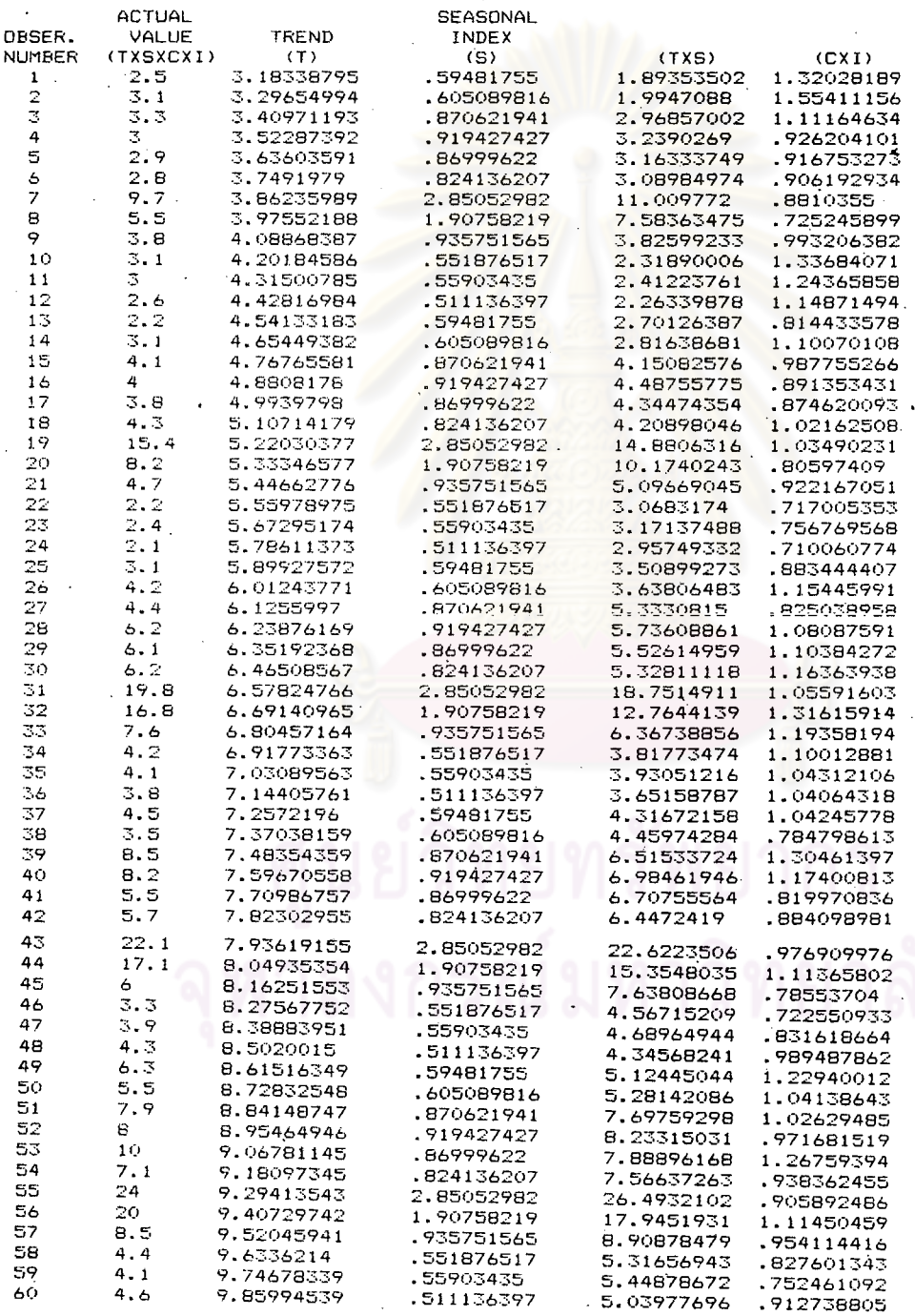

## ทารางที่ ๔๙ (ทอ)

 $\sim 10^7$ 

المساعد المسامس

SMOOTH IRREGULAR COMPONENT BY MOVING AVERAGES?<br>REPLY 'YES' OR 'NO'.<br>?YES<br>THIS PROGRAM HAS BEEN MODIFIED TO USE<br>ONLY 3 PERIODS IN YOUR MOVING AVERAGE (9)<br>TO CALCULATE YOUR CYCLICAL RELATIVE.

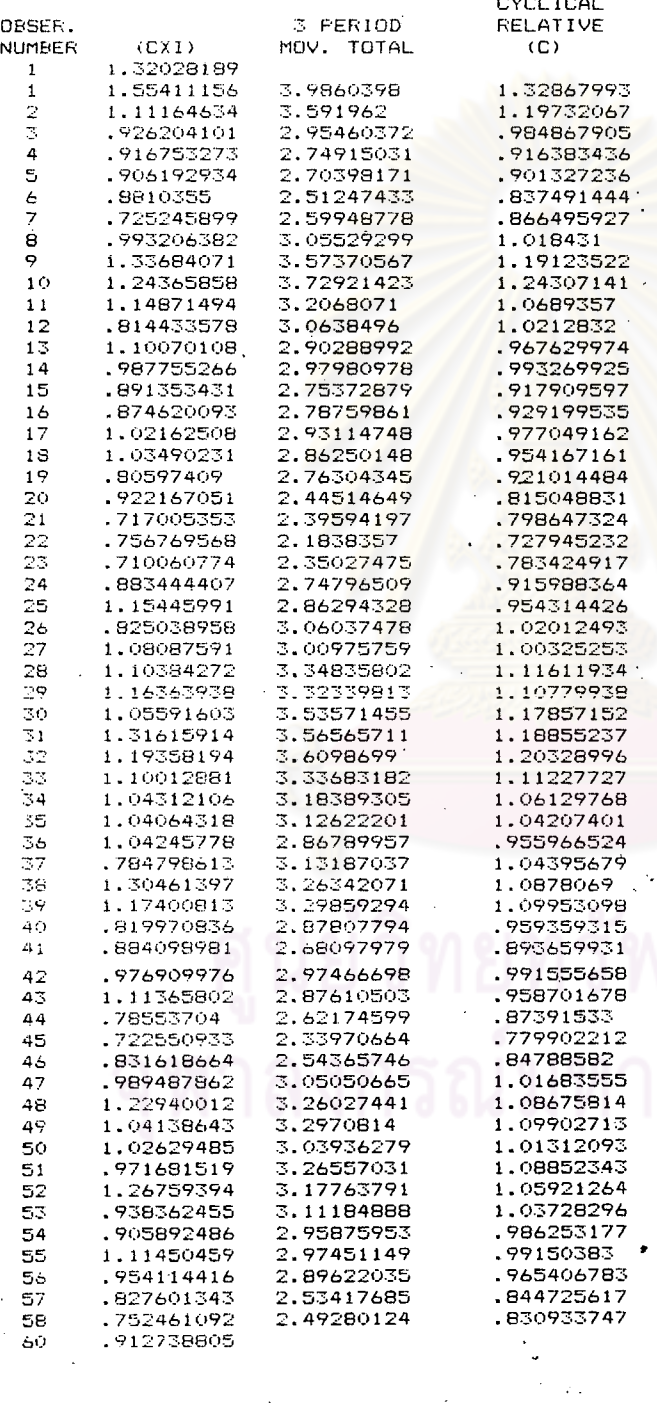

 $\ddot{\phantom{a}}$ 

 $\ddot{\phantom{0}}$  $\ddot{\mathbf{z}}$ 

 $\bullet$ 

# <u>ตารางที่ ๔๙</u> (ต่อ)

 $\bar{\mathcal{A}}$ 

 $\ddot{\cdot}$ 

 $\hat{\boldsymbol{\beta}}$  $\sim$  .

# PRINTED TABLE OF ACTUAL OBSERVATIONS, COMPONENTS OF<br>ESTIMATED OBSERVATIONS, ESTIMATES AND ERRORS FOR (a)<br>ESTIMATES? REPLY 'YES' OR 'NO'.<br>?YES

 $\ddot{\phantom{1}}$ 

 $\overline{a}$ 

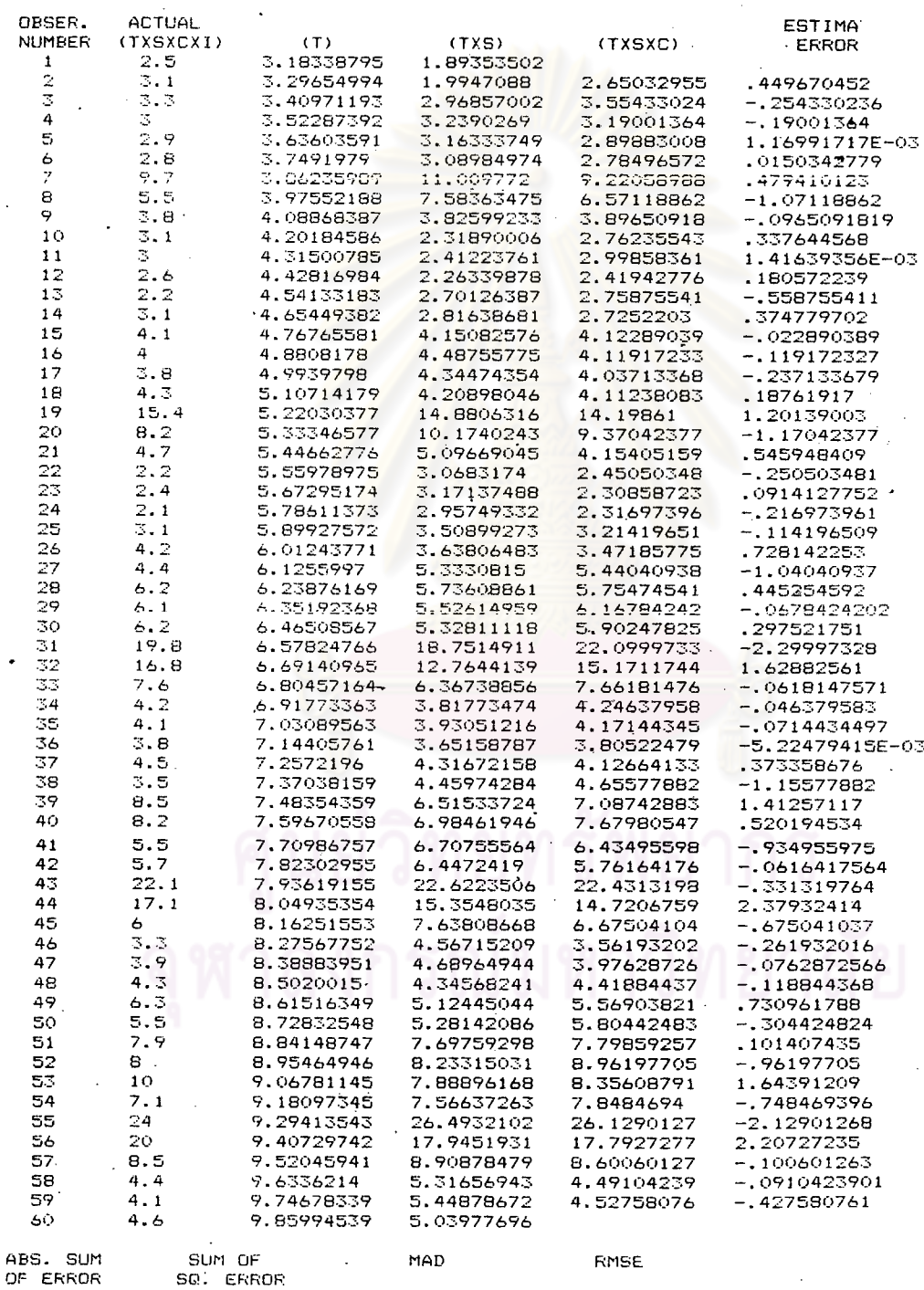

.56222246

#### $32.6089027$

40.8614475

.839349578

 $\alpha$ 

÷.

์จากตารางที่ ๔๙ (ก) เป็นการกำจัดแนวโน้ม (T) และวัฏฏะ (C) ออกโดยใช**้วิธีอัตรา** ส่วนต่อการเฉลี่ยเคลื่อนที่ (Ratio to moving average) ๑๒ ช่วงเวลาแบบเข้าสู่ศูนย์กลาง (Centered 12 periods moving average) ซึ่งมีความหมายในแต่ละสดมภ์ (Column) ดังนี้

ิสตมภ์ที่ ๑ (OBSER, NUMBER) หมายถึง ช่วงเวลา (Period)

(ACTUAL TO VALUE) หมายถึง คำสังเกตุ ิสตมภ์ที่ ๒

ีสดมภ์ที่ ๓ (12 PERIOD MOV. TOTAL) หมายถึง คาผลรวม ๑๒ ช่วงเวลา

สคมภ์ที่ ๔` (2 12 PERIOD MOV. TOTAL) หมายถึง ค่าผลรวม ๒๔ ช่วงเวลา

สดมภ์ที่ ๕ (CENTERED 12 PERIOD MOV. AVG.) หมายถึง ค่าเฉลี่ยเคลื่อนที่ ๑๒ ช่วงเวลา (สดมภ์ที่ ๔ ÷ ๒๔)

สดมภ์ที่ ๖ (RATIO OF ACTUAL TO MOV. AVG.) หมายถึง คาอัตราส่วนต่อการเฉลี่ยเคลื่อนที่ (สดมภ์ที่ ๑ ÷ สดมภ์ที่ ๕)

จากตารางที่ ๔๙ (ข) เป็นการแสดงคาของการเคลื่อนไหวตามฤดูกาล (Specific seasonals) เพื่อนำไปใช้คำนวณหาค่ำดัชนีฤดูกาล (Seasonal index) ที่แสดงใน ตารางที่ โดยมีวิธีการดังตารางที่ ๕๐ ๔๙ (ฅ)

<u>ตารางที่ ๕๐</u> แสดงการหาคาของดัชนีฤดูกาลโดยใช้คาของการเคลื่อนไหวตามฤดูกาล (S x I) จากคำสั่ง MOVING AVERAGE ในโปรแกรม TSER3

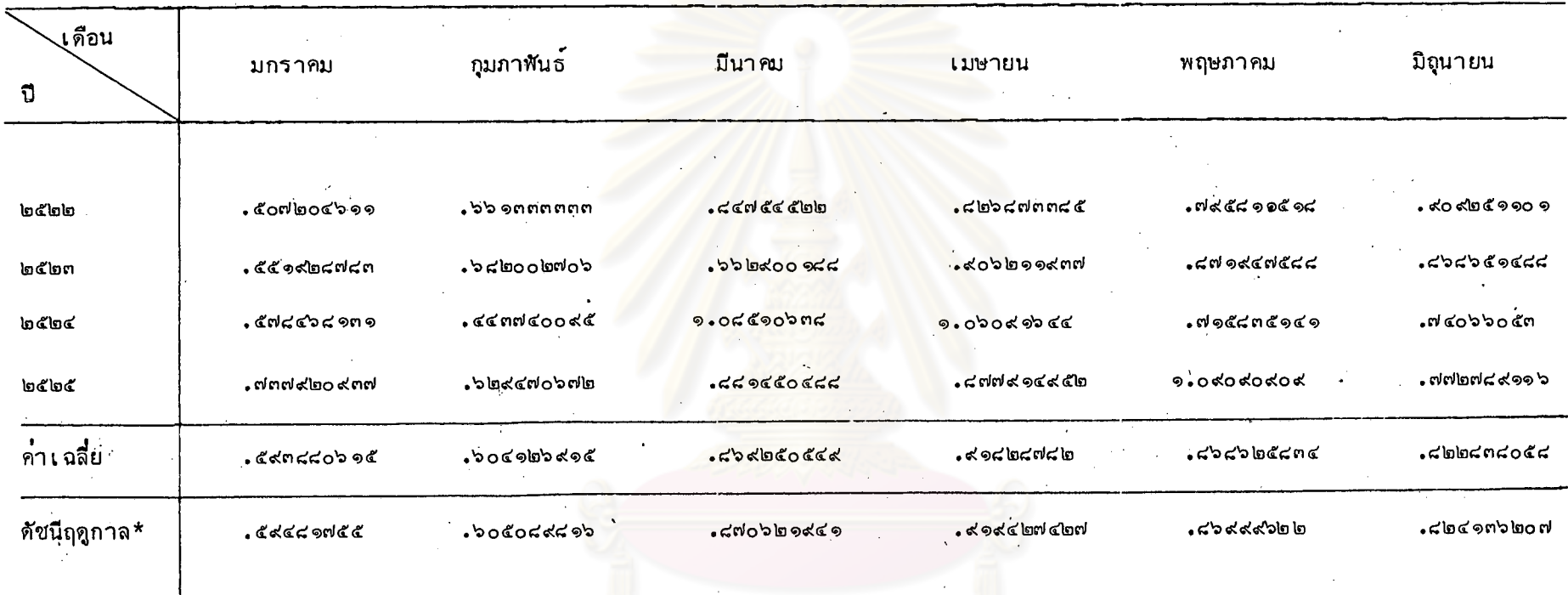

aga

## <u>ตารางที่ ๔๐</u> (ต่อ)

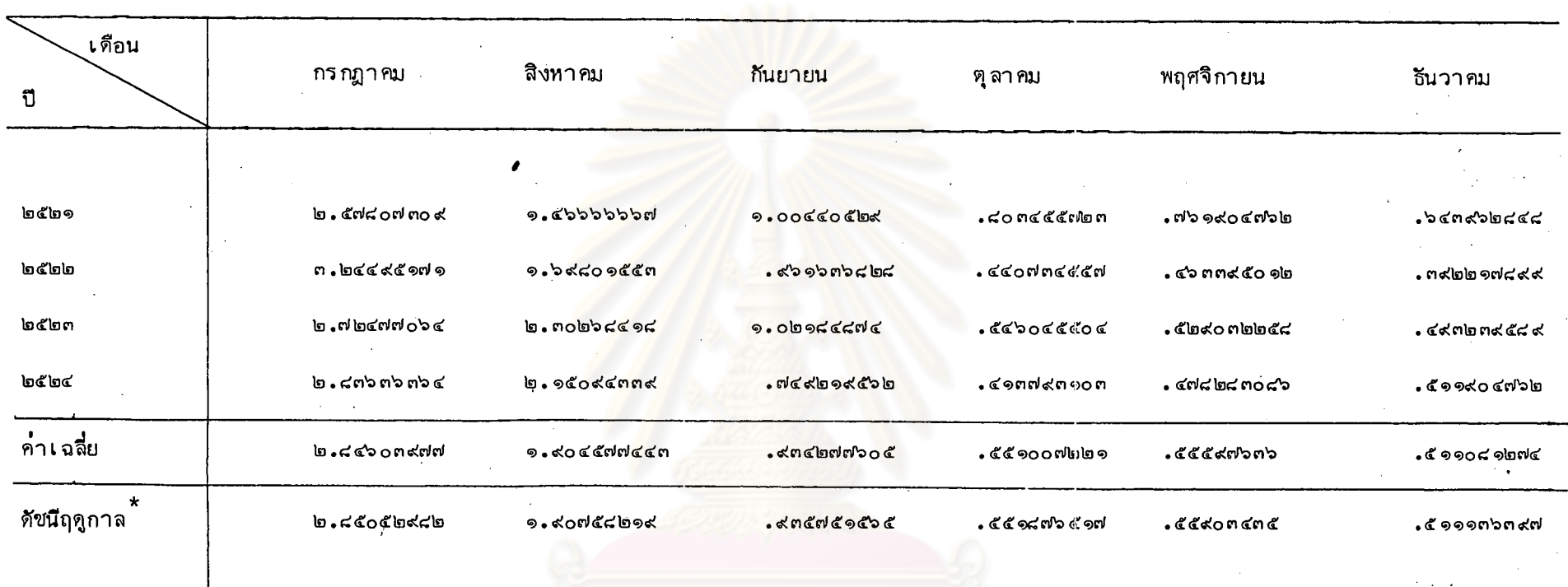

०<br>१

ผลรวมค่ำเฉลี่ย  $99.$   $60460$   $60$  $=$ 

ค่าปรับแก้ (Adjustment factor) =  $90:$   $\frac{1}{2}$   $99.$   $\frac{1}{2}$   $\frac{1}{2}$   $\frac{1}{2}$  $0.00$  obwidools  $=$ 

้์ดัชนีฤดูกาล (Seasonal indes) = คำเฉลี่ย x ค่ำปรับแก้ จากตารางที่ ๔๙ (ง) แสดงค่ำแนวโน้ม (T) ที่คำนวญจากสมการ

3.07022596 + 0.11316199\* X (X คือช่วงเวลา)  $\overline{Y}$ 

ซึ่งมีความหมายในแต<sup>่</sup>ละสดมภ์ดังนี้

สดมภ์ที่ ๓ (TREND ; T) ทมายถึง ค่ำแนวโน้ม สตมภ์ที่ ๔ (SEASONAL INDEX ; S) ทมายถึง คำดัชนีฤดูกาล สดมภ์ที่ ๕ (T x S) หมายถึง คำประมาณ (สดมภ์ที่ ๓ x สดมภ์ที่ ๔)

ิจากตารางที่ ๔๙ (จ) แสดงการหาค่ำวัฏฏะ (C) โดยการเฉลี่ยเคลื่อนที่ ๓ ช่วงเวลา ซึ่งมีความหมายในแต่ละสดมภ์ดังนี้

สดมภ์ที่ ๓ (3 PERIOD MOV. TOTAL) ทมายถึง <mark>ผลรวม ๓ ช่วงเว</mark>ลา สคมภ์ที่ ๔ (CYCLICAL RELATIVE) <mark>ทมายถึง ค<sup>ำ</sup>วัฏฏะ (C) (สคมภ์ที่</mark> ๓ ÷ ๓)

จากตารางที่ ๔๙ (ฉ) แสดงการทาคำประมาณและค่าประมาณความคลาดเคลื่อน (Error of estimates) ในการวิเคราะห<sup>้</sup>อนุกรมเวลาโดยวิธีเฉลี่ยเคลื่อนที่ ซึ่งมีความหมาย ดังนี้

สดมภ์ที่ ๖ (ESTIMATE ERROR) หมายถึง คาประมาณความคลาดเคลื่อน (สดมภ์ที่ ๒ - สดมภ์ที่ ๕)

# เยากร ลงกรณ์มหาวิทยาลัย

#### การใช้คำสั่ง FORECAST ทลังคำสั่ง MOVING AVERAGE ในโปรแกรม TSER3  $C - D - C$

CHOOSE ONE OF THE FOLLOWING OPERATIONS: **PLOT** REGRESSION MOVING AVERAGE EXPONENTIAL SMOOTHING **FORECAST** PRINTER ON CRT ON

**CHOICE?FORECAST** 

CHOOSE BY NUMBER FROM THE FOLLOWING:

- 1. NAIVE FORECASTS
- 2. TEST ESTIMATES
- 3. FORECASTS

CHOICE?3

READY FOR FINAL FORECAST? REPLY 'YES' OR 'NO'. **?YES** ENTER NUMBER OF OBSERVATIONS IN FORECAST. 724

FORECAST FOR NEXT 24 OBSERVATIONS

ผลสัพธ์ที่ได้ดังตารางที่ ๕๑

งกรณ์มหาวิทยาลัย

### ตารางที่ ๕๑ แสดงผสก็ได้จากคำสั่ง FORECAST ที่ใช้หลังคำสั่ง MOVING AVERAGE ในโปรแกรม

TSER3

FORECAST FOR NEXT 24 OBSERVATIONS

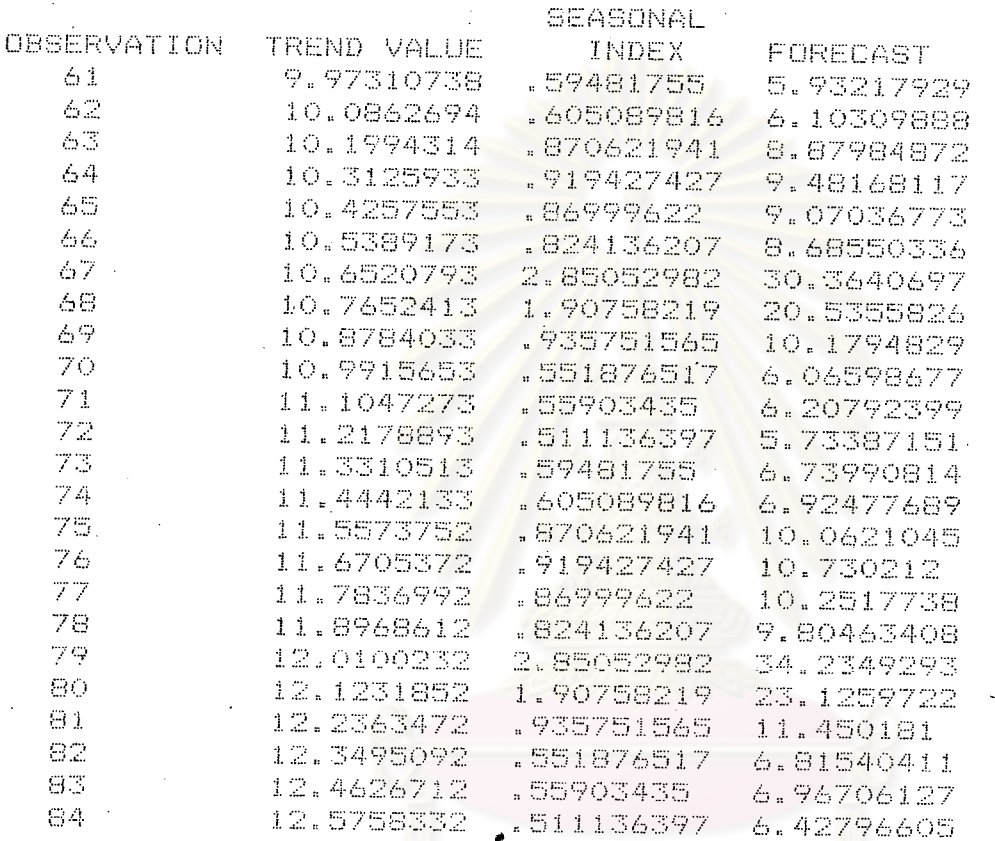

จากตารางที่ ๕๑ แสดงค่าพยากรณ์ลวงหน้า ๒๔ ช่วงเวลา (สดมภ์ที่ ๔) โดยการนำค่า แนวโน้ม (สดมภ์ที่ ๒) คูณกับค่ำดัชนีฤดูกาล (สดมภ์ที่ ๓)

ର ଥା

ถ้าต้องการพล๊อตค่ำพยากรณ์ใช้คำสั่ง PLOT

#### ๔.๖.๖ -การใช้คำสั่ง PLOT หลังคำสั่ง FORECAST ที่ได้จากคำสั่ง MOVING AVERAGE

#### ในโปรแกรม TSER3

CHOOSE ONE OF THE FOLLOWING OPERATIONS:

**FLOT REGRESSION** MOVING AVERAGE EXPONENTIAL SMOOTHING **FORECAST** PRINTER ON CRT ON

#### CHOICE?PLOT

CHOOSE BY NUMBER FROM THE FOLLOWING :

1. SCATTER PLOT OF ACTUAL OBSERVATIONS

- 2. PLOT OF ACTUAL TO ESTIMATED OBSERVATIONS
- 3. PLOT OF ACTUAL, ESTIMATED & FORECASTED OBSERVATIONS

CHOICE?3

ผลลัพธ์ที่ได้ดังตารางที่ ๕๒

แสดงการพล๊อตค่ำสัง เกตุและค่ำพยากรณ์ที่ได้จากคำสั่ง FORECAST **c'in** 

ඉ ๕๔

หลังการใช้คำสั่ง moving average ในโปรแกรม TSER3

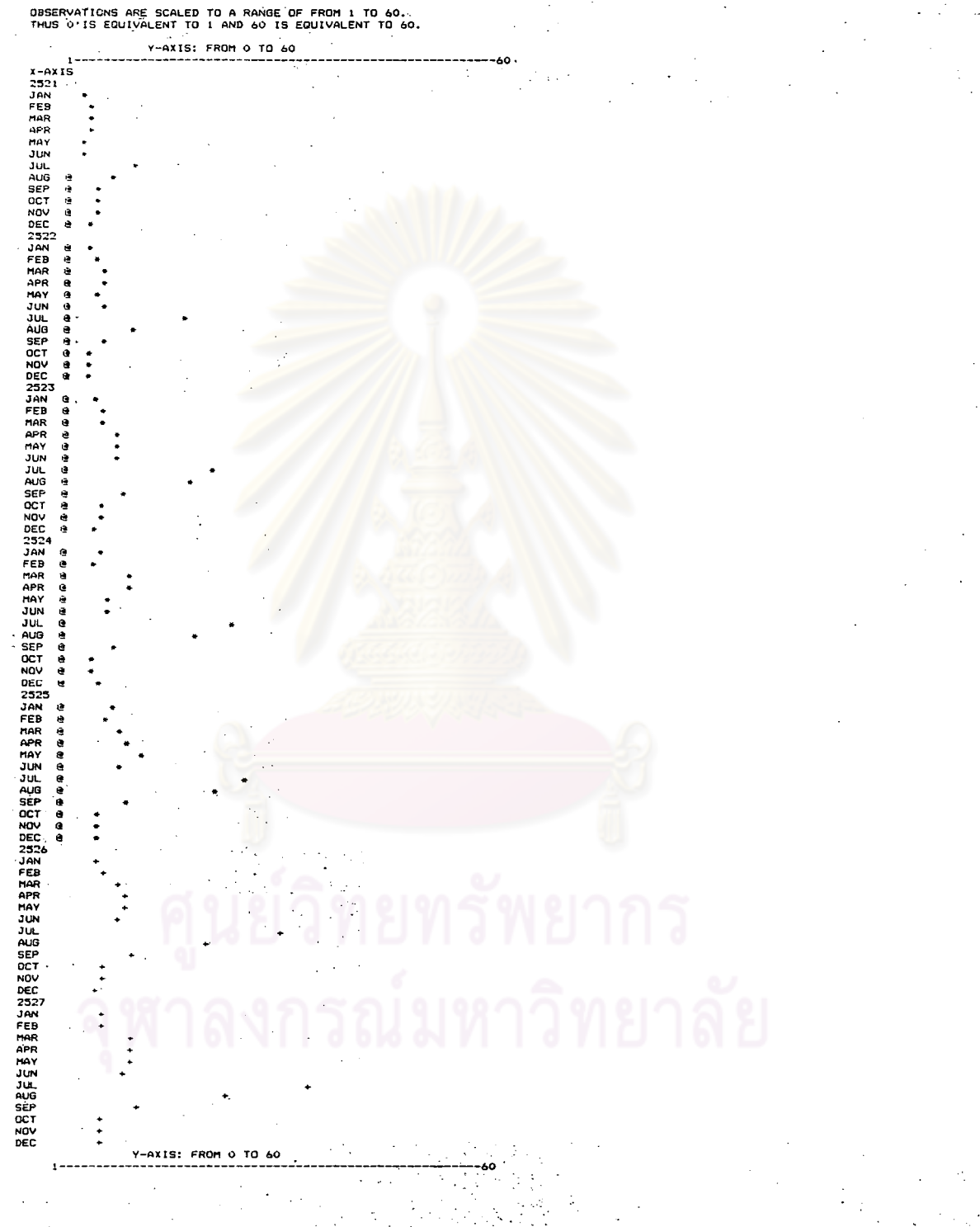

ในที่นี้ หมายถึง ค่ำสังเกตุ

ตารางที่

หมายถึง คำพยากรณ์ (ที่ใช้คำสั่ง (FORECAST หลังคำสั่ง MOVING AVERAGE)

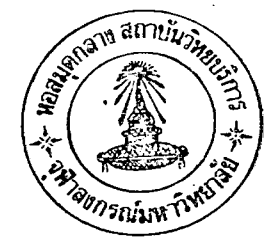

#### การวิเคราะห์โดยใช้เทคนิคการทำให้เรียบแบบเอกซ์โปเนนเซียลโดยใช้คำสั่ง EXPONENTIAL ๔.๗ SMOOTHING ในโปรแกรม TSER3

คำสั่ง EXPONENTIAL SMOOTHING ในโปรแกรม TSER3 เป็นคำสั่งที่ใช้พยากรณ์ข้อมูล ึกนุกรมเวลาในช่วงสั้น ๆ (๑ ช่วงเวลาล่วงหน้า) โดยให้น้ำหนักของข้อมูลที่เวลา t มาก และให้ ์ น้ำหนักของข้อมูลก่อนหน้า เวลา t ลดลง เ รื่อย ๆ แบบอนุกรม เรขาคณิต คำสั่งนี้ เป็นคำสั่งที่ใช้พยา กรณ์ ข้อมูลด้วยแนวโน้ม (forecast with trend) โดยมีวิธีการคำนวณหาดังนี้

๑. คำนวณค่ำทำให้เรียบแบบเอกซ์โนเน่นเชียล ( $\overset{\circ}{\mathbf{x}}_{+}$ ) จากสมการ

$$
\hat{x}_t = \alpha x_t + (1-\alpha)\hat{x}_{t-1}
$$

โดยที่  $\hat{\mathrm{x}}_\mathrm{t}$  คือ ค่ำที่ทำให**้เรียบแบบเ**อกซ์โป<mark>เนนเ</mark>ขียลในช่วงเวลาที่ t ่ X<sub>t</sub> คือ คำสังเ<mark>กตในช่วงเวลาที่ t</mark> คือ ค**่ำเริ่มต้นในกรณีที่ t=1 ในคำสั่งนี้ใ**ช้ค่ำเฉลี่ยของค่ำสังเกต ใน ๑๒ ช่วงเวลาแรก

คือ คำคงที่ที่ทำให้เรียบ (Smoothing constant),  $0 < \alpha < 1$  $\alpha$ คือ ช่วงเวลา (Period) t

๒. คำนวณค่าเปลี่ยนแปลงจากการทำให้เรียบ (C<sub>+</sub>) จากสูตร

# $c_t = (\hat{x}_t - \hat{x}_{t-1} - \hat{x}_{t-1}) \cup \{ \text{min} \}$

. คำนวณค่ำแนวโน้มโดยการทำให้เรียบแบบเอกซ์โปเนนเซียล (T $_{\rm t}$ ) จากสูตร

$$
\mathbf{r}_{t} = \alpha \mathbf{C}_{t} + (1-\alpha) \mathbf{r}_{t-1}
$$

 $\epsilon$ , คำนวณค่ำประมาณ (คาพยากรณ์)  $(\mathrm{\widetilde{X}^{\star}_+})$  จากสูตร

 $\hat{x}_{t}^{*} = \hat{x}_{t-1} + \frac{1-\alpha}{\alpha} x_{t-1}$ 

 $\epsilon$ . คำนวณค่ำประมาณความคลาดเคลื่อน ( $\texttt{E}_{\texttt{t}}$ ) จากสูตร

 $E_t = \hat{x}_t^* - x_t$ 

ในการวิเคราะห์โดยใช้เทคนิคการทำให้เรียบแบบเอกซ์โปเนนเขียล จะเลือกค่ำคงที่ทำให้ เรียบ (α) ที่ทำให้ผลบวกกำลังสองของความคลาดเคลื่อนน้อยที่สุด เพื่อนำไปใช้พยากรณ์ข้อมูลอนุกรม เวลาในช่วงเวลาต่อไป วิธีการใช้คำสั่ง EXPONENTIAL SMOOTHING โดยกำหนดให้ α = 0.1,0.2, ......,0.9 มีดังนี้

CHOOSE ONE OF THE FOLLOWING OPERATIONS: **FLOT REGRESSION** MOVING AVERAGE EXPONENTIAL SMOOTHING FORECAST **FRINTER ON** CRT ON

CHOICE?EXPONENTIAL SMOOTHING

<u>ตารางที่ ๔๓</u> แสดงผลที่ได้จากคำสั่ง EXPONENTIAL SMOOTHING ในโปรแกรม TSER3 โดยกำหนด  $\alpha = 0.1$  $\ddot{\phantom{a}}$ 

 $\mathbf{r}$ 

GIVE A VALUE BETWEEN 0 AND 1 FOR SMOOTHING CONSTANT  $7.1$ 

DATA INITIALIZED FOR IST YEAR, IST AVERAGE IS AVERAGE OF IST YEARS DATA IST ACTUAL NUMBER IS FOR BEGINNING OF 2ND YEAR

 $\ddotsc$ 

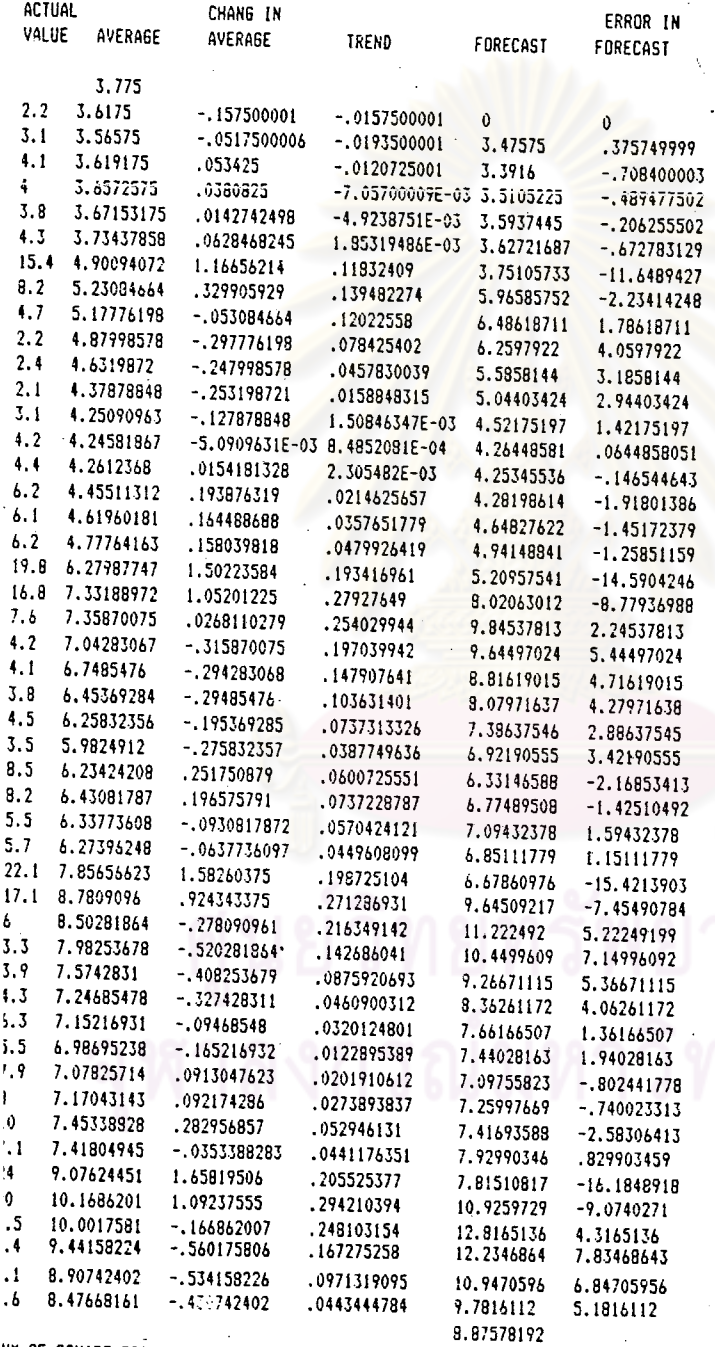

๑๕๗

 $\mathcal{L}_{\text{max}}$ 

SUM OF SQUARE ERROR IN FORECAST 1515.12363

<u>ตารางที่ ๕๔</u> แสดงผลที่ได้จากคำสั่ง EXPONENTIAL SMOOTHING ในโปรแกรม TSER3 โดยกำหนด  $\alpha = 0.2$ 

BIVE A VALUE BETWEEN 0 AND 1 FOR SMOOTHING CONSTANT  $7.2$ 

DATA INITIALIZED FOR IST YEAR, IST AVERAGE IS<br>AVERAGE OF IST YEARS DATA IST ACTUAL NUMBER IS FOR BEGINNING OF 2ND YEAR

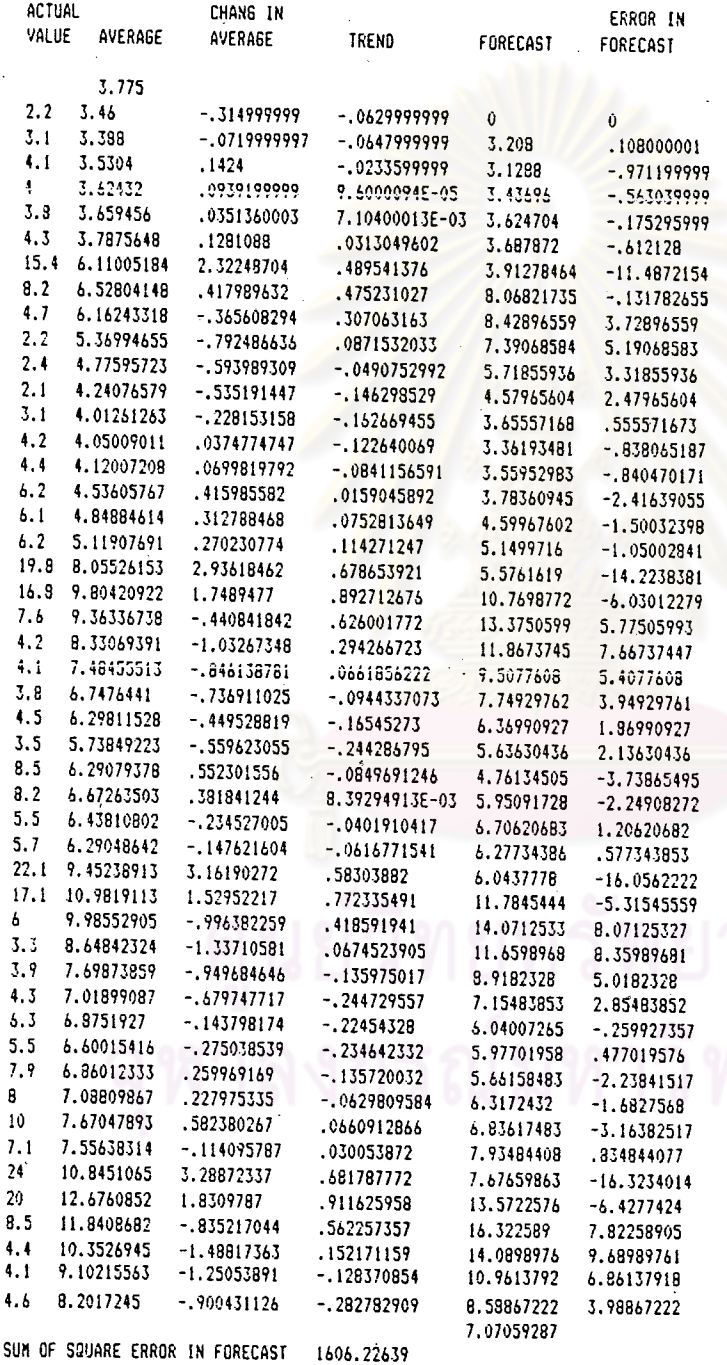

ຈ໕໔

### <u>ตารางที่ ๔๔</u> แสดงผลที่ได้จากคำสั่ง EXPONENTIAL SMOOTHING ในโปรแกรม TSER3 โดยกำหนด  $\alpha = 0.3$

ってょ

**GIVE A VALUE BETWEEN 0 AND 1 FOR SMOOTHING CONSTANT** ?.3

DATA INITIALIZED FOR IST YEAR, IST AVERAGE IS AVERAGE OF IST YEARS DATA IST ACTUAL NUMBER IS FOR BEGINNING OF ZND YEAR

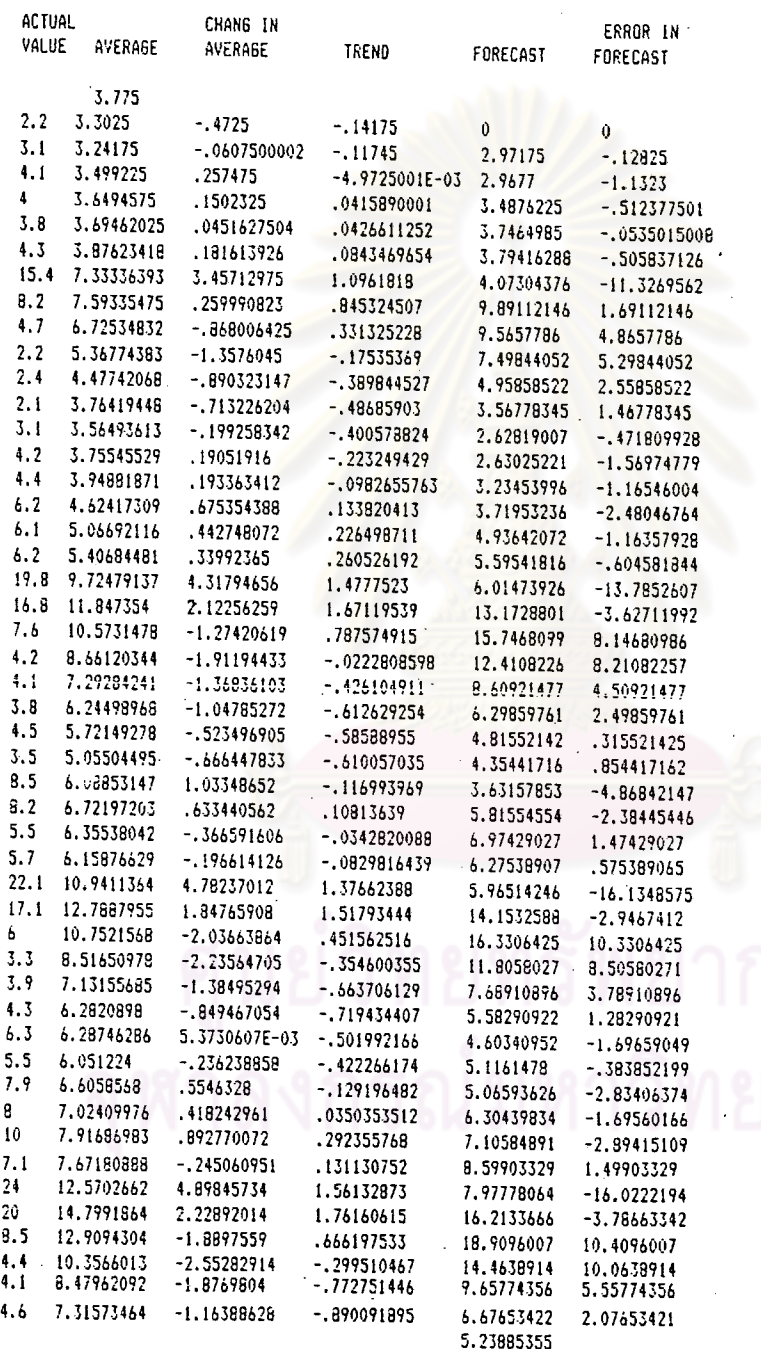

SUM OF SQUARE ERROR IN FORECAST 1606.16094

<u>ตารางที่ ๕๖</u> แสดงผลที่ได้จากคำลั่ง EXPONENTIAL SMOOTHING ในโปรแกรม TSER3 โดยกำหนด  $\alpha = 0.4$ 

 $\ddot{\phantom{0}}$ 

 $0<sup>c</sup>$ 

 $\bar{\nu}$  .

SIVE A VALUE BETWEEN 0 AND 1 FOR SMOOTHING CONSTANT  $.4^{\circ}$ 

DATA INITIALIZED FOR 1ST YEAR, 1ST AVERAGE IS AVERAGE OF IST YEARS DATA IST ACTUAL NUMBER IS FOR BEGINNING OF 2ND YEAR

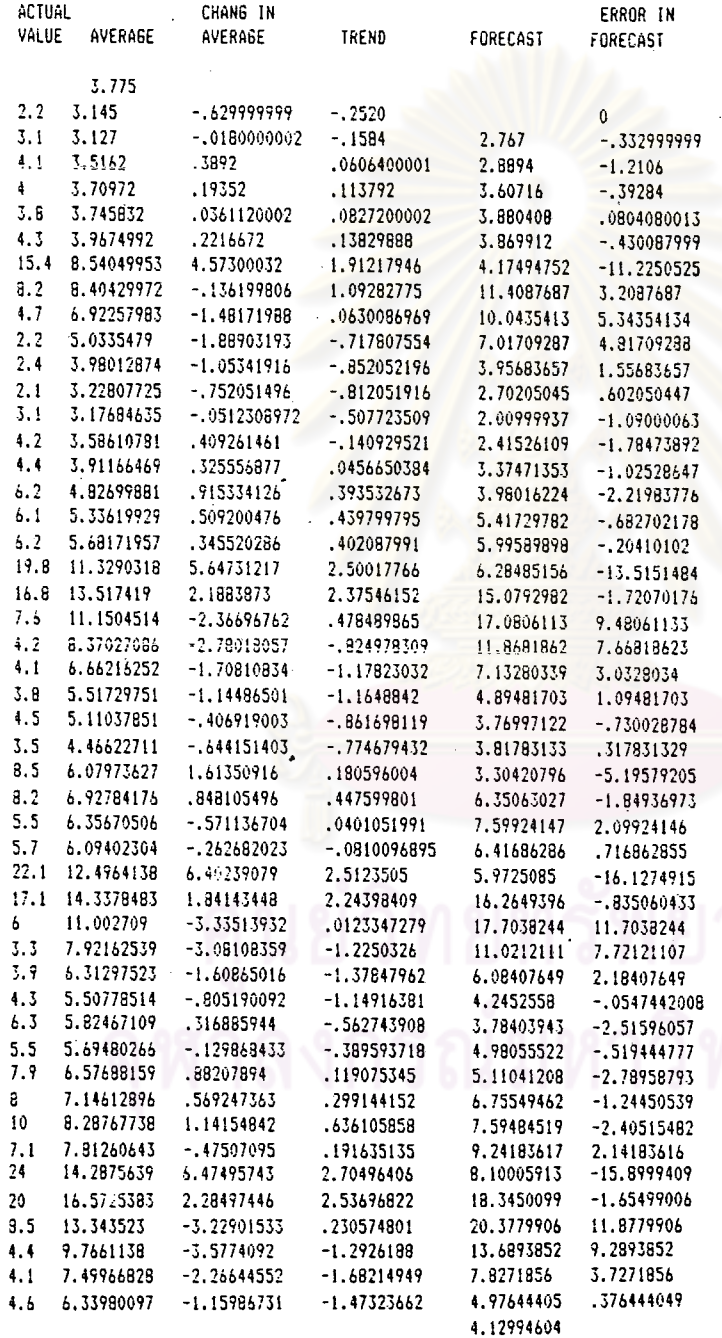

SUM OF SQUARE ERROR IN FORECAST 1569.72087

 $\ddot{\phantom{a}}$ 

หารางที่ ๔๗ แสดงผลที่ได้จากคำสั่ง EXPONENTIAL SMOOTHING ในโปรแกรม TSER3 โดยกำหนด  $\alpha = 0.5$ 

৭৯ ৭

SIVE A VALUE BETWEEN 0 AND 1 FOR SMOOTHING CONSTANT  $7.5$ 

DATA INITIALIZED FOR 1ST YEAR, 1ST AVERAGE IS AVERAGE OF 15T YEARS DATA IST ACTUAL NUMBER IS FOR BESINNING OF 2ND YEAR

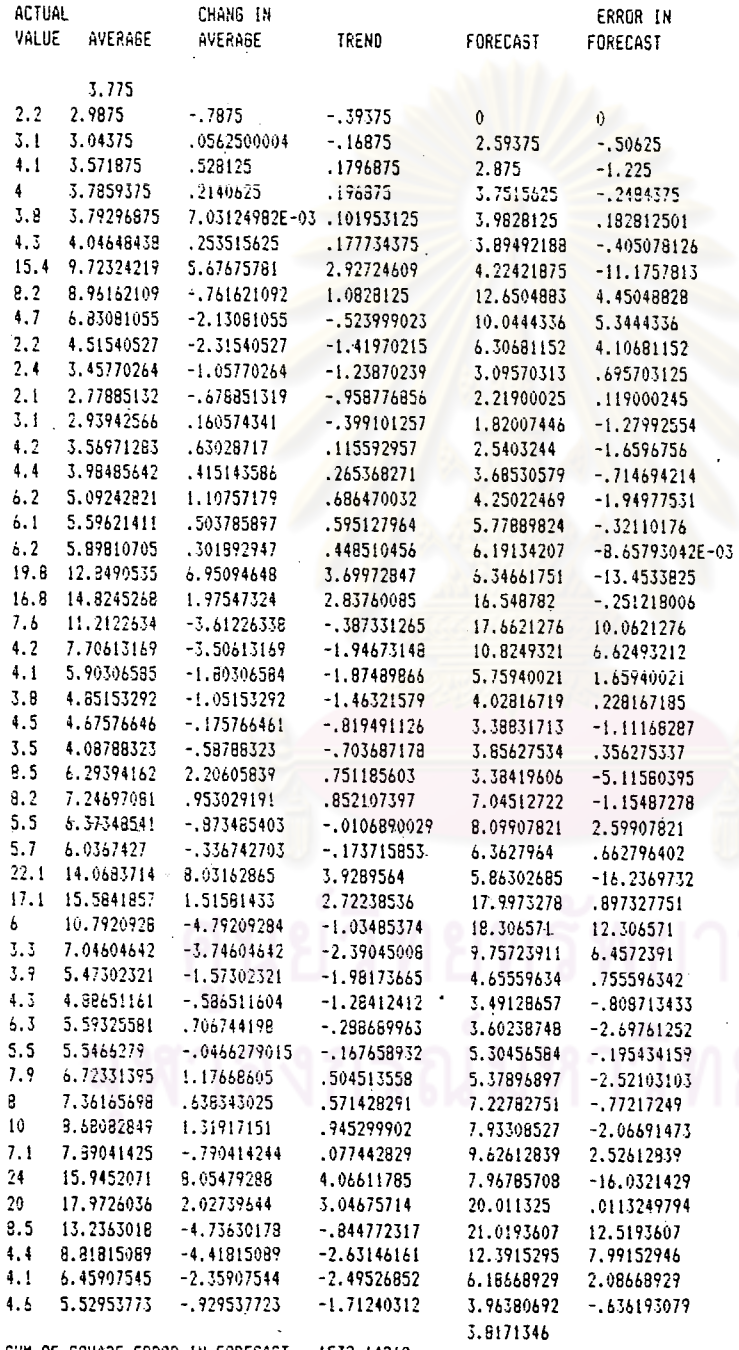

SUM OF SQUARE ERROR IN FORECAST 1532.64268 <u>ตารางที่ «๔ แสดงผลที่ได้จากคำสั่ง EXPONENTIAL SMOTHING ในโปรแกรม TSER3 โดยกำหนด α = 0.6</u> SIVE A VALUE BETWEEN 0 AND 1 FOR SMOOTHING CONSTANT  $\mathcal{F},\mathcal{G}$ 

DATA INITIALIZED FOR IST YEAR, IST AVERAGE IS<br>AVERAGE OF IST YEARS DATA IST ACTUAL NUMBER IS FOR BEGINNING OF 2ND YEAR

 $\bar{z}$ 

 $\overline{\phantom{a}}$ 

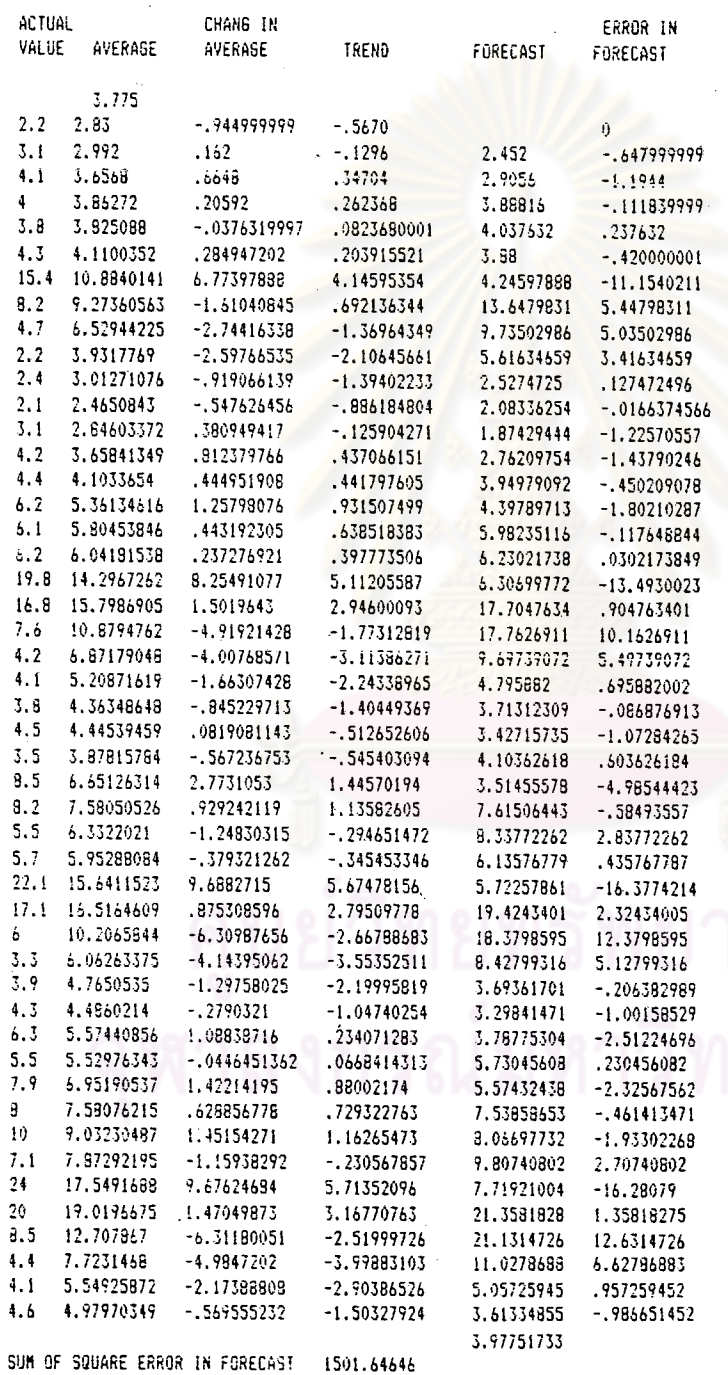

จ๖๒

### <u>ตารางที่ ๔๙</u> แสดงผลที่ได้จากคำสั่ง EXPONENTIAL SMOOTHING ในโปรแกรม TSER3 โดยกำหนด  $\alpha$  = 0.7

จ๖๓

 $\bar{\chi}$ 

SIVE A VALUE BETWEEN 0 AND 1 FOR SMOOTHING CONSTANT  $2.7$ 

DATA INITIALIZED FOR IST YEAR, IST AVERAGE IS<br>AVERAGE OF IST YEARS DATA IST ACTUAL NUMBER IS FOR BEGINNING OF 2ND YEAR

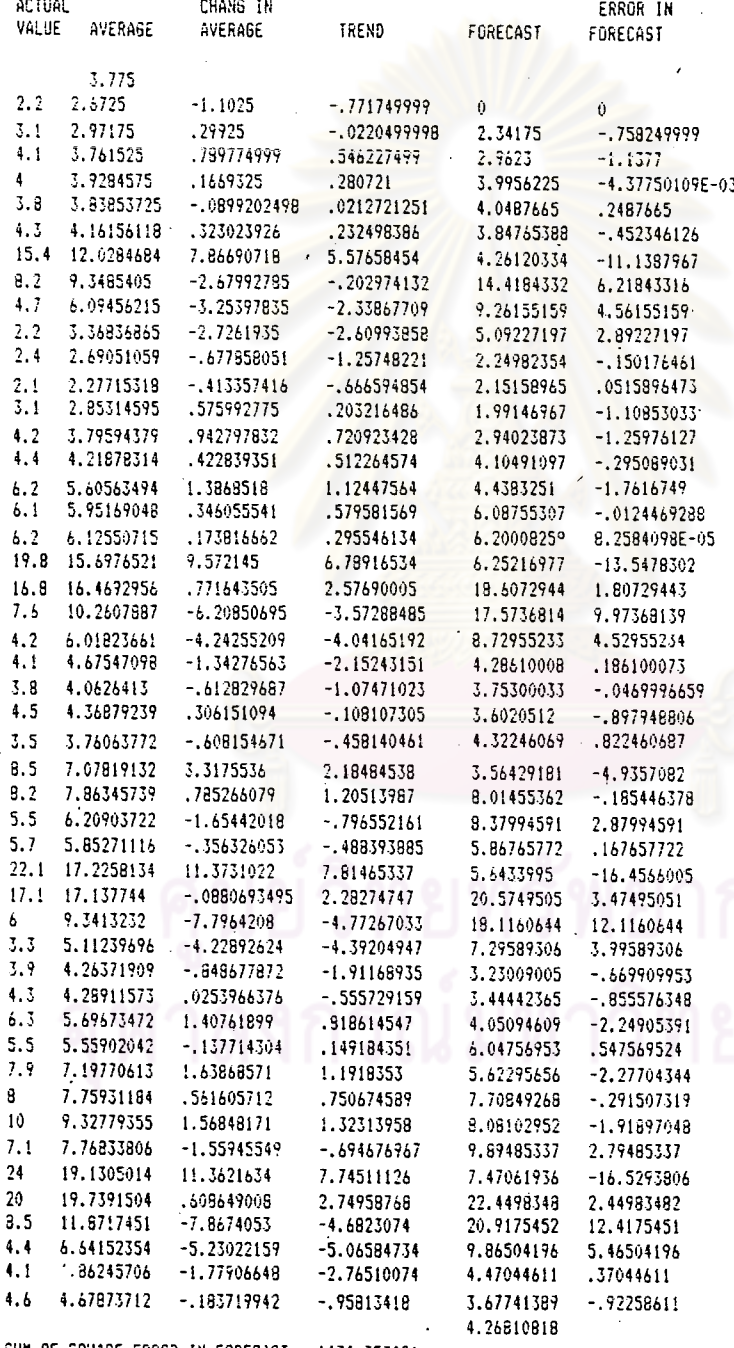

SUM OF SQUARE ERROR IN FORECAST 1474,357081 -

<u>ตารางที่ ๖๐</u> แสดงผลที่ได้จากคำสั่ง EXPONENTIAL SMOOTHING ในโปรแกรม TSER3 โดยกำหนด  $\alpha = 0.8$ 

SIVE A VALUE BETWEEN 0 AND 1 FOR SHOOTHING CONSTANT  $7.8$ 

DATA INITIALIZED FOR 1ST YEAR, 1ST AVERAGE IS AVERAGE OF IST YEARS DATA IST ACTUAL NUMBER IS FOR BESINNING OF 2ND YEAR

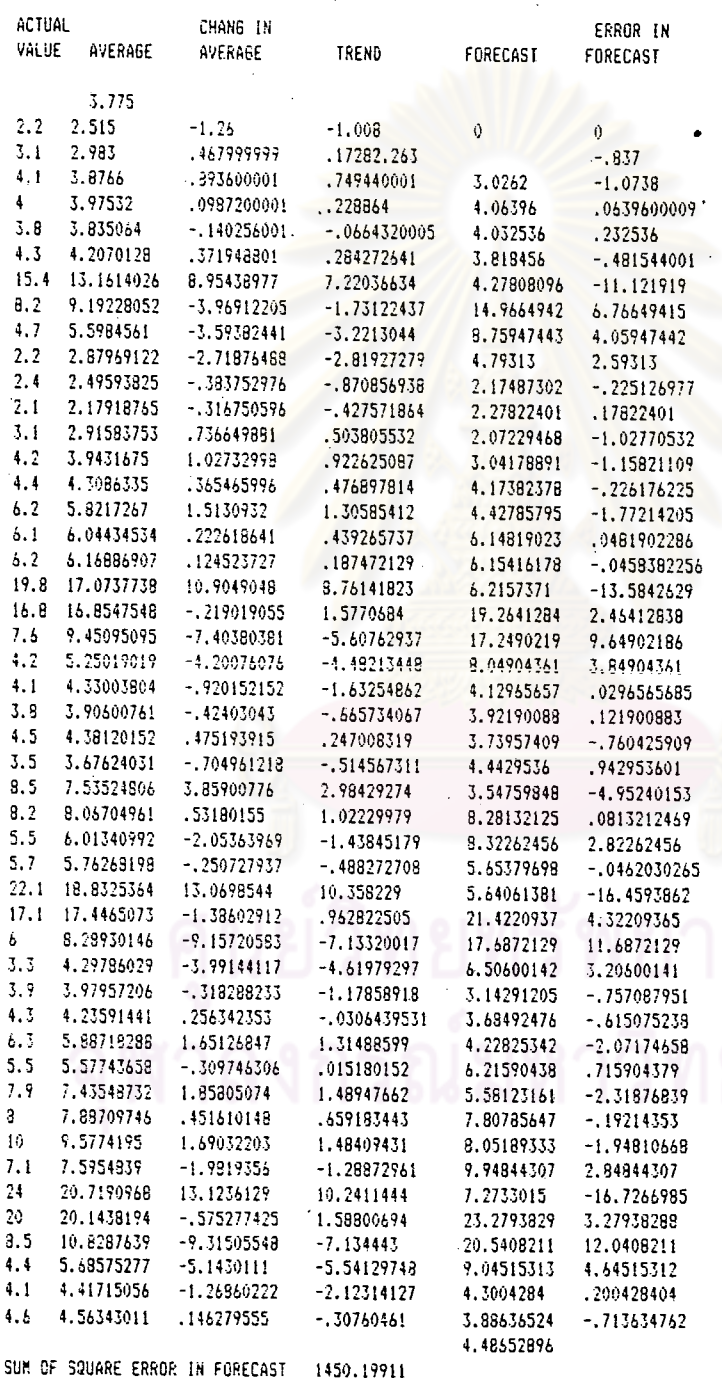

 $256$ 

ดารางที่ ๖๑ แสดงผลที่ได้จากคำสั่ง EXPONENTIAL SMOOTHING ในโปรแกรม TSER3 โดยกำหนด α = 0.9

**BIVE A VALUE BETWEEN 0 AND 1 FOR SHOOTHING CONSTANT**  $7.9$ 

DATA INITIALIZED FOR IST YEAR, IST AVERAGE IS<br>AVERAGE OF IST YEARS DATA IST ACTUAL NUMBER IS FOR BEGINNING OF 2ND YEAR

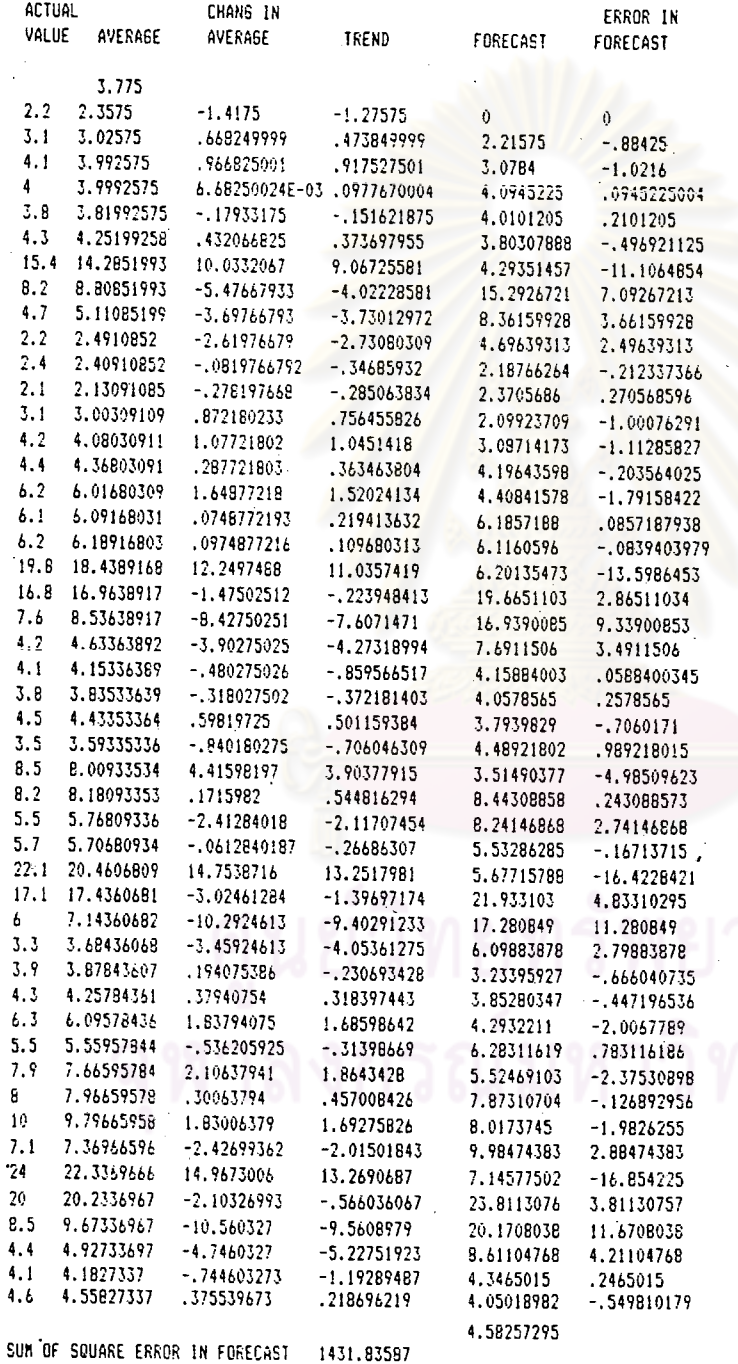

ຈ'ວ $\sigma$ 

กัย

หลังจากกำหนดค่ำคงที่ที่ทำให้เรียบ (α) ตั้งแต่ ๐.๑ ถึง ๐.๙ จะนำค่ำผลบวกกำลังสอง ของความคลาดเ คลื่อนที่ได้จากแต่ละค่ำของ α มา เปรียบเทียบเพื่อกำหนดค่ำ α ที่ทำให้ค่ำพยากรณ์ ลวงหน้า ๑ หน่วยเวลา ดังตารางที่ ๖๒

<u>ตารางที่ ๖๒</u> แสดงการเปรียบเทียบค**่ำผลบวกกำลังสองของความคลาดเคลื่อน**เมื่อกำหนดค**่ำ**คงที่ที่ ทำให้เรียบ (α) ต่างกัน

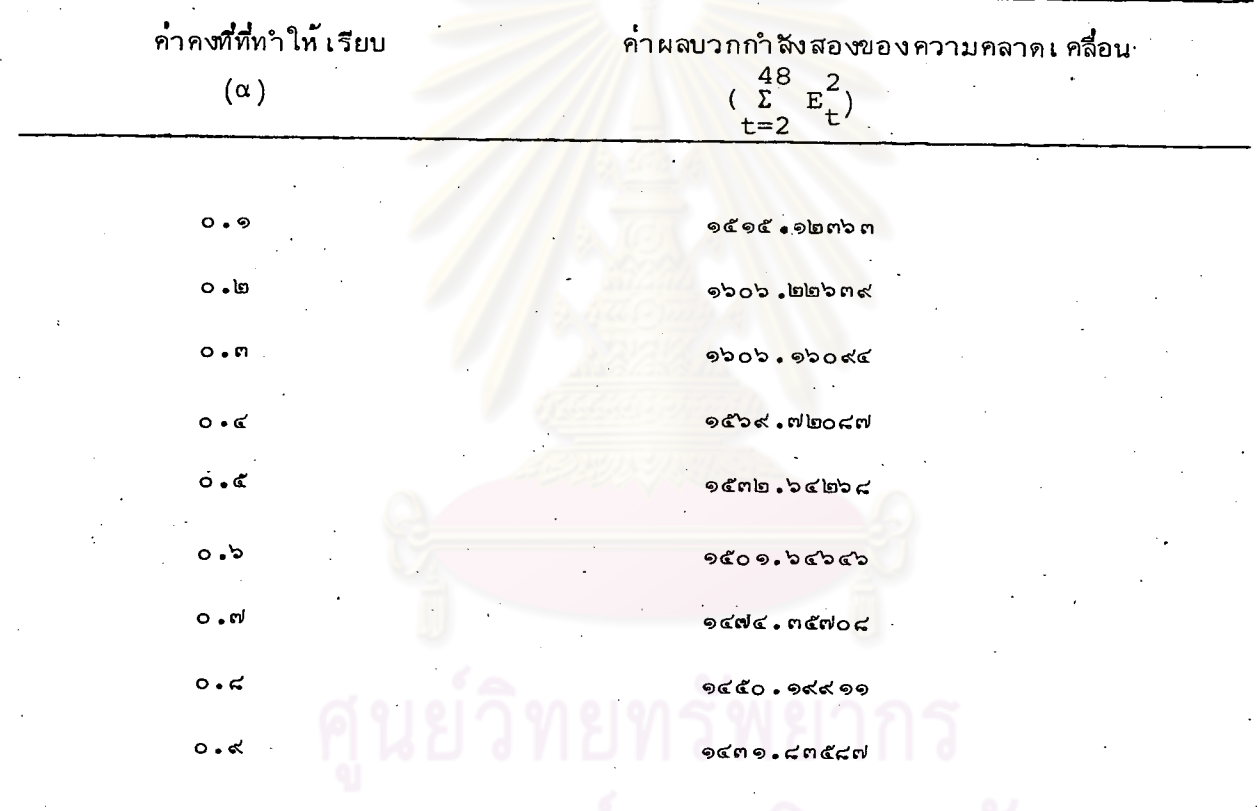

จากตารางที่ ๖๒ ค่ำผลบวกกำลังสองของความคลาดเ คลื่อนเมื่อกำหนด  $\alpha = 0.9$ มีค่ำน้อยที่สุด ตังนั้นค่ำพยากรณ์ในช่วงเวลาต่อไป (ช่วงเวลาที่ ๖๑) ของอนุกรมเวลาราคาเฉลี่ยต่อ ทน่วย (บาท : กิโลกรัม) ของสินค้าออกประเภทผลไม้สด คือ 4.58257295

จากการศึกษาวิธีการพยากรณ์ข้อมูลเพื่อใช้ในการทดสอบสมมติฐาน

้ "การพยากรณ์ข้อมูลโดยใช้โปรแกรมสาเร็จรูปทั้ง ๓ โปรแกรมไม่แตกต่างกัน"

โดยพิจารณาถึงการพยากรณ์ข้อมูลที่ใช้ วิธีการวิเคราะห์ ลักษณะเดียวกัน ในที่นี้การวิเคราะห์ ในลักษณะเดียวกัน คือ การวิเคราะห์หาแนวโน้มเชิงเส้น โดยใช้วิเคราะห์กับข้อมูลอนุกรมเวลา ในตารางที่ ๓ ได้ผลในแต่ละโปรแกรม ดังนี้

#### โปรแกรม STATPAK

ใช้คำสั่ง ONEVREG ในการวิเคราะห์แนวโน้มเชิงเส้นของข้อมูลในตารางที่ ๓ สมการแนว โน้มเชิงเส้นคือ

> $3.07022 + 0.113162$  X v.  $\ldots(53)$

(จุดเริ่มต้นอยู่ที่เดือนธันวาคม ปี ๒๕๒๐ ; X เป็นช่วงเวลามีหน่วยเป็น ๑ เดือน ; Y เป็นราคาเฉลี่ยต่อหน่วย (บาท : กิโลกรัม) ของสินค้าออกประเ*ภ*ทผลไม้สด)

#### โปรแกรม STATISTICS with DAISY

ใช้คำสั่ง REGR ในการวิเคราะห์แนวโน้มเชิงเส้นของข้อมูลในตารางที่ ๓ สมการแนวโน้ม ู้เชิง เส**้น**คือ

> $3.07022598 + 0.113162$  X Y.  $\ldots \ldots \ldots (54)$

(จุดเริ่มต<sup>ุ</sup>้นอยู่ที่เดือนธันวาคม ปี ๒๕๒๐ ; X เ.ป็นช**่วงเวลามีหน่วยเป็น ๑ เดือน** ; Y เป็นราคาเฉลี่ยต**่อหน**่วย (บาท : กิโลกรัม) ของสินค้าออกประเทภผลไม**้สด)** 

#### โปรแกรม TSER3

ใช้คำสั่ง REGRESSION ในการวิเคราะห์แนวโน้มเชิงเส้นของข้อมูลในตารางที่ ๓ สมการ แนวโน้มเชิงเส้นคือ

> $3.07022596 + 0.11316199$  X  $\mathbf{v} =$

 $\ldots$  (55)

استرت

(จุดเริ่มต้นอยู่ที่เดือนธันวาคม ปี ๒๕๒๐ ; X เป็นช่วงเวลามีหน่วยเป็น ๑ เดือน ;

y เป็นราคาเฉลี่ยต**่อหน**่วย (บาท : กิโลกรัม) ของสินค้าออกประเภทผลไม้สด)

จากการวิเคราะห์แนวโน้มเชิงเส้นทั้ง ๓ โปรแกรม แทนค่ำ X = 1,2,...,24 ในสมการที่ (53), ผัมการที่ (54) และสมการที่ (55) ได้คาพยากรณ์ดังตารางที่ ๖๓

<u>ตารางที่ ๖๓</u> แสดงค่ำพยากรณ์แนวโน้มเชิงเส้นของโปรแกรม STATPAK โปรแกรม STATISTICS with DAISY Haz Itsunsu TSER3

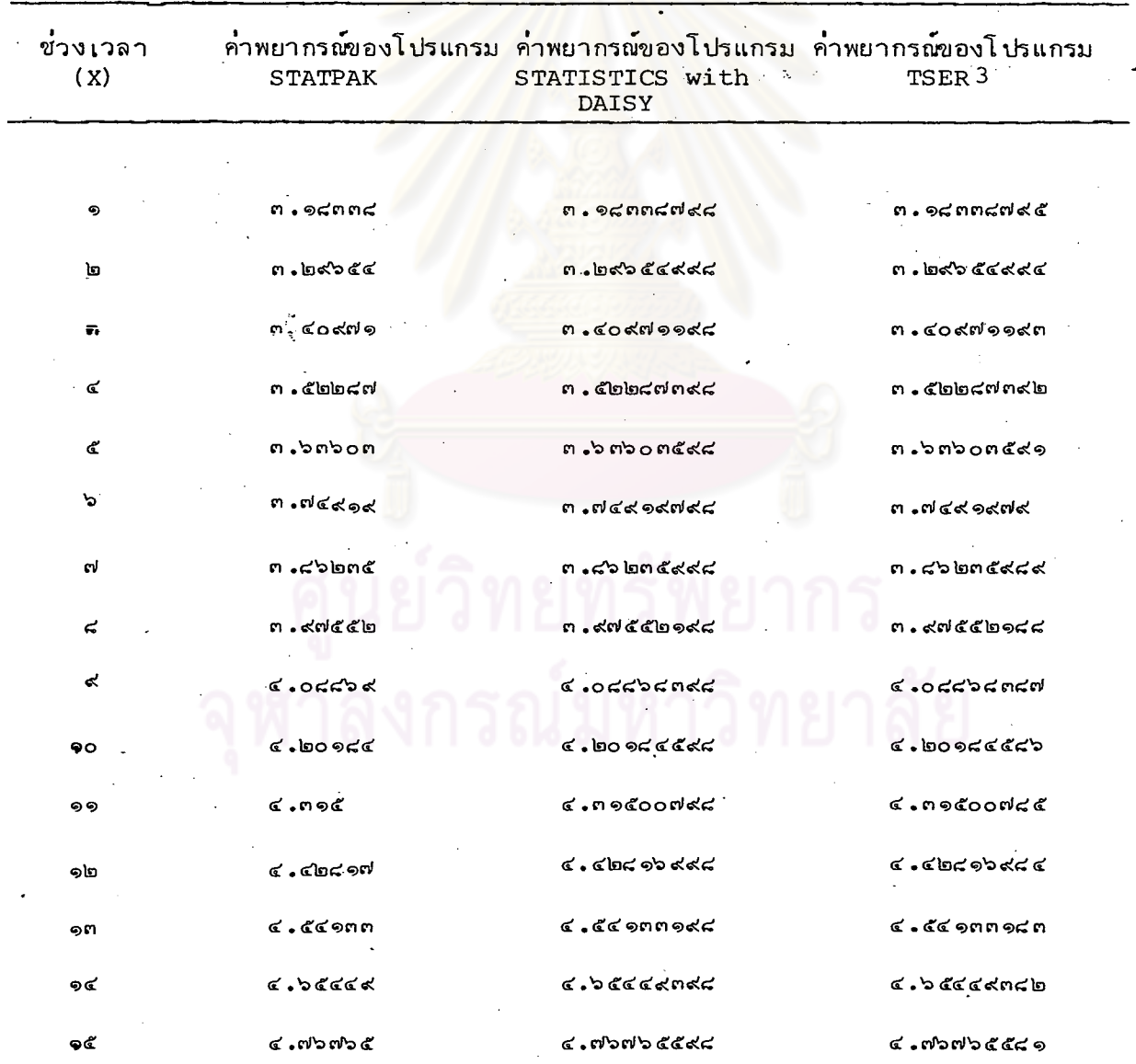

<u> ตารางที่ ๖๓</u> (ต่อ)

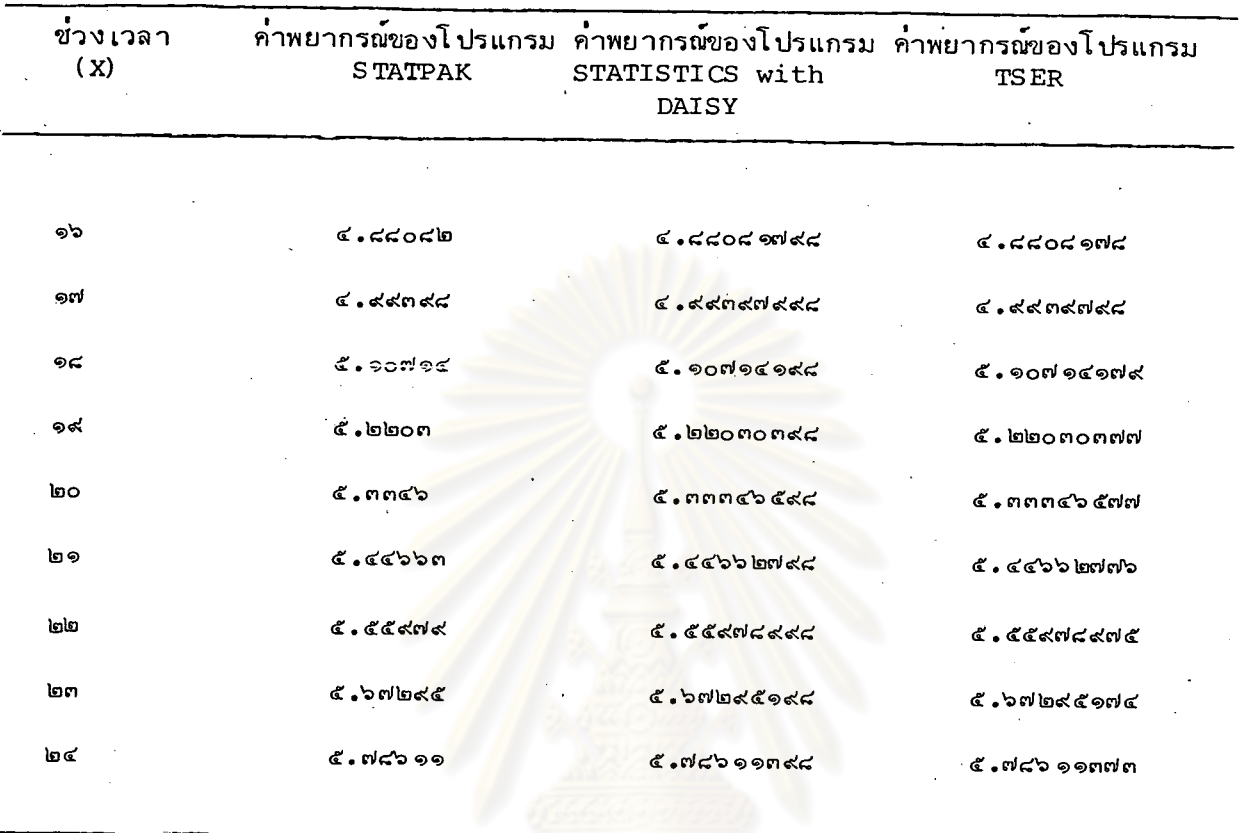

จากตารางที่ ๖๓ น<mark>ำค่ำพยากรณ์</mark>ของแต่ละโปรแกรมเพื่อทำการทดสอบสมมติฐาน สมมติฐานทางสถิติ

- การพยากรณ์ข้อมูลโดยใช้โปรแกรมสำเร็จรูปทั้ง ๓ โปรแกรมในการวิเคราะห์ ่  $H_0$ : แนวโน้มเชิงเส้นไม่แตกต่างกัน
- การพยากรณ์ข้อมูลโดยใช้โปรแกรมสำเร็จรูปทั้ง ๓ ชนิดมีอย่างน้อย ๒ โปรแกรมที่  $H_{\text{A}}$  : แตกต่ำงกัน

การทดสอบสมมติฐานใช้วิธีการวิเคราะห์ความแปรปรวน (Analysis of variance) ดังตารางที่ ๖๔

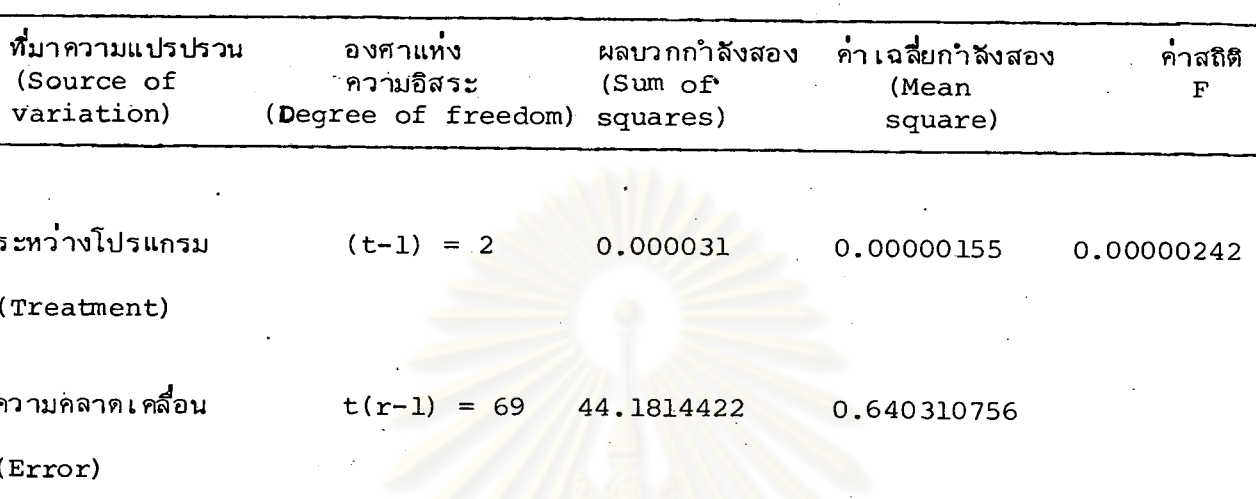

#### ตารางที่ ๖๔ แสดงการวิเคราะห์ความแปรปรวน

ผลรวม  $tr-1 = 71$ 44.1814453 (Total)

จำนวนโปรแกรม

จำนวนคาพยากรณ์ในแต่ละโปรแกรม =  $\log$ ់

จากตารางที่ ๖๔ เมื่อนาคาสุถิติ F = 0.00000242 เปรียบเทียบกับ F จากตารางสถิติ ที่ระดับนัยสำคัญ 0.05 ( $F_{2,69}^{0.05}$  = 3.13) คาสถิติ F ที่คำนวณน้อยกว่าค่า F จากตาราง ดังนั้น จะยอมรับสมมติฐาน H <sub>O</sub> แสดงว**่า การพยากรณ์ข้อมูลโดยใช้โปรแกรมส**ำเร็จรูปทั้ง ๓ โปรแกรม ในการวิเคราะห์แนวโน้มไม่แตกต่างกัน